**5U000116C0A REV01** 

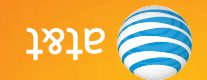

# Guía del usuario Matrix **PANTECH**

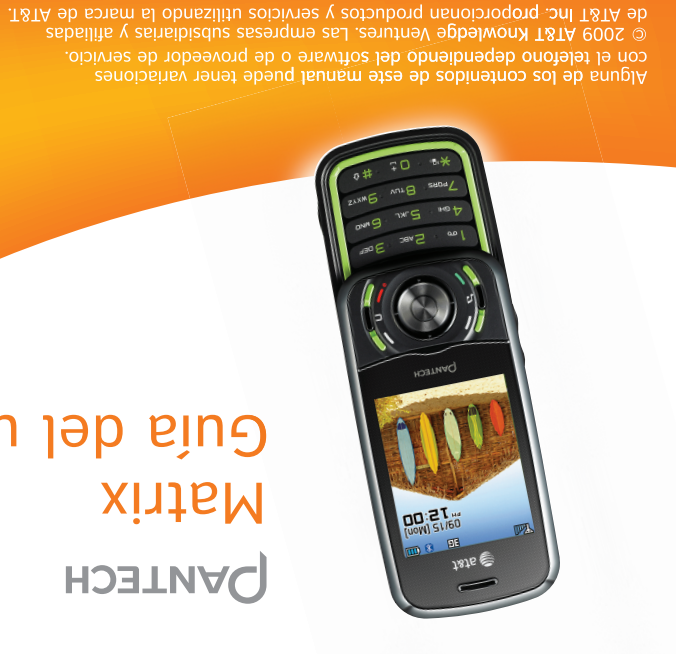

PANTECH

H Matrix

pse

Guide

**REVO1** 

Some of the contents in this manual may differ from your phone depending on the software of the phone or your service provider. © 2009 AT&T Knowledge Ventures. All rights reserved. Subsidiaries and affiliates of AT&T Inc. provide products and services under the AT&T brand.

**DON'S IMON** 

**PANTECH** 

**User Guide** 

**Matrix** 

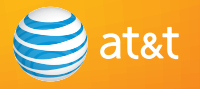

# **Matrix User Manual**

Thank you for choosing the Pantech Matrix, our latest 3G mobile phone.

The Pantech Matrix has many features designed to enhance your mobile experience. From its sleek, stylish design and QWERTY keypad, we know you will enjoy the entire Matrix experience. This User Guide contains important and useful information that will maximize your familiarity with all that the Pantech Matrix has to offer.

# **Specifications**

**Design** Dual slider with QWERTY keypad

**Displays**

- 260k colors TFT LCD with 2.2*"* internal display
- 176x220 resolution
- 7 lines for text in basic mode with 16-point font
- Two soft keys and four-way scroll and selection **OK** keys

**M elodies** MP3, MIDI, iMelody, MMF, WAV, SMAF, AAC+

**Camera**

Integrated 1.3M CMOS Camera

- Resolution up to 1280 x 960 (1,228,800 pixels)
- Mpeg4 Video recording/playing up to 15f/s(QCIF size)
- Self-timer function (5 seconds or 10 seconds)
- Photo album and video album

**Dimensions & Weight**

- Weight: 132g/4.66oz (with standard battery)
- Dimensions: 102 mm x 50 mm x 19.9 mm 4.02" x 1.97" x 0.78"

# **Power Management (Performance)**

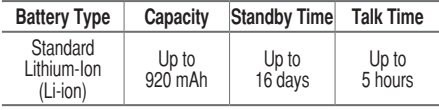

**Operating Frequency**

- GSM 850Mhz, GSM 900Mhz, DCS 1800Mhz, and PCS 1900Mhz networks in North America, South America, Europe, Africa, and Asia-Pacific where these networks are supported.
- Automatic band switching.

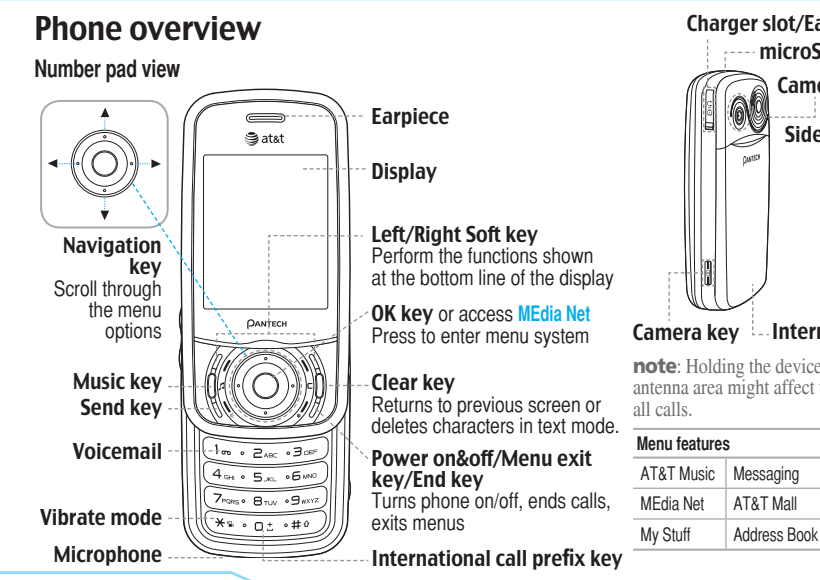

Charger slot/Ear mic Side key Camera microSD slot

Camera key | Internal antenna

note: Holding the device by the internal antenna area might affect the quality of

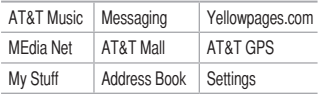

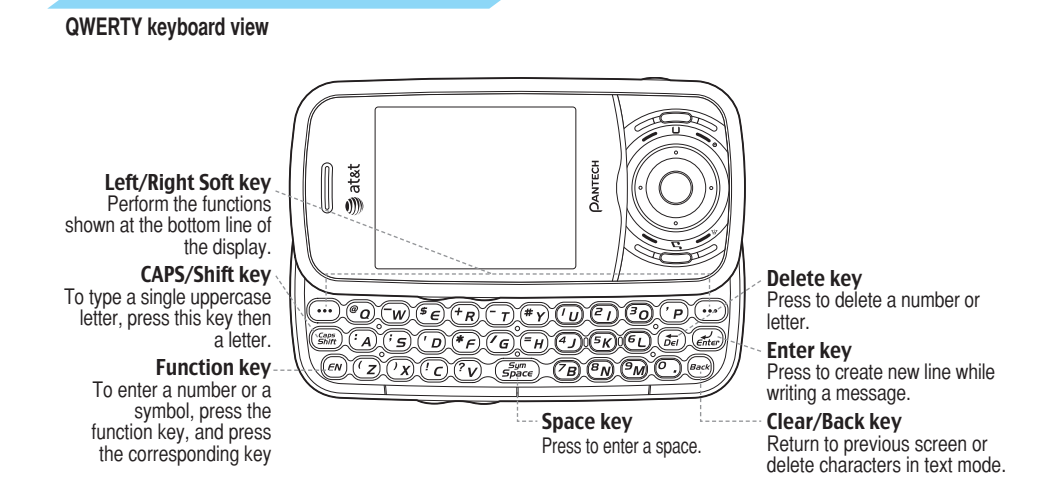

note: To use the QWERTY keyboard, ensure that the Number pad is closed, then hold the phone horizontally and slide the screen up.

Numbered menu items, such as menus, sub-menus, and options can be quickly accessed by using their shortcut numbers. In Menu mode, Main Menus can be accessed by pressing the number keys (1 to 9) corresponding to their location on the screen.

Example: Accessing the **Language** menu.

- 1. Press the **Menu**.
- 2. Press the <sup>9 kore</sup> for **Settings.**
- 3. Press the 4 for **Phone**.
- 4. Press the  $\boxed{1}$  for **Language**.
- 5. Press **Select** for **Screen Text**.
- 6. Press the  $\blacktriangle$  or  $\nabla$  scroll key to display the list of available languages.

# Using shortcuts Menu overview

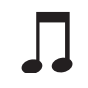

**AT&T Music** Music Player Shop Music MusicID XM Radio Music Videos Make-UR-Tones Community Music Apps

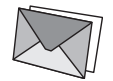

**Messaging** Inbox Create Message Mobile Email IM Sent Outhox Drafts Voice Mail Settings **Templates** Memory Info

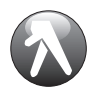

**Yellowpages.com MEdia Net**

MEdia Net Home Bookmarks Enter Address History Manage

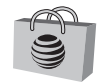

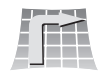

**MEdia Mall AT&T GPS** AT&T Navigator

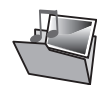

**My Stuff** Audio Games Applications **Graphics** Video Tools & Utilities Other Files Memory Info

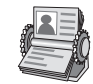

**Address Book Contacts** Add Contact Speed Dial Groups My Business Card Memory in Use My Phone Number Memory Info Service Numbers<sup>®</sup> FDN List<sup>s</sup>

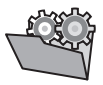

**Settings** Profiles Display Call Phone Network Connections Network<sup>®</sup> **Connectivity Security**<sup>8</sup> **Software** Reset **TTY** 

# Quick & easy

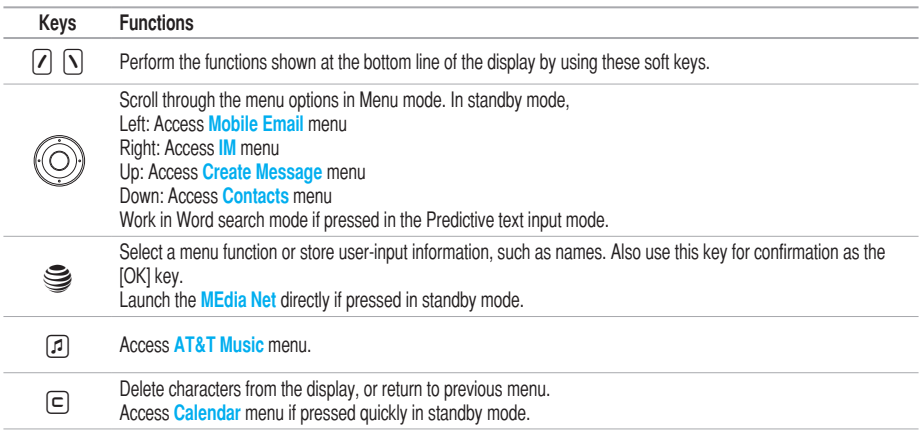

٠

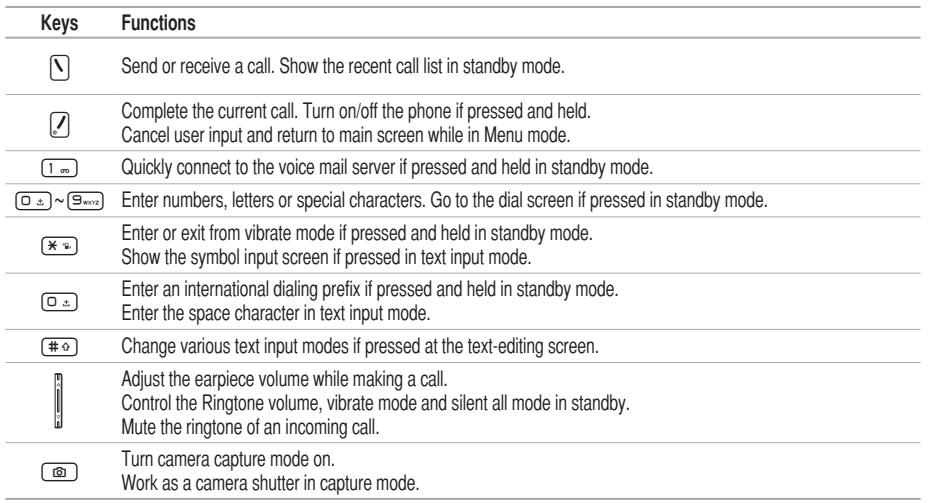

# **Contents**

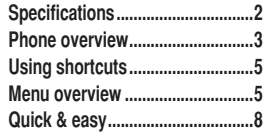

### 1. Getting Started

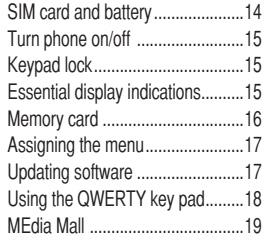

### 2. Calls and address book Making, receiving and ending

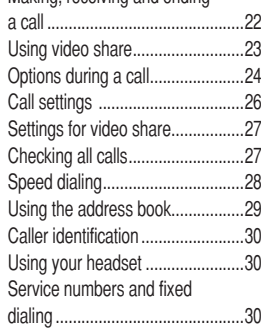

## 3. Messaging

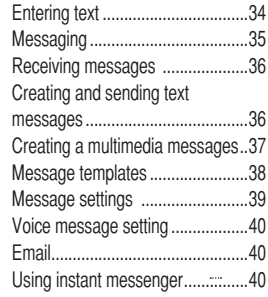

# 4. Multimedia

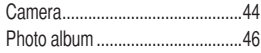

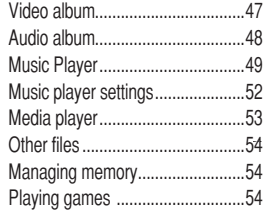

### 5. Useful Features

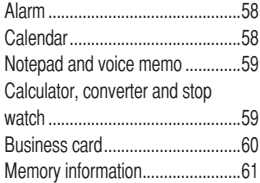

# 6. Connectivity

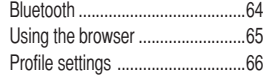

## 7. Settings

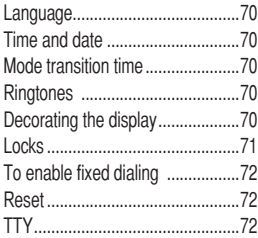

# 8. Appendix

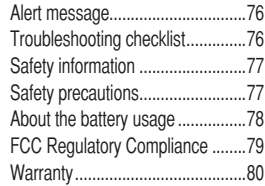

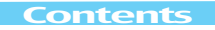

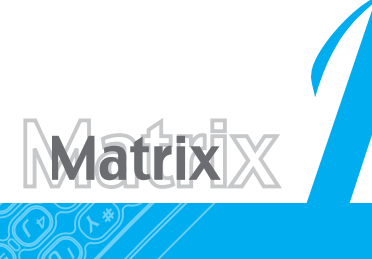

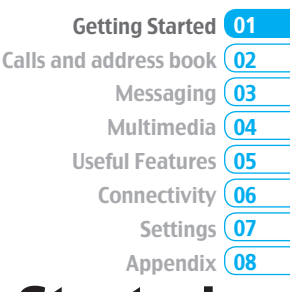

# Getting Started

SIM card and battery Turn phone on/off Keypad lock Essential display indications **Memory card** Assigning the menu Updating software Using the QWERTY key pad **MEdia Mall** 

# SIM card and battery

# **About your SIM card**

When you subscribe to your network operator, you receive a SIM (Subscriber Identity Module) card containing your registration information, PIN code, etc.

Like a credit card, it should be kept secure and handled carefully. Do not bend, scratch or expose it to moisture. Avoid static electricity.

To avoid corrupting your SIM card's memory, always switch off your phone before removing or inserting your SIM card.

# **About your battery**

Your phone uses a Li-Ion battery. Make sure to use an authorized battery and charger only. For more details, please inquire at your nearest dealer.

note: Your phone is powered by a Lithium Ion (Li-Ion) battery. Unlike other forms of battery technology, you can recharge your battery while some charge remains without reducing your phone's autonomy due to the "battery memory effect" inherent in those technologies.

# **Installing/removing SIM card and battery**

- 1. Remove the battery cover from the unit. To fit the battery cover, put it on the guide rail and push up.
- 2. Insert the SIM card into the slot. The gold contacts of the SIM card should go against the metal contacts of the phone. Put the contacts of the battery into the hole located at the bottom of the unit insert and press the upper side of the battery until you hear the "click".
- 3. To remove the battery push the bottom of the battery to upwards (1) and remove (2) the battery. Push the SIM card in the direction of the arrow as shown.

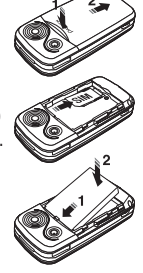

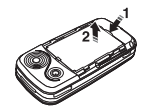

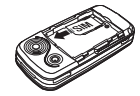

# **To charge your battery**

1. To charge, open the protective cover on the top right side and connect the charger adapter. Make sure you align the connector as the image. If not, it will damage the charging

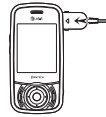

connector on the phone and will not charge.

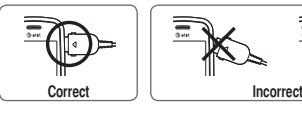

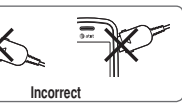

2. To remove the adapter connection press the adapter's side buttons (1) and pull the adapter away (2).

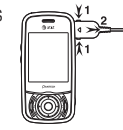

# Turn phone on/off

# **To turn on**

1. Press and hold  $\sqrt{2}$ .

# **To turn off**

1. Press and hold  $\sqrt{2}$ .

# Keypad lock

**Locking the keypad** 1. Press **Menu** > press  $\overline{(*)}$  to lock.

# **Unlocking the keypad**

1. Press **Unlock** >  $(\overline{\ast} \cdot)$  to unlock.

# Essential display indications

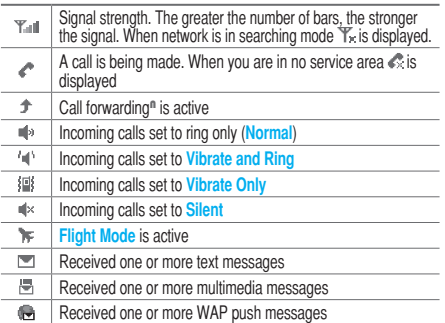

02

01

05 04 03

06

08  $\overline{\mathbf{07}}$ 

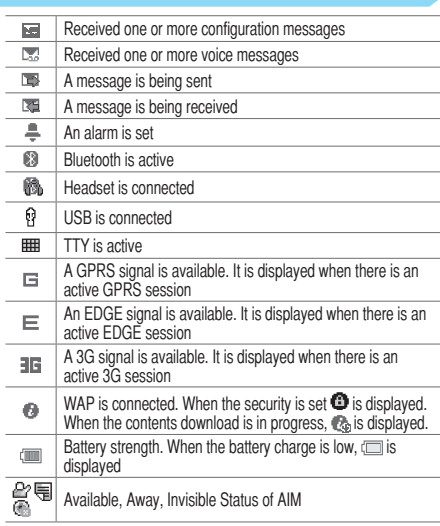

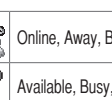

န္မွန္

Busy, Offline Status of MSN

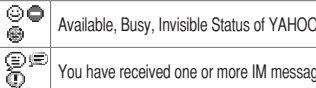

You have received one or more IM messages

n Network dependent

# Memory card

You can use microSD card as a memory card. It gives you more space to save pictures, videos, music, etc.

### **Inserting and removing the memory card**

- 1. Open the memory card slot.
- 2. Insert the card. The  $\Box$  icon will be display.
- 3. Press the card to remove.

# **Using memory card**

You can save, move and delete the files between your phone and external memory card. You can also move and copy the files to computer from your phone.

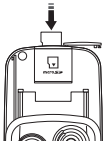

### **Resetting the card**

1. Press **Menu** > **Settings** > **Reset**.

2. Enter the password > **External Memory Reset**. note: The default password is '1234'.

# **To copy the file to the card**

- 1. Select the file > **Options** > **Copy to External Memory**.
- 2. To copy the file back to phone, press **Options** > **Copy to Phone**.

# **To move the file to the card**

- 1. Select the file > **Options** > **Move to External Memory**.
- 2. To move the file back to phone, press **Options** > **Move to Phone**.

# **To delete the file from the card**

1. Select the file from the card > **Options** > **Delete**.

# **To move the file from the card to the computer**

- 1. Connect the data cable with mobile and the computer.
- 2. Press **Menu** > **Settings** > **Connectivity**.
- 3. Press **Select USB Mode**.
- 4. Select **Mass Storage or Ask on Connection**.
- 5. Follow the instruction on your computer screen.

note: Select Music Player when you want to add music to the playlist in your device. When you select Ask on Connection, it will ask you to select either the Music Player or Mass Storage every time you connect your device with your computer.

# Assigning the menu

You can set the most commonly used menu in Options in standby mode.

- 1. Press **Options** in standby mode > select **Unassigned**.
- 2. Press **Edit**.
- 3. Select the menu and sub menu.

note: User can change Options menu except CV.

# Updating software

You can update your software without visiting your nearest dealer.

# **To update the software**

- 1. Press **Menu** > **Settings** > **Software** > **Software Update**.
- 2. Press **Check for Update** > **Yes** to check whether or not you need to update the software.

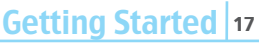

 $\overline{02}$ 05 04 03 06 08  $\overline{\mathbf{07}}$ 01

**note:** After downloading the software, the device will ask you whether to update the software now or later. If you choose to update the software now, it will restart the handset. If you postpone updating the software, you can select between 30 mins, 1 hour or 4 hours in the Options. After selecting the updating time, you will be sent back to standby mode. If you go to Software Update while you are in postponing, press Continue Update.

# **To view the version of software**

- 1. Press **Menu** > **Settings** > **Software**.
- 2. Press **Phone Information** and scroll down to **Software Version**.

# Using the QWERTY key pad

Your phone has QWERTY keypad which provides a superior typing experience on a small handheld for easy and comfortable text writing. You can use all of the phone functions with the QWERTY keypad opened.

**note:** QWERTY keypad can be used when the number pad is closed. With the number pad is opened, the QWERTY keypad can not be opened.

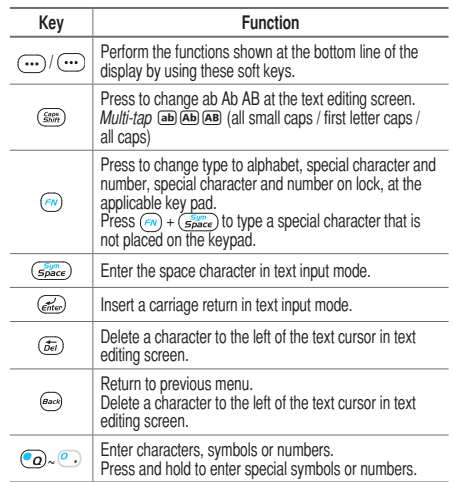

# MEdia Mall

You can log on to MEdia Mall 2.0 where you can download multimedia contents for your phone.

# **Launching MEdia Mall**

1. Press **Menu** > **MEdia Mall**.

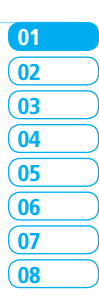

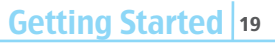

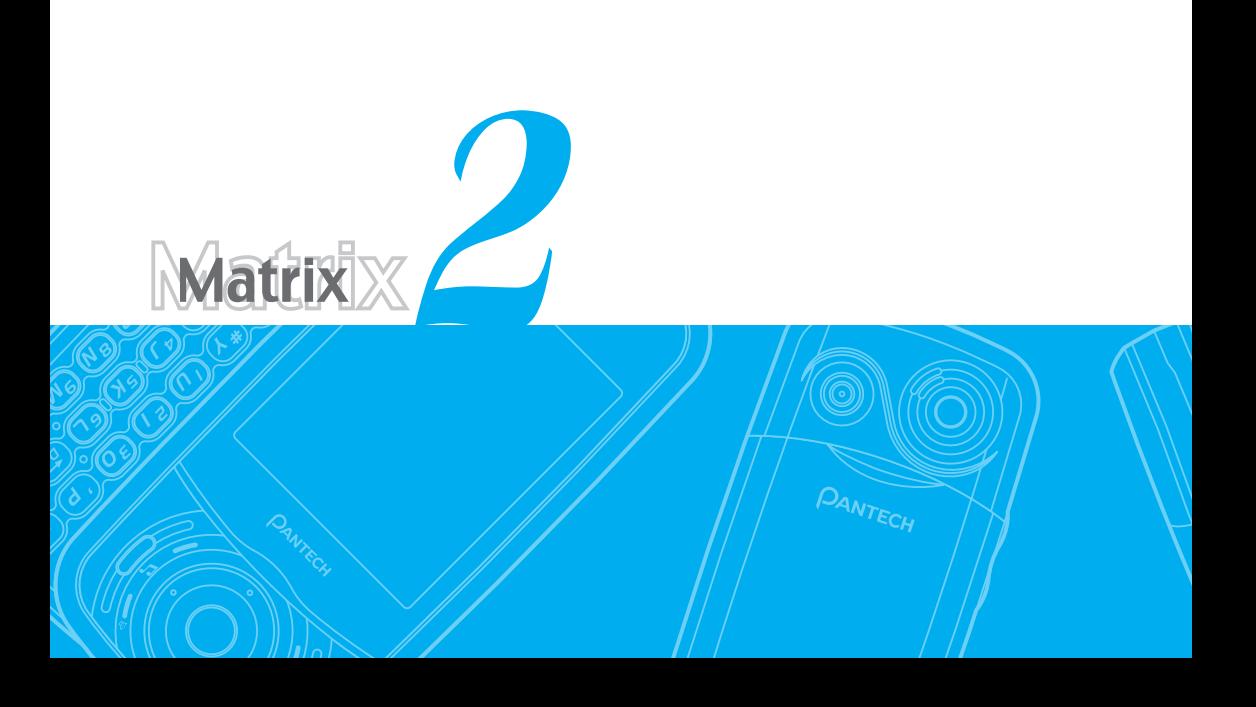

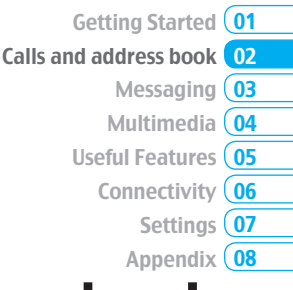

# Calls and address book

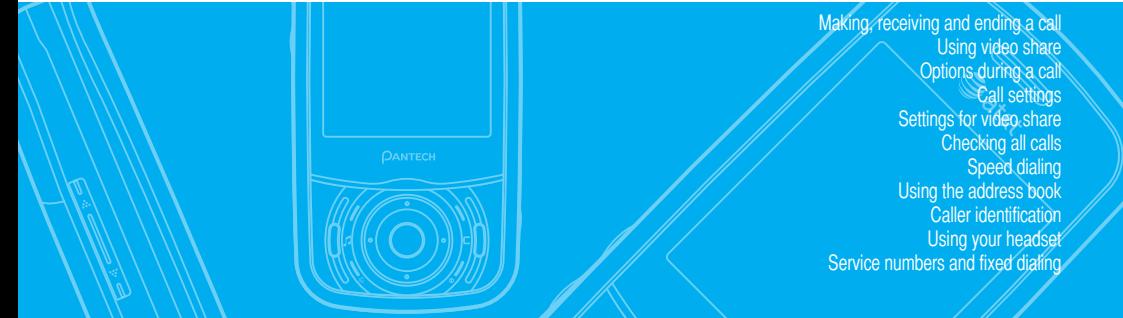

# Making, receiving and ending a call

## **Making a call**

1. Enter the area code and phone number. 2. Press  $\lceil \cdot \rceil$  key.

### **Answering a call**

1. Press  $\overline{N}$ .

# **Ending a call**

1. Press  $\mathcal{L}$ . Once the call is complete, a call summary is displayed.

# **Rejecting a call**

1. Press  $\boxed{\phantom{.}}$  or **Ignore**.

# **Making a call using call list**

Your phone logs up to 20 dialed, received and missed call numbers.

- 1. Press  $\Sigma$  to display the **Recent Calls** list.
- 2. Select **All Calls**, **Missed Calls**, **Received Calls**, or **Dialed**

**Calls** pressing the  $\blacktriangleleft$ / $\blacktriangleright$ .

- 3. Select a number.
- 4. Press  $\lceil \cdot \rceil$  to dial the selected number.

note: To redial the last number in the Recent Calls list. press  $[\nabla]$ .

# **Making a call during a call**

- 1. Enter the phone number or look it up in **Address Book**.
- 2. Press  $\bigcap$  to dial the second call. The first call is automatically put on hold.

# **Switching between two calls**

1. Press **Swap**.

# **Making an international call**

- 1. Press and hold  $\square$  key for the international prefix until the '+' character appears.
- 2. Type the country code, area code, and phone number. 3. Press  $\nabla$ .

# **Making an emergency call**

You can make emergency calls even if your phone does not have a SIM card.

- 1. Press Emergency Number, or press **SOS** if your phone does not have a SIM card.
- 2. Press  $\mathbb{N}$ .

# **Replying to a missed call**

1. Press **View** to display the list of missed calls.

2. Select a number to call by pressing the  $\triangle/\blacktriangledown$  key.

# 3. Press  $\nabla$ .

# Answering a second call<sup>n</sup>

- 1. Press  $\bar{N}$ . The first call is automatically put on hold.
- 2. Press  $\sqrt{2}$  to end the second call.

The call on hold is automatically reconnected.

# Using video share

You can share live or recorded video while on a call. You can send or receive video.

note: Video Share is not available in all markets. Both parties must be in a 3G service area – a 3G icon must appear by the signal bars prior to a call being placed, and both parties must remain in the 3G coverage area for the duration of the Video Share.

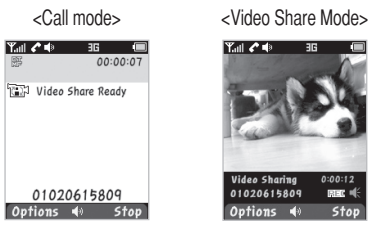

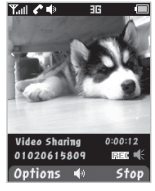

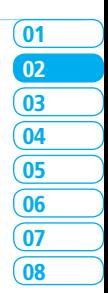

# **Making video share call**

- 1. Enter the area code and phone number >  $\lceil \cdot \rceil$ .
- 2. Press **Options** > **Video Share**.
- 3. Select **Live** or **Recorded**.

note: To use video share in the Recent Calls, press Options > Video Share.

# **Turning off the speakerphone**

- 1. Press **OK** or press **Options** > **Speakerphone Off** during video share mode.
- 2. Press **Options** > **Mute** to mute the sound.

# Calls & address book 2

### **Stopping video share**

- 1. Press **Stop** to end.
- 2. To end a call press  $\sqrt{2}$ .

### **Increasing or decreasing the brightness**

- 1. Press **Options** > **Brightness**.
- 2. Adjust the brightness by pressing  $\blacktriangleleft$ / $\blacktriangleright$ .

# **Zoom in and out**

1. Press **Options** > **Zoom**. It ranges from x1 to x3.

# **Stopping the recording**

1. Press **Options** > **Stop Record**.

*For details on setting for automatic recording, see page 27.*

# **Ending video share**

- 1. Press **Stop** to end the video share.
- 2. It will ask you whether you will stop video share > **Yes** to stop.

note: Even you end video share, the call will not be ended. Press  $\mathcal{F}$  to end the call. The recorded video will be saved in My Stuff > Video.

# **Receiving video share**

- 1. After receiving video share, it will ask you whether to accept or reject the video share > **Yes** to accept and **No** for reject.
- 2. Press **Options** > **Landscape** to landscape the screen.

# Options during a call

# **Microphone off and on**

**Switching your phone's microphone off** 1. Press **Options** > Mute  $\lceil \frac{1}{2} \rceil$ .

**Switching your phone's microphone back on** 1. Press **Options** > **Unmute**.

**Talking on speaker** 1. Press **Speaker Phone**  $\left[\begin{array}{c} \mathbf{d} \\ \mathbf{0} \end{array}\right]$ .

**Putting a call on hold and returning**<sup>n</sup>

**Putting a call on hold** 1. Press **Options** > **Hold** or press  $\lceil \cdot \rceil$ . **Returning to a held call**

1. Press **Options** > **Unhold** or press  $\lceil \cdot \rceil$  again.

# **Multi-party calls**<sup>n</sup>

You can talk with more than one person or have conference call.

**Making a multi-party call**

- 1. Call the first participant.
- 2. Call the second participant. The first call is automatically put on hold.
- 3. Press **Options** > **Join**.
- **Having a private conversation with one participant**
- 1. Press **Options** > **Split**.

2. Press **OK**.

3. Select the participant and press **OK**.

All of the multi-party call participants can now hear each other.

**Removing one participant from a multi-party call**

1. Press **Options** > **End**.

2. Select the participant and press **OK**.

The call ends with that participant, but you can continue to talk to the other participants.

**Searching for a number in the address book during a call**

1. Press D or press **Options** > **View Contacts** > **Contacts**. 2. Select a number  $> \lfloor \cdot \rfloor$ .

# **Searching for a name or group in the address book**

Enter the first letters of the name for Name Search. The entries are displayed starting with the first entry matching your input.

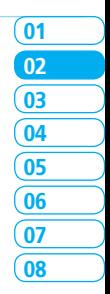

**Finding a name manually in the address book**  1. Press the  $\triangle/\nabla$  key.

### **Viewing the details of the highlighted entry in the address book**

1. Press **OK**.

*For details on address book, see page 29.* 

# **Reading a message during a call**

- 1. Press **Options** > **View Message**.
- 2. Select a message > **OK**.

# **Writing a message during a call**

1. Press **Options** > **Create Message**.

*For details on creating a text message, see page 36.*

### **Viewing calendar during a call**

1. Press **Options** > **View Calendar**.

### **Writing a notepad during a call**

1. Press **Options** > **Notepad**.

### **Voice recording** 1. Press **Options** > **Voice Recording**.

# **Setting DTMF**

1. Press **Option** > **DTMF On** or **Off**.

# Call settings

### **Setting auto redial**

- 1. Press **Menu** > **Settings** > **Call** > **Auto Redial**.
- 2. Select **On** or **Off**.

### **Answering by pressing any key**  1. Press **Menu** > **Settings** > **Call** > **Any Key Answer**. 2. Select **Answer with Any Key**.

**note:** You can answer with any key except  $\Box$  and Ignore.

# **Ending a call**

1. Press **Menu** > **Settings** > **Call** > **End Call Options**. 2. Press **Slide Down**. 3. Select **On** or **Off**.

## **Limiting incoming calls**

- 1. Press **Menu** > **Settings** > **Security** > **Phone Barring**.
- 2. Press **Incoming**.
- 3. Select **On** or **Off**.

# **Limiting outgoing calls**

- 1. Press **Menu** > **Settings** > **Security** > **Phone Barring**.
- 2. Press **Outgoing**.
- 3. Select **Bar All**, **Bar Prefixed** or **Off**.
- **Bar All**: Barring all outgoing calls.
- **Bar Prefixed**: Barring prefixed numbers.
- **Off**: Cancel all the barring including the bar prefixed.

# Settings for video share

# **Turning the alert on/ off**

- 1. Press **Menu** > **Settings** > **Call** > **Video Share**.
- 2. Press **Alerts**.
- 3. Select **On** or **Off** > **Select**.

# **Setting for automatic recording**

- 1. Press **Menu** > **Settings** > **Call** > **Video Share**.
- 2. Press **Auto Record**.
- 3. Select **On** or **Off** > **Select**.

# **Setting for service**

- 1. Press **Menu** > **Settings** > **Call** > **Video Share**.
- 2. Press **Service**.
- 3. Select **On** or **Off** > **Select**.

# **Setting for profile**

- 1. Press **Menu** > **Settings** > **Call** > **Video Share**.
- 2. Press **Profile**.
- 3. Select **AT&T IMS** or **Media Net** > **Select**.

# **Setting recording location**

- 1. Press **Menu** > **Settings** > **Call** > **Video Share**.
- 2. Press **Recording Location**.
- 3. Select **Phone Memory** or **External Memory** > **Select**.

# Checking all calls

You can view information about all **Recent Calls**. For more options for all, missed, received and dialed calls press **Options**. You can also view the call history simply by pressing  $\nabla$ .

# **Viewing missed calls**

- 1. Press **Options** in standby mode or press **Menu** > **My Stuff**  > **Tools & Utilities**.
- 2. Press **Recent Calls** > **Missed Calls**.

# **Viewing received calls**

- 1. Press **Options** in standby mode or press **Menu** > **My Stuff**  > **Tools & Utilities**.
- 2. Press **Recent Calls** > **Received Calls**.

# **Viewing dialed calls**

1. Press **Options** in standby mode or press **Menu** > **My Stuff**  > **Tools & Utilities**.

# Calls & address book 2

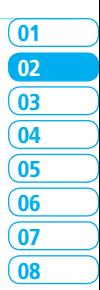

2. Press **Recent Calls** > **Dialed Calls**.

### **Deleting call logs**

- 1. Press **Options** in standby mode or press **Menu** > **My Stuff**  > **Tools & Utilities**.
- 2. Press **Recent Calls** > **Delete Call Logs**.
- 3. Select **All Calls** > **Yes**.

### **Viewing call time**

- 1. Press **Options** in standby mode or press **Menu** > **My Stuff**  > **Tools & Utilities**.
- 2. Press **Recent Calls** > **Call Time**.
- 3. Press **△/▼** to view **Last Call, Received Calls, Dialed Calls** and **Total Calls**.

# **Resetting all call times**

- 1. Press **Options** in standby mode or press **Menu** > **My Stuff**  > **Tools & Utilities**.
- 2. Press **Recent Calls** > **Call Time.**
- 3. Press **Reset** > **Yes**.
- 4. Enter password > **OK**.

note: The default password is '1234'.

# **Viewing data transmitted information**

- 1. Press **Options** in standby mode or press **Menu** > **My Stuff**  > **Tools & Utilities**.
- 2. Press **Recent Calls** > **Packet Counter**.
- **Current Info**: You can view transmitted data in the current session, in Kbytes. **Sent**, **Received** and **Total** information are also available.
- **Last Info**: You can view **Sent**, **Received**, **Total** and **Duration** information of the previous session's transmitted in Kbytes.
- **Total Info**: You can view all the **Sent**, **Received**, **Total** and **Duration** transmitted data in Kbytes.
- **Clear Logs:** The default password is '1234'.

# Speed dialing

You can dial quickly using speed dialing. Up to 8 phone numbers can be programmed using numbers 2 to 9.

 $\sqrt{1 - x}$   $\cdot$  Voice mail

0 : Prefix for international call

### **Setting speed dial**

1. Press **Menu** > **Address Book** > **Speed Dial**.

- 2. Select an empty entry and press **Add**.
- 3. Select a person and press **OK** or **Select**.

# **Changing speed dialing person**

- 1. Press **Menu** > **Address Book** > **Speed Dial**.
- 2. Select a number > **OK** or **Options** > **Change**.
- 3. Select a person > **OK** or **Select**.

# **Removing from speed dial**

- 1. Press **Menu** > **Address Book** > **Speed Dial**.
- 2. Select a number > **Options** > **Delete**.

# Using the address book

You can save names, phone numbers, and information on the SIM or phone. Entries can depend on the capacity of the SIM card.

# **Viewing the contact list**

1. Press D or press **Menu** > **Address Book** > **Contacts**.

# **Searching for a phone number**

- 1. Press  $\overline{\mathbf{v}}$  or press **Menu** > **Address Book** > **Contacts**.
- 2. Input the first letter or two of the person's name and scroll with  $\triangle/\nabla$ .

3. Press **OK** to view the detailed information. 4. To update information, press **Options** > **Edit**.

### **Calling from the contact list**

- 1. Press  $\blacktriangledown$  or press **Menu** > **Address Book** > **Contacts**.
- 2. Select a person to call.
- 3. Press  $\mathbb{N}$ .

# **Forwarding contact details**

- 1. Press  $\overline{\mathbf{v}}$  or press **Menu** > **Address Book** > **Contacts**.
- 2. Select a contact > **Options** > **Send This Card**.
- 3. You can send the information using **Multimedia Message** or **Bluetooth**.

### **Deleting a contact**

- 1. Press  $\blacktriangledown$  or press **Menu** > **Address Book** > **Contacts**.
- 2. Select a contact > **Options** > **Delete**.

# **Adding a contact**

- 1. Press **Menu** > **Address Book** > **Add Contact**.
- 2. Select **Phone** or **SIM**.
- 3. Input the fields.
- 4. Press **OK** or **Save**.

05 04 03

01  $\overline{0}$ 

06

08  $\overline{\mathbf{07}}$ 

### **Making groups**

- 1. Press **Menu** > **Address Book** > **Groups**.
- 2. You can select group either on phone or SIM. There will be defaulted groups.
- 3. To add new group, press **Options** > **Add Group**.
- 4. To edit group press, **Edit Group**. You can also set a specific ringtone by selecting **Ringtone** > **OK** > select the ringtone.

# Caller identification

# **Caller identification**<sup>n</sup>

- 1. Press **Menu** > **Settings** > **Call** > **Display My Number**.
- 2. Select **Network Default**, **Show** or **Hide** > **Select**.

# Using your headset

You can send or receive a call using your headset. When you connect your headset to the jack the button on the headset works as follows.

**note:** You need to use the headset designed for this device, and it is optional item. Also not every headset has a button.

# **While in standby mode**

- 1. Press the button once to list recent calls.
- 2. Press the button twice to redial the last call.

## **While the phone is closed**

- 1. Press the button once to receive a call.
- 2. Press the button once to end the call.

# Service numbers and fixed dialing

# **Calling your service numbers**<sup>*s*</sup>

You can see the service number to reach the service provider.

- 1. Press **Menu** > **Address Book** > **Service Numbers**.
- 2. Select a number > press  $[\nabla]$ .

# **Viewing the fixed dialing list**

Fixed dialing is a service that limits your access to specific numbers in the address book list recorded on the SIM. Input the PIN2 to set up or cancel this service.

- 1. Press **Menu** > **Address Book** > **FDN List**.
- 2. Select a number > press  $\lceil \cdot \rceil$ .

note: PIN2 must be correctly entered within 3 attempts. If you input the incorrect code three times in a row the PIN2 code will be blocked. If the PIN2 code is blocked please contact your service provider. PIN2 code supplied with the SIM card.

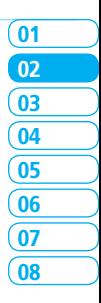

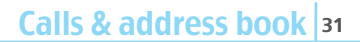

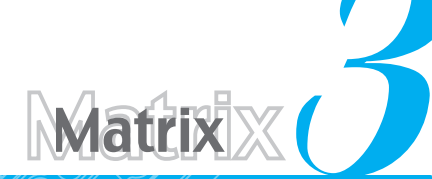

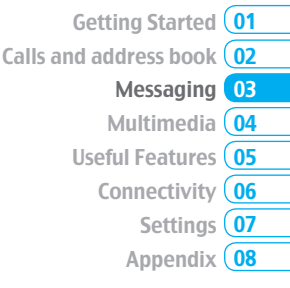

# **Messaging**

Entering text **Messaging** Receiving messages Creating and sending text messages Creating a multimedia messages Message templates Message settings Voice message setting Ema Using instant messenge

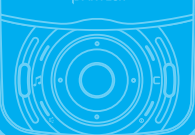

# Entering text

You can enter text with multi-tap, predictive, numeric or symbol.

### **Useful keys**

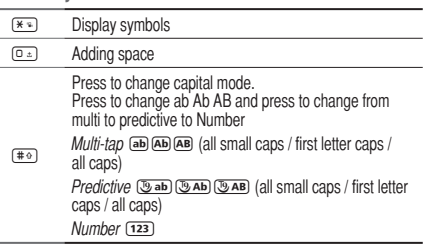

*For details on using QWERTY key pad, see page 18.* 

**Key characters by language**

Each of the following keys will scroll through these sequential options listed by language.

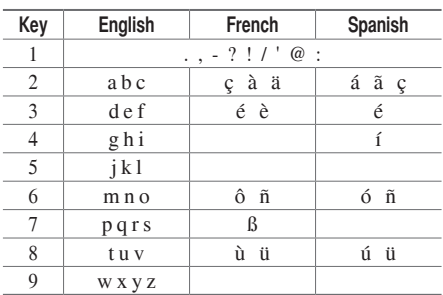

# **Predictive mode**

The predictive mode automatically compares your keystrokes with an internal linguistic dictionary to determine the correct word. It will display the most commonly used word first. The most commonly used word will appear first. To save a word not listed in phone's dictionary, press **Options** > **Predictive Settings** > **Selection List** > **On**.

- 1. Press  $\leftarrow$  to change the mode to predictive.
- 2. Press  $\boxed{2 \text{ and } 10 \text{ years}}$  to input text. For example, to write

 $'$ hello' press  $\overline{4}$   $\rightarrow$   $\overline{3}$   $\rightarrow$   $\overline{5}$   $\rightarrow$   $\overline{5}$   $\rightarrow$   $\overline{5}$   $\rightarrow$   $\overline{5}$   $\rightarrow$   $\overline{5}$   $\rightarrow$   $\overline{5}$ 

# **Alphabet input mode**

Press the key labeled with the target letter once for the first letter; press it twice for the second letter, and so on.

- 1. Press  $\overline{40}$  to change the mode as multi-tap.
- 2. Press  $\boxed{2}$  to  $\boxed{9}$  to input text repeatedly. To write the letter "C", press  $\boxed{2}$  3 times. To write number 2 press  $[2.4 \times 4 \times 4]$

### **Numeric mode**

You can input numbers in this mode.

1. Press  $\leftarrow$  to change the mode to 123.

2. Press  $\boxed{1}$  to  $\boxed{9}$  and  $\boxed{0}$  to input numbers.

### **Symbol mode**

You can input symbols.

1. Press  $\overline{(*)}$  to view the symbols.

2. Press  $\triangle/\nabla/\blacktriangle/\blacktriangleright$  to select symbol and press **Insert**.

# Messaging

You can send, receive and save the text messages and multimedia messages.

# **Managing memory**

When the message box is full the messages full icon will appear. All messages share memory.

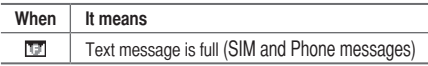

### **Moving a message to SIM**

1. Press **Menu** > **Messaging** > **Inbox**.

2. Select a message > **Options** > **Move to SIM**.

### **Deleting a message in a mailbox**

1. Select a message > **Options** > **Delete** > **Yes**.

### **Replying to a message**

1. Select a message > **Options** > **Reply**.

### **Viewing memory space information**

- 1. Press **Menu** > **Messaging** > **Memory Info**.
- 2. Press **◄/►** to view **SIM** and **Phone** memory.

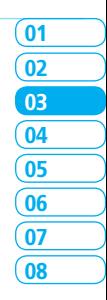

Messaging 3
## Receiving messages

## **Viewing a new message**

1. Press **View** or press **OK**.

## **Reading a message from the inbox**

- 1. Press **Menu** > **Messaging** > **Inbox**.
- 2. Select a received message > **OK**.

## **Saving a number or e-mail from a received message**

- 1. Select a received message > **Options** > **View**.
- 2. Press **Options** > **Save**.
- 3. Select **New Contact** or select **Update Contact**.

### **Saving the object in the received multimedia message**

- 1. Open the multimedia message.
- 2. Select an **object**.
- 3. Press **Options** > **Use** > **Save**.

### It will be saved in one of the categories in the **My Stuff** folder. *For details on photo album, see page 46.*

## **Listening to voice message**

1. Press and hold  $\boxed{1}$  or press **Menu** > **Messaging** > **Voice Mail**.

It will automatically call the voice mail center.

## **Loading URL using Push message**

1. Press **Menu** > **Messaging** > **Inbox** > **OK**. 2. Press **Options** > **Load URL**.

### **Save connection setting using Configuration message**

- 1. Press **Menu** > **Messaging** > **Inbox** > **OK**.
- 2. Press **Options** > **Install**.

## Creating and sending text messages

## **Sending new text message**

- 1. Press U or press **Menu** > **Messaging** > **Create Message**.
- 2. Write the message.
- 3. Press **Options** > **Send**.
- 4. To view sent message press **Menu** > **Messaging** > **Sent**.

note: All successfully send messages will be saved in Sent while the messages that failed to be sent will save in the **Outbox.** 

## **Finding all sent messages**

1. Press **Menu** > **Messaging** > **Sent**.

## Creating a multimedia messages

You can create new multimedia message. Capacity is 100Kb, 300Kb, 600Kb and an error message will alert you once you exceed the capacity.

## **Adding a saved picture to the message**

- 1. Press U or press **Menu** > **Messaging** > **Create Message**.
- 2. Write a message.
- 3. Press **Options** > **Add Picture** > **Saved Pictures**.
- 4. Select **Graphics** > **Camera** > select a file.
- 5. Press **Options** > **Select**.
- 6. To preview the current page, press **Options** > **Preview** > **Current**.
- 7. To preview the whole message, press **Options** > **Preview**

## > **Whole Message**.

- 8. To edit the text message, press  $\triangle$  / $\nabla$  to select the text box.
- 9. Press **Options** > **Send**.

## **Adding a new picture to the message**

- 1. Press U or press **Menu** > **Messaging** > **Create Message**.
- 2. Write a message.
- 3. Press **Options** > **Add Picture** > **Take Picture**.
- 4. Focus on the object > **OK**.
- 5. Press **Options** > **Send**.

*For the taking picture, see page 45.*

## **Adding a recorded voice memo to the message**

- 1. Press U or press **Menu** > **Messaging** > **Create Message**.
- 2. Write a message.
- 3. Press **Options** > **Add Sound** > **Saved Sounds**.
- 4. Select **Audio** > **My Voice** > **Select**.
- 5. Select the file, press **Options** > **Select**.
- 6. To listen select the recorded memo **Options** > **Play**.
- 7. Press **Pause** to stop listening.
- 8. To select other recorded memo press **Back** and select another memo.

Messaging 3

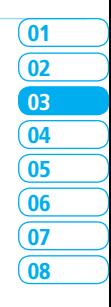

9. Press **Options** > **Send**.

### **Adding a new voice memo to the message**

- 1. Press U or press **Menu** > **Messaging** > **Create Message**.
- 2. Write a message.
- 3. Press **Options** > **Add Sound** > **Record Sound**.
- 4. Press **Options** > **Record** to record the sound.
- 5. To stop and save press **Stop**.
- 6. Press **Options** > **Send**.

*For the recording voice memo, see page 59.*

**Adding a saved video to the message**

- 1. Press U or press **Menu** > **Messaging** > **Create Message**.
- 2. Write a message.
- 3. Press **Options** > **Add Video** > **Saved Video**.
- 4. Select a video > **Options** > **Select**.
- 5. To preview the current page, press **Options > Preview > Current**.
- 6. To preview the whole message, press **Options** > **Preview**  > **Whole message**.
- 7. To stop press **Stop**.
- 8. Press **Options** > **Send**.

## **Adding a new video to the message**

- 1. Press U or press **Menu** > **Messaging** > **Create Message**.
- 2. Write a message.
- 3. Press **Options** > **Add Video** > **Record Video**.
- 4. Focus on the object > **Options** > **Record**.
- 5. To stop recording and save press **Stop**.
- 6. Press **Options** > **Send**.

*For the recording video, see page 46.*

## **Adding other file to the message**

- 1. Press U or press **Menu** > **Messaging** > **Create Message**.
- 2. Write a message.
- 3. Press **Options** > **Add Other File**.
- 4. Select the file > **Options** > **Select**.
- 5. Press **Options** > **Send**.

## Message templates

When you often use the same phrases, you can save the message under template messages.

## **Adding the message as a template**

- 1. Press **Menu** > **Messaging** > **Templates**.
- 2. Press **Options** > **Add New**.

3. Write the frequently used message > **Options** > **Save**.

### **Sending a message with template**

1. Press **Menu** > **Messaging** > **Templates**.

- 2. Select the message to send.
- 3. Edit the message > **Options** > **Send**.

**note:** You can add a template while writing message. Write a message > Options > Add Template. Choose Text or Multimedia and select the message to add.

## Message settings

## **Setting message center**

- 1. Press **Menu** > **Messaging** > **Settings**.
- 2. Press **Text Message**.
- 3. Enter new **Center Address**.
- 4. Press **Save**.

## **Setting profiles for multimedia message**

- 1. Press **Menu** > **Messaging** > **Settings**.
- 2. Press **Multimedia Message** > **MMS Profiles**.
- 3. Select a profile.

## **Setting for sending multimedia message**

- 1. Press **Menu** > **Messaging** > **Settings**.
- 2. Press **Multimedia Message** > **Sending Settings**.
- 3. You can set the **Validity Period**, **Delivery Time**, **Priority**, **Creation Mode** and **Max Message Size**.

## **Setting for receiving multimedia message**

- 1. Press **Menu** > **Messaging** > **Settings**.
- 2. Press **Multimedia Message** > **Receiving Settings**.
- 3. You can set the **Automatic Download**, **Allow Delivery Reply**, **Allow Read Reply** and **Accepted Messages**.

## **Setting e-mail gateway**

- 1. Press **Menu** > **Messaging** > **Settings**.
- 2. Press **Email Gateway**.
- 3. Enter new gateway for receiving e-mail.
- 4. Press **Save**.

## **Setting for receiving notice for push message**

- 1. Press **Menu** > **Messaging** > **Settings**.
- 2. Press **Push Message** > **Receive**.
- 3. Select **On** or **Off**.

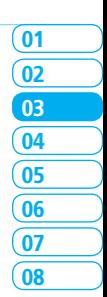

**note:** When you receive push message the  $[\Box]$  icon will displays.

## Voice message setting

## **Setting for receiving voice message**

- 1. Press **Menu** > **Messaging** > **Settings**.
- 2. Press **Voice Mail**.
- 3. Enter the number of the voice mail center > **Save**.

**note:** This number may be pre-configured by the service provider upon activation.

## Email

You can receive emails from your service provider.

## **Receiving an email**

- 1. Press **Menu** > **Messaging** > **Mobile Email**.
- 2. Select an email > **OK**.

note: In order to reduce power consumption and extend the battery life, please exit the mobile e-mail application when you have finished checking your mail.

## Using instant messenger

Use Instant Messenger (IM) to send and receive short, simple messages that are delivered immediately.

## **Starting an instant messenger**

- 1. Press **Menu** > **Messaging** > **IM**.
- 2. Select the IM application > **Select**.
- 3. Enter login and password > **Sign In**.

## **Viewing the conversation log**

You can view the conversations log in the Instant Messenger Saved History.

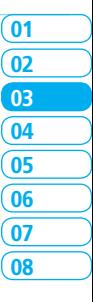

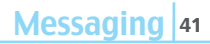

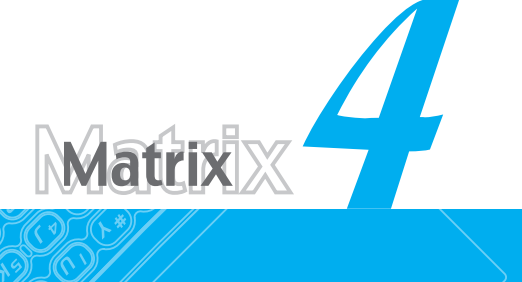

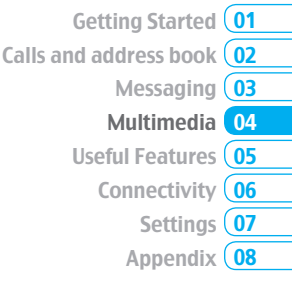

# Multimedia

**Camera** Photo album Video album Audio album Music player **Music player settings** Media player Other files Managing memory Playing games

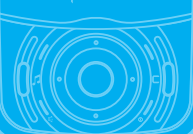

## Camera

You can take pictures and record movies using the built-in camera. The photos and video clips can be saved and sent via multimedia messages.

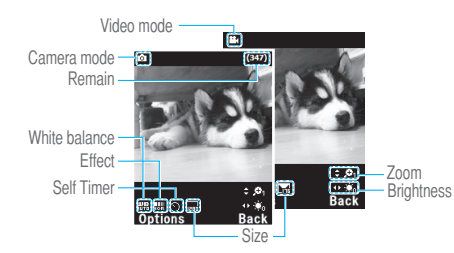

## **Setting camera settings**

- 1. Press **Menu** > **My Stuff** > **Tools & Utilities**.
- 2. Press **Camera**.
- 3. Press **Options** > **Settings** to change settings prior to taking a picture.

## **In the options menu for camera**

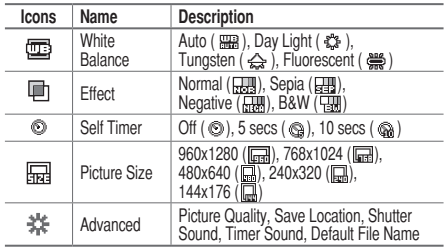

### **In the options menu for video camera**

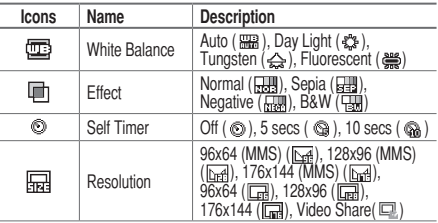

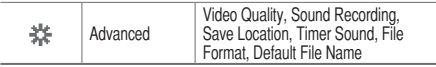

### **Zoom in and out**

1. Press  $\triangle/\nabla$ . It ranges from x1 to x4.

## **Increasing or decreasing the brightness**

1. Press  $\blacktriangleleft$   $\blacktriangleright$  . It ranges from -2 to +2.

## **Taking a picture**

- 1. Press  $\textcircled{3}$  in standby mode or press **Menu** > My Stuff > **Tools & Utilities**.
- 2. Press **Camera**.

3. Focus on the object > **OK** or press **Options** > **Capture**.

note: Your photo will be saved automatically to My Stuff > Graphics > Camera.

## **Changing to video camera mode**

- 1. Press Q in standby mode or press **Menu** > **My Stuff** >**Tools & Utilities** > **Camera**.
- 2. Press **Options** while camera mode is activated.
- 3. Press **Video Camera Mode**.
- 4. Focus on the object > **OK** or press **Options** > **Record**.

5. Record the motion > **Stop**.

note: Your video will be saved automatically to My Stuff > Video.

### **Viewing the taken picture**

- 1. Press  $\textcircled{3}$  in standby mode or press **Menu** > My Stuff > **Tools & Utilities** > **Camera**.
- 2. Press **Options** > **Photo Album**.
- 3. Select the picture > **OK**.

## **After taking pictures**

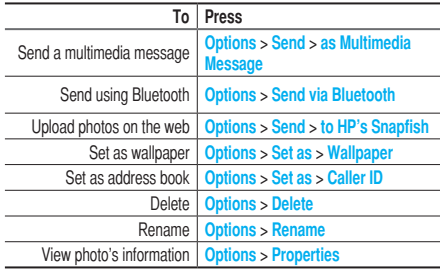

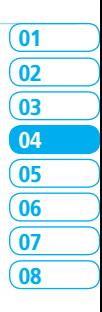

### **Recording a video**

- 1. Press **Menu** > **My Stuff** > **Tools & Utilities** > **Video Camera**.
- 2. Focus on the object > **OK** or press **Options** > **Record**.
- 3. Press **Stop** to stop.
- 4. Press **Options** > **Play** to play the video clip.
- 5. Press  $\boxed{\subseteq}$  to go back to preview mode.

### **Changing to camera mode**

- 1. Press **Menu** > **My Stuff** > **Tools & Utilities** > **Video Camera**.
- 2. Press **Options** while video camera mode is activated.
- 3. Press **Camera Mode**.

*For details on taking a picture, see page 45.*

### **Viewing the recorded video clip**

- 1. Press **Menu** > **My Stuff** > **Tools & Utilities** > **Video Camera**.
- 2. Press **Options** > **Video Album**.
- 3. Select the video clip > **OK**.

## **After saving recorded video clips**

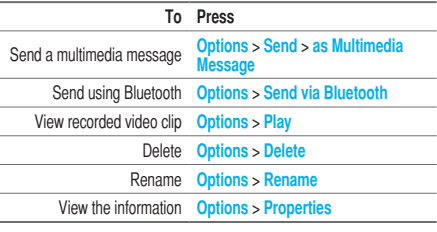

### **During recording a video**

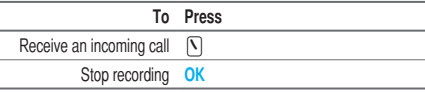

## Photo album

You can view, send, save to your phone or an external memory card and also delete photos. JPEG format is supported, and other formats are saved in the **Graphics** folder. note: To access Graphics, press Menu > My Stuff > Graphics.

## **Viewing the saved pictures**

- 1. Press **Menu** > **My Stuff**.
- 2. Press **Graphics** > **Camera**.
- 3. Select a picture > **OK** or press **Options** > **View**.

## **Setting as wallpaper in the display**

- 1. Press **Menu** > **My Stuff**.
- 2. Press **Graphics** > **Camera**.
- 3. Select a picture > **Options** > **Set as** > **Wallpaper**.

## **Setting as caller identification**

- 1. Press **Menu** > **My Stuff**.
- 2. Press **Graphics** > **Camera**.
- 3. Select a picture > **Options** > **Set as** > **Caller ID**.

## **Sending pictures using multimedia message**

- 1. Press **Menu** > **My Stuff**.
- 2. Press **Graphics** > **Camera**.
- 3. Select a picture.
- 4. Press **Options** > **Send** > **as Multimedia Message**.
- *For details on creating a multimedia message, see page 37.*

## **Uploading pictures on the web**

- 1. Press **Menu** > **My Stuff**.
- 2. Press **Graphics** > **Camera**.
- 3. Select a picture > **Options** > **Send** > **to HP's Snapfish**.

## **Deleting multiple pictures**

- 1. Press **Menu** > **My Stuff**.
- 2. Press **Graphics** > **Camera**.
- 3. Press **Options** > **Multiple Select**.
- 4. Press **OK** to select more than one picture.
- 5. Press **OK** to unselect.
- 6. Press **Options** > **Delete**.

## **Viewing file information**

- 1. Press **Menu** > **My Stuff**.
- 2. Press **Graphics** > **Camera**.
- 3. Select a picture.
- 4. Press **Options** > **Properties**.

## Video album

You can view, send, save and delete videos.

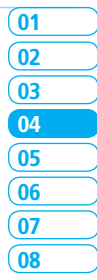

## **Playing the saved video clips**

- 1. Press **Menu** > **My Stuff**.
- 2. Press **Video**.
- 3. Select a video clip > **OK** or press **Options** > **Play**.

## **Using video player controls**

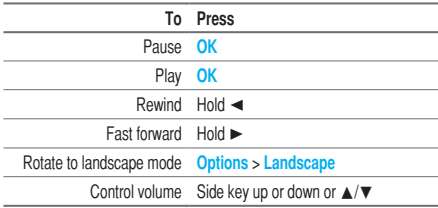

## **Sending video clip using multimedia message**

- 1. Press **Menu** > **My Stuff**.
- 2. Press **Video**.
- 3. Select a video.
- 4. Press **Options** > **Send** > **as Multimedia Message**.

*For details on creating a multimedia message, see page 37.*

**Deleting multiple video clips** 

- 1. Press **Menu** > **My Stuff**.
- 2. Press **Video**.
- 3. Press **Options** > **Multiple Select**.
- 4. Press **OK** to select more than one video.
- 5. Press **OK** to unselect.
- 6. Press **Options** > **Delete**.

## Audio album

You can play, send, delete, moves to external memory or to phone the saved sounds. The supported formats are MP3, AAC, AAC+, and WMA.

## **Listening the recorded sound**

- 1. Press **Menu** > **My Stuff** > **Audio**.
- 2. Press **My Voice** > select a sound > **Options** > **Play**.

## **Using sound controls**

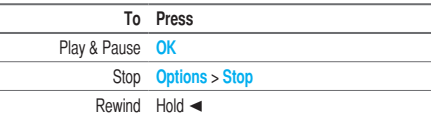

Fast forward Hold

Control volume Side key up or down or  $\triangle$ / $\nabla$ 

### **Setting as a ring tone**

- 1. Press **Menu** > **My Stuff** > **Audio**.
- 2. Select a sound > **Options** > **Set as Ring Tone**.

## **Moving or copying multiple sound to external memory**

- 1. Press **Menu** > **My Stuff** > **Audio**.
- 2. Press **Options** > **Multiple Select**.
- 3. Press OK to select more than one sound file.
- 4. Press **Options** > **Copy to External Memory** or **Move to External Memory**. The selected sound will copy to **Audio** folder in external memory card.

## **Sending sound file using multimedia message**

- 1. Press **Menu** > **My Stuff** > **Audio**.
- 2. Select a sound file.
- 3. Press **Options** > **Send** > **as Multimedia Message**.

## Music Player

You can listen MP3 and audio files even your device is closed. It can be only play audio files saved in MP3, .AAC, .AAC+, and .WMA.

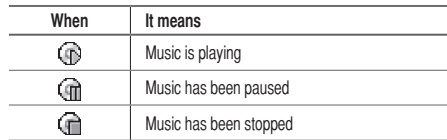

note: microSD card must be inserted to transfer music to your device.

## **Adding music from Windows Media Player™**

- 1. Connect the USB cable to the device and the computer.
- 2. Select **Music Player** > **Yes**.
- 3. Open the Sync tab in Windows Media Player™ in your computer.
- 4. Select the music from the list and drag and drop to your device.

note: Windows Media Player™ 10, 11 and Window XP version is required.

## **Playing the music**

- 1. Press B in standby mode or press **Menu** > **AT&T Music** > **Music Player**.
- 2. Select the categorize using  $\triangle/\nabla$  to play the music.

 $02$ 

01

 $0<sub>3</sub>$ 

 $04$ 

05

06

**08**  $07$ 

- 3. Select the file using  $\triangle/\blacktriangledown$  then press **OK**.
- 4. Press **Options** > **Add to Playlist** to add to the playlist.
- 5. Press **Options** > **Stop** to stop playing.

**note:** To stop playing music in the standby mode, press  $\mathbf{Z}$ . When receiving a call press  $\bigcap$  and music will stop without asking.

## **Icons for player**

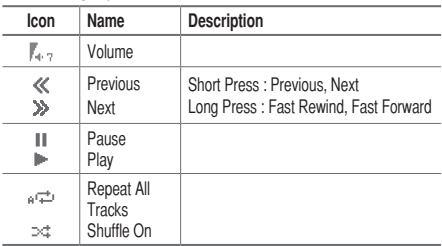

## **Making playlist**

1. Press B in standby mode or press **Menu** > **AT&T Music** > **Music Player**.

- 2. Press **Playlists** > **New Playlist**.
- 3. Select **All Music**, **Albums**, **Artists** or **Genres.**
- 4. Select the music file using **△/▼** then press **OK** to add to playlist.
- 5. Press **Done** > name the playlist > **Save**.

## **Add music to playlist**

- 1. Press  $\boxed{P}$  in standby mode or press **Menu** > AT&T Music > **Music Player**.
- 2. Press **Playlists**.
- 3. Select the playlist to add music > **Options** > **Add Tracks**.
- 4. Select the music to add > **OK** > **Done**.
- 5. To remove tracks press **Options** > **Remove Tracks** > select the music by pressing **OK** > **Remove**.
- 6. To rename the playlist press **Options** > **Rename Playlist**.
- 7. To delete the playlist press **Options** > **Delete**.

## **Listening music with Bluetooth headset**

- 1. While music is playing in the standby mode, press  $\boxed{1}$  in standby mode or press **Menu** > **AT&T Music** > **Music Player**.
- 2. Press **Now Playing** > **Options** > **Transfer to B/T Headset**.

## **Viewing the information**

- 1. Press B in standby mode or press **Menu** > **AT&T Music** > **Music Player**.
- 2. Select the categorize using  $\triangle/\blacktriangledown$  to play the music.
- 3. Select the file using  $\triangle$ / $\nabla$  then press **OK**.
- 4. Press **Options** > **Properties**.
- 5. Use **A/** $\bar{\mathbf{v}}$  to view **Title, Artist, Album, Genre, Filename, Location**, **Format**, **Bit Rate**, **Length**, **Size**, **Date Added**, **License** and **Sharing**.

## **Setting as ringtone**

- 1. Press  $\boxed{p}$  in standby mode or press **Menu** > AT&T Music > **Music Player**.
- 2. Select the categorize using  $\triangle/\blacktriangledown$  to play the music.
- 3. Select the file using  $\triangle/\triangledown$  then press OK.
- 4. Press **Options** > **Set as Ring Tone**.

note: During playing the music the file can not be set as ring tone. You cannot set a file which is larger than 300 Kb as a ringtone.

## **Deleting music**

1. Press B in standby mode or press **Menu** > **AT&T Music** > **Music Player**.

- 2. Select the music from the list.
- 3. Press **Options** > **Delete**.

note: If the music is playing you cannot delete.

## **Shopping the music**

- 1. Press B in standby mode or press **Menu** > **AT&T Music**.
- 2. Press **Shop Music**.
- 3. To go to previous page press **Back**.

## **Using music identification**

- 1. Press  $\boxed{P}$  in standby mode or press **Menu** > AT&T Music.
- 2. Press **MusicID**.
- 3. Hold the phone close to the music. Your phone will analyze the music and display the artist, title and album.

note: For the cost plan contact your nearest carrier.

## **Listening the radio**

1. Press B in standby mode or press **Menu** > **AT&T Music**. 2. Press **XM Radio**.

## **Watching the music video**

- 1. Press  $\overline{[P]}$  in standby mode or press **Menu** > AT&T Music.
- 2. Press **Music Videos**.

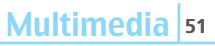

 $\overline{02}$ 

01

03

04

05

06

08 07

### **Creating ringtones**

- 1. Press B in standby mode or press **Menu** > **AT&T Music**.
- 2. Press **Make-UR-Tones**.

## **Launching to community**

- 1. Press B in standby mode or press **Menu** > **AT&T Music**.
- 2. Press **Community**.

## **Launching more applications**

- 1. Press B in standby mode or press **Menu** > **AT&T Music**.
- 2. Press **Music Apps**.

## Music player settings

## **Shuffling music**

- 1. Press B in standby mode or press **Menu** > **AT&T Music** > **Music Player**.
- 2. Press **Settings**.
- 3. Select **Shuffle**.
- 4. Select **Shuffle On** or **Shuffle Off** > **OK**.

## **Repeating the music**

- 1. Press B in standby mode or press **Menu** > **AT&T Music** > **Music Player**.
- 2. Press **Settings**.
- 3. Select **Repeat**.
- 4. Select **Repeat All Tracks**, **Repeat Single Track** or **Repeat Off** > **OK**.

## **Setting equalizer**

- 1. Press B in standby mode or press **Menu** > **AT&T Music** > **Music Player**.
- 2. Press **Settings**.
- 3. Select **Equalizer**.
- 4. Select the category by using  $\blacktriangleleft/\blacktriangleright$   $>$  **OK.**

## **Removing**

- 1. Press B in standby mode or press **Menu** > **AT&T Music** > **Music Player**.
- 2. Press **Settings**.
- 3. Select **Remove**.
- 4. Select **License Data File** or **All Music Contents** > **OK**.

## Media player

### You can play video clips with the media player.

note: Do not use this feature illegally. Sound and video can be protected by copyright. It is illegal to copy such sound / video tracks for the purpose of selling or distribution. Pantech does not in any way support the unauthorized use of content on your phone media player.

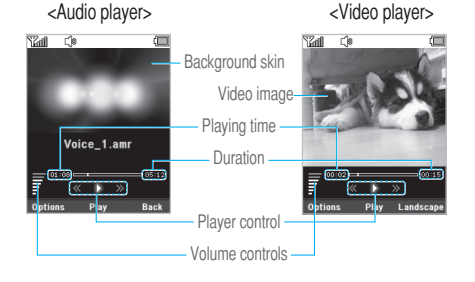

#### **Icon Name Description** Ţ Volume ≪ Previous<br>Next Long Press : Fast Rewind, Fast Forward ₿  $\mathbf{H}$ Pause Play lb. CD Repeat On

## **Playing the video clip**

- 1. Press **Menu** > **My Stuff**
- 2. Press **Tools & Utilities** > **Media Player**.
- 3. Press **Video**.

**Icons for player**

4. Select a file > **Options** > **Play**.

## **Playing the audio file**

- 1. Press **Menu** > **My Stuff**
- 2. Press **Tools & Utilities** > **Media Player**
- 3. Press **Audio**.
- 4. Select the folder > select a file > **Options** > **Play**.

Multimedia | 5

*For the video player control see page 48.* 

 $\overline{02}$ 05 03 06 08  $\overline{07}$ 01 04

## Other files

You can manage files in unsupported formats saved on your phone. It also lists files received via Bluetooth from other devices.

## **Viewing the list of the files**

- 1. Press **Menu** > **My Stuff**.
- 2. Press **Other Files**.

## Managing memory

### **Viewing memory status**

- 1. Press **Menu** > **My Stuff**.
- 2. Press **Memory Info**.
- 3. Use  $\triangle$ / $\blacktriangledown$  to view the information.

## Playing games

You can download games to play with. It is easy to download and you can preview them beforehand. You will only be able to view games that are available on your mobile.

## **Shop games**

- 1. Press **Menu** > **My Stuff**.
- 2. Press **Games**.
- 3. Select **Shop Games** > **Select**.
- 4. Play the demo and press BUY to download the complete game.

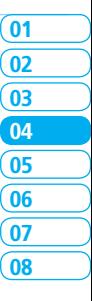

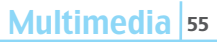

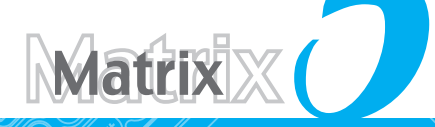

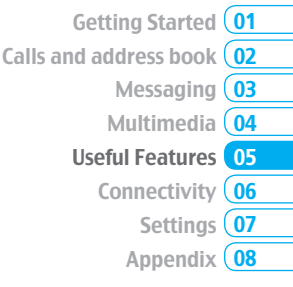

# Useful Features

Alarm Calendar Notepad and voice memo. Calculator, converter and stop watch Business card **Memory** information

## Alarm

## **Setting an alarm**

- 1. Press **Menu** > **My Stuff** > **Tools & Utilities** > **Alarms**.
- 2. Press **New** for new alarm for the first time.
- 3. Set the **Cycle**, **Time**, **Alarm Sound**, **Alert Type**, **Volume**, and **Power Alarm** > **Save**.

## **Viewing the saved alarms**

1. Press **Menu** > **My Stuff** > **Tools & Utilities** > **Alarms**.

## **Editing existing alarms**

- 1. Press **Menu** > **My Stuff** > **Tools & Utilities** > **Alarms**.
- 2. Select an alarm > **Options** > **Change Alarm**.
- 3. Press **Options** > **Delete** to delete an alarm.
- 4. Press **Options** > **Create** to add new alarm.

## Calendar

Calendar helps you manage your schedule including your time for calls or special days. You can set a reminder on any given date with this function.

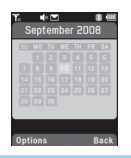

## **Viewing calendar**

1. Press **Menu** > **My Stuff** > **Tools & Utilities** > **Calendar**. note: Monthly view is displayed as default.

**In the monthly view**

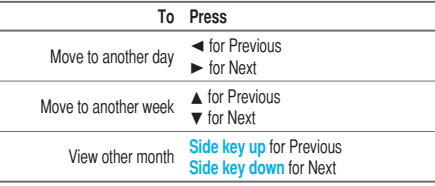

## **Creating a new event and edit**

- 1. Select a day > **Options** > **New Event**.
- 2. Select **Schedule**, **Task** or **Note**.
- 3. Input the events > **Save**.

note: You can create events for dates from 01/01/1980 to 12/31/2050.

## Notepad and voice memo

## **Using notepad**

- 1. Press **Menu** > **My Stuff** > **Tools & Utilities** > **Notepad**.
- 2. Press **New** for the first time. To add new note press **Options** > **Create New**.
- 3. To edit memo press **Options** > **Edit**.
- 4. Press **Options** > **Save** to save.

### **Recording voice memo**

- 1. Press **Menu** > **My Stuff** > **Tools & Utilities** > **Voice Memo**.
- 2. Press **Options** > **Record**.
- 3. Press **Stop** to stop recording. It will automatically save on **My Voice**.
- 4. Press **Options** > **Play** to listen.

note: To access My Voice, press Options > My Voice.

### **Listening the recorded sound**

- 1. Press **Menu** > **My Stuff** > **Audio** > **My Voice**.
- 2. Select a sound > **Options** > **Play**.

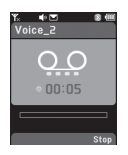

### **Using sound controls**

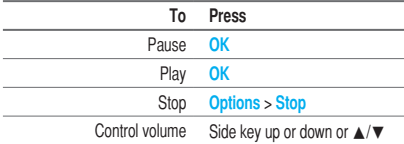

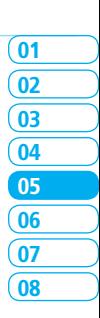

## Calculator, converter and stop watch

### **Using the calculator**

- 1. Press **Menu** > **My Stuff** > **Tools & Utilities** > **Calculator**.
- 2. Use  $\triangleleft/\triangleright/\triangle/\triangledown/\triangle V$  to calculate.
- 3. Press  $\boxed{\subseteq}$  to erase one digit.
- 4. Press **Reset** to reset.
- 5. Press  $\overline{(*)}$  to use the decimal point.

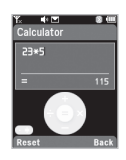

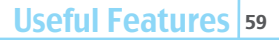

### **Using the converter**

- 1. Press **Menu** > **My Stuff** > **Tools & Utilities** > **Converter**.
- 2. Select the categories
- 3. Select current unit and enter figure.
- 4. Select the unit to be changed.

## **Using stop watch**

- 1. Press **Menu** > **My Stuff** > **Tools & Utilities** > **Stop Watch**.
- 2. Press **Options > Start** to start.
- 3. Press **Stop** to stop.
- 4. Press **Continue** to restart.
- 5. Press **Reset** to clear.
- 6. To change to lap time, press **Options** > **Advanced Settings** > **Lap Time Mode**.
- 7. To split the stopwatch, press **Options** > **Advanced Settings** > **Split Time Mode**.

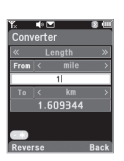

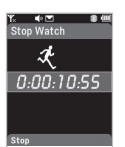

## Business card

You can send your information by sending it as multimedia message.

## **Creating your own business card**

- 1. Press **Menu** > **Address Book** > **My Business Card**.
- 2. Press **Yes** for new business card for the first time
- 3. Edit the fields > **Options** > **Save** or press **OK**.

## **Forwarding**

- 1. Press **Menu** > **Address Book** > **My Business Card**.
- 2. Press **Options** > **Send This Card** > **Multimedia Message**  or **Bluetooth**.
- 3. Write a message for **Multimedia Message**.
- 4. Press **Options** > **Send**.

## **Updating information**

- 1. Press **Menu** > **Address Book** > **My Business Card**.
- 2. Press **Options** > **Edit**.
- 3. Update information.
- 4. Press **Options** > **Save**.

## Memory information

You can view the information of your phone for Used, Audio, Games, Applications, Graphics, Video, Other Files and System.

## **Viewing the information**

1. Press **Menu** > **My Stuff** > **Memory Info**.

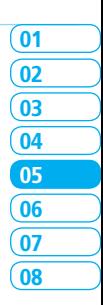

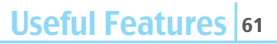

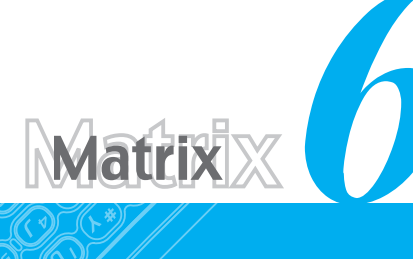

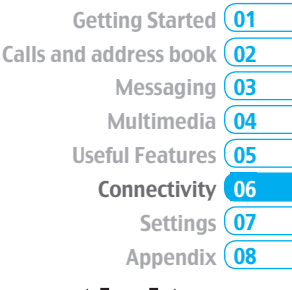

# **Connectivity**

**Bluetooth** Using the browser Profile settings

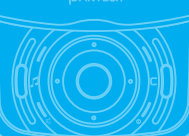

## Bluetooth

Bluetooth technology enables free wireless connections between electronic devices within a maximum range of 33 feet (10 meters). Bluetooth connection can be used to send images, text, business cards, calendar notes or to connect to computers using Bluetooth technology.

Your mobile phone supports:

- Connect to PC to access internet.
- Connect to Hands-Free.
- Connect to electronic devices.

## **Icons for Bluetooth**

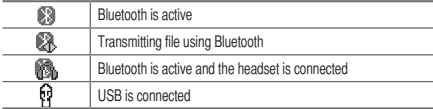

## **Activating**

- 1. Press **Menu** > **Settings** > **Connectivity** > **Bluetooth** > **Activation**.
- 2. Select **On** or **Off**.

## **Adding a device**

- 1. Press **Menu** > **Settings** > **Connectivity** > **Bluetooth** >**My Devices**.
- 2. Press **Search for Devices** > **Search** or press **OK**.
- 3. The available device will display.
- 4. To select the device press **Options** > **Select Device**. To view the details press **View Detail**.
- 5. Enter password.

note: The other device must be in pairing mode.

## **Sending an object**

- 1. Select the file from **Menu** > **My Stuff** > **Graphics**, **Video**, **Audio** or **Other Files**.
- 2. Press **Options** > **Send** > **via Bluetooth**.
- 3. Press **Search** or press **OK**.
- 4. Select the device > **Select**.

note: If the other Bluetooth device requests pairing, the object is sent after pairing is completed. Locked object or ones containing original rights may not be forwarded.

## **Receiving an object**

The receiving an object starts only when the receipt has been approved.

The received file will be saved in each place. For example, if you received contacts information from the sender, it will be saved in your phone's memory.

## **Setting the visibility**

- 1. Press **Menu** > **Settings** > **Connectivity** > **Bluetooth** > **Visibility**.
- 2. Select **Hide** or **Show**.

## **Naming the phone**

1. Press **Menu** > **Settings** > **Connectivity** > **Bluetooth** > **My Bluetooth Info**.

2. Select the **Name** > **Edit** > edit the field > **Options** > **Save**.

note: This is what others will see in their device's display for your phone when searching for your device.

## Using the browser

## **Accessing browser**

1. Press **OK** in standby mode or press **Menu** > **MEdia Net** > **MEdia Net Home**.

note: It will access provider's homepage.

## **Viewing bookmarks**

- 1. Press **Menu** > **MEdia Net** > **Bookmarks**.
- 2. To open the site, press **Options** > **Go**.
- 3. To send via text message, press **Send by MSG**.

## **Setting new bookmarks**

- 1. Press **Menu** > **MEdia Net** > **Bookmarks**.
- 2. Press **Options** > **Create New**.
- 3. Enter the field > **Save**.

## **Entering address**

- 1. Press **Menu** > **MEdia Net** > **Enter Address**.
- 2. Enter the web address > **Go**.

## **Viewing history**

1. Press **Menu** > **MEdia Net** > **History**.

## **Setting advanced options**

1. Press **Menu** > **MEdia Net** > **Manage** > **Options**.

Connectivity 6

- 2. Select the category > **Select**.
- 3. Select the option > **Select**.

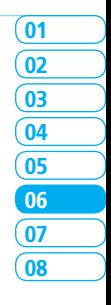

### **Viewing certificates**

1. Press **Menu** > **MEdia Net** > **Manage** > **Security** > **Certificates**.

### **Using preferences**

1. Press **Menu** > **MEdia Net** > **Manage** > **Preferences**.

### **Using memory operations**

- 1. Press **Menu** > **MEdia Net** > **Manage** > **Memory Operations**.
- 2. To clear the cache, press **Clear Cache** > **Yes**.
- 3. To clear the cookies, press **Clear Cookies** > **Yes**.
- 4. To clear the history, press **Clear History** > **Yes**.

### **Viewing status of downloading**

1. Press **Menu** > **MEdia Net** > **Manage** > **Download Manage**.

## Profile settings

You can set profile and view **Profile Name**, **Home URL**, **Connection Type**, **Proxy Address** and **Proxy Port**.

## **Adding new profile**

- 1. Press **Menu** > **MEdia Net** > **Manage** > **WAP Profiles**.
- 2. Press **Options** > **Create**.
- 3. Enter the fields > **Options** > **Save**.

## **Editing profile**

- 1. Press **Menu** > **MEdia Net** > **Manage** > **WAP Profiles**.
- 2. Select other profile > **Options** > **Edit**.

### **Viewing default profile**

1. Press **Menu** > **MEdia Net** > **Manage** > **WAP Profiles**. 2. Select **MEdia Net** > **Options** > **View**.

## **Deleting profile**

- 1. Press **Menu** > **MEdia Net** > **Manage** > **WAP Profiles**.
- 2. Select a profile > **Options** > **Delete**.

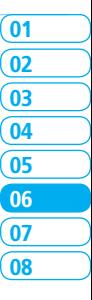

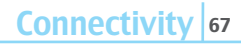

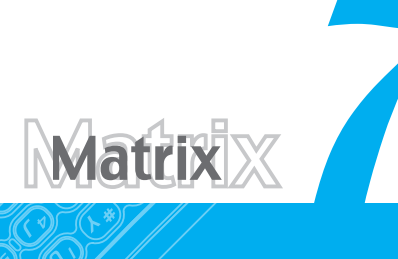

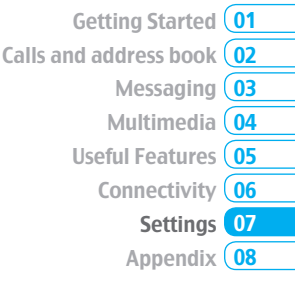

# **Settings**

Language **Time and date** Mode transition time **Ringtones** Decorating the display **Locks** To enable fixed dialing Reset TTY

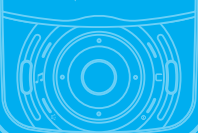

## Language

### **Setting up**

- 1. Press **Menu** > **Settings** > **Phone** > **Language**.
- 2. Select **Screen Text** or **Predictive**.
- 3. Select the language > **Select**.

## Time and date

## **Setting up**

- 1. Press **Menu** > **Settings** > **Phone** > **Time & Date**.
- 2. Select the category > **Select**.
- 3. Select the options > **Select**.

## Mode transition time

You can set the time to display the selected screen as menus, text editing, etc, for during switching the screen.

## **Setting up**

- 1. Press **Menu** > **Settings** > **Phone** > **Mode Transition Time**.
- 2. Select **5 Secs** or **10 Secs**.

## **Ringtones**

## **Setting ringtones**

- 1. Press **Menu** > **My Stuff** > **Audio**.
- 2. Select the folder > select a file > **Options** > **Set as Ring Tone**.

## **Setting sound profile**

- 1. Press **Menu** > **Settings** > **Profiles**.
- 2. Select **Normal**, **Vibrate and Ring**, **Vibrate Only**, **Silent** or **Flight Mode**.

## Decorating the display

## **Setting the display**

You can set the **Wallpaper**, **Clock Type** and **Text**. 1. Press **Menu** > **Settings** > **Display** > **Home Screen**.

## **Setting the menu type**

1. Press **Menu** > **Settings** > **Display** > **Menu Type**.

## **Setting the font**

1. Press **Menu** > **Settings** > **Display** > **Font Style**.

## **Setting the brightness**

1. Press **Menu** > **Settings** > **Display** > **Brightness**. note: Modifying brightness may affect battery life.

## **Setting time for backlight**

1. Press **Menu** > **Settings** > **Display** > **Backlight Timer**. note: Modifying backlight time may affect battery life.

## Locks

## **Locking the phone**

- 1. Press **Menu** > **Settings** > **Security** > **Phone Lock** > **Phone Lock**.
- 2. Select **On**.

note: The default password is '1234'. To change the password press Menu > Settings > Security > Phone Lock > Change Password.

## **Locking the PIN**

The Personal Identification Number is the security code that protects the phone or SIM against unauthorized use.

- 1. Press **Menu** > **Settings** > **Security** > **PIN** > **PIN Lock**.
- 2. Enter PIN code > **OK**.

note: To change the PIN code press Menu > Settings > Security > PIN > Change PIN.

## **Changing PIN 2**

1. Press **Menu** > **Settings** > **Security** > **Change PIN2**.

## **Locking the keypad automatically**

You can set locking keypad automatically to prevent mistaken key presses.

1. Press **Menu** > **Settings** > **Security** > **Auto Key Lock**.

2. Select **On**.

## **Unlocking Auto Key Lock**

1. Press **Menu** > **Settings** > **Security** > **Auto Key Lock**.

1. Press **Off**.

## **Changing hidden key**

The hidden key is a security code for USIM Contact. You can lock the person's information in the USIM Contacts with the hidden key.

1. Press **Menu** > **Settings** > **Security** > **Change Hidden Key**.

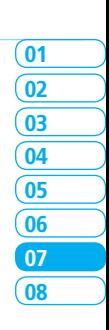

Settings | 71
note: The default password is dependent by SIM card. (either depends on the SIM card or determined by the SIM card)

## To enable fixed dialing

### **Enabling and disabling**

- 1. Press **Menu** > **Settings** > **Security > FDN**.
- 2. Select **On** or **Off**.

*For details on fixed dialing, see page 30.* 

## Reset

## **Resetting the phone**

1. Press **Menu** > **Settings** > **Reset**.

2. Enter password > **Master Reset**.

note: It will return configuration settings to default. The default password is '1234'.

## **Clearing the phone**

1. Press **Menu** > **Settings** > **Reset**.

#### 2. Enter password > **Master Clear**.

note: It will change the setting as default and erase all personal data. The default password is '1234'.

## TTY

The teletypewriter (TTY) is a telecommunications device that allows people who are deaf or hard of hearing, or who have speech or language disabilities, to communicate via a telephone.

## **Setting teletypewriter**

- 1. Press **Menu** > **Settings** > **TTY**.
- 2. Select **Disable**, **TTY Full**, **TTY Talk** or **TTY Hear**.
- **Disable**: TTY mode is disabled.
- **TTY Full**: User who cannot talk and hear, sends and receives a text message.
- **TTY Talk**: User who can talk but cannot hear, receive a text message and send voice message.
- **TTY Hear**: User who can hear but cannot talk, sends a text message and receive voice message.

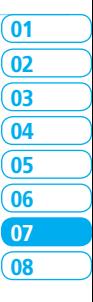

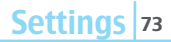

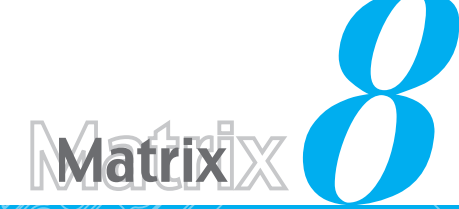

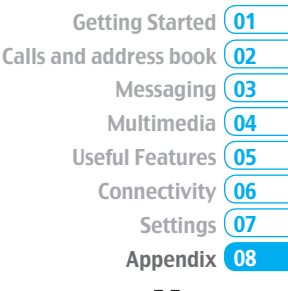

## Appendix

Alert message **Troubleshooting checklist** Safety information Safety precautions About the battery usage **FCC Regulatory Compliance Warranty** 

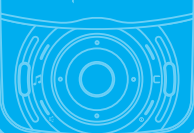

## Alert message

If you experience any problem while using your mobile phone, please refer to the following checklist. If the problem still persists, contact your dealer or nearest carrier.

#### **When the** *"Insert SIM Card"* **message appears:**

Make sure the SIM card is correctly installed. Check to see if the SIM card is working properly. If it does not work, try to clean the contact points of the card with a dry cloth. If it is out of order, take it to your service provider.

#### **When the** *"Messages full"* **message appears:**

The received or saved messages are full in your phone memory. You need to delete the message.

#### **When the** *"Phone and SIM messages is full. Delete Messages"* **message appears:**

The received or saved messages are full in your phone and SIM card memory. You need to delete the message.

#### **When the** *"Password"* **message appears in Phone locked state:**

Enter the phone password. The default password is"1234". If you cannot remember the password, contact the nearest carrier.

#### **When the** *"Enter PIN1"* **message appears:**

Input PIN1. If you cannot remember it, contact your service provider. You can still receive calls even if your mobile phone becomes locked after entering the incorrect PIN1 on three consecutive attempts.

#### **When the** *"No Service"* **or** *"Network Search"* **appears:**

If you cannot make/receive a call when you are indoors or undergrounds where the signal strength is poor, move toward a window or go out to an open area. If you still cannot make a connection, contact your service provider.

## Troubleshooting checklist

#### **When audio quality is poor:**

End a call and try again.

#### **When the other party cannot hear you speaking:**

Your phone may be set to MUTE. Disable the MUTE function. Or your hand may be covering the microphone located below the  $\mathbb{R}$ . key.

#### **When battery lifetime is shorter than usual:**

This may happen when you are in an area with low signal strength. Turn off your phone when it is not in use. Change the battery when battery energy is exhausted.

#### **When your mobile phone does not turn on:**

Make sure your battery is charged. Check to see if your phone works while recharging the battery.

#### **When you are unable to send a message:**

Either you are not registered to receive an SMS service, or you may be in an area where your network service provider cannot provide such a service.

#### **When you are unable to make a call:**

Your phone may be set to "fixed dial." Cancel the "fixed dial" function.

#### **When you are unable to charge the battery:**

- This may be the result of one of the following three cases.
- 1. Your charger may be out of order. Contact your nearest dealer.
- 2. You may be attempting to use the phone in an overly hot/cold temperature. Try changing the charging environment.
- 3. Your battery may have not been connected to the charger properly. Check the connector.

#### **When you are unable to input data into your Address Book:**

Your Address Book memory may be full. Try deleting some entries from your Address Book.

#### **When you are unable to select a certain function:**

You may not have subscribed to that function, or your network service provider may be in an area where such service cannot be provided. Contact your local service provider.

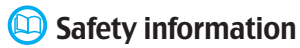

The following list shows how to maintain your mobile phone, together with precautions to take.

- Keep your mobile phone and its accessories out of the reach of children and pets.
- Maintain your mobile phone in dry conditions and keep it within normal operating temperatures. Temperatures higher than 55°C (131°F) or lower than -20°C (-4°F) may damage your phone.
- Do not try to dry your phone in a microwave oven. If not, sparks can occur and cause an explosion or fire.
- Do not use or store your mobile phone in dusty, dirty areas.
- Do not attempt to disassemble your mobile phone.
- Do not drop or cause severe impact to your mobile phone.
- Do not use chemical products, cleaning solvents or detergents to clean your mobile phone.
- If your mobile phone does not work properly, contact your dealer immediately.
- Use only authorized batteries, battery chargers and accessories. Any malfunction or damage caused by the use of unauthorized batteries, battery chargers and accessories will void the limited product warranty.
- Ensure that the battery and battery charger do not come in contact with conductive objects.

## Safety precautions

#### **Using a mobile phone while driving may be prohibited.**

Please check local laws and regulations with regard to the prohibition of mobile phone use while driving, and comply with them. Use of your phone while you are driving may disturb your concentration

and so cause an accident. Always switch your phone off to drive safely. You should use your phone in an emergency, either use a hands free device built into your car or pull over in a safe place first.

### *<u>Co</u>* Switch off in restricted areas

Always switch your phone off in areas where mobile phone use is restricted.

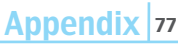

02

01

05 04 03

06  $\overline{07}$ 

08

#### **Switch off in explosive or dangerous areas**

Always switch your phone off in areas with explosive or dangerous materials (such as fuels, fuel stations or areas containing chemical goods) and obey any instructions or signals. Do not remove your mobile phone's battery in such areas.

#### **8** Switch off in aircraft

Always switch your phone off or select Flight Mode (press the Menu > Settings > Profiles > Flight Mode) when you are in an aircraft. The electromagnetic waves emitted by your phone may affect the electronic navigation equipment in the aircraft.

#### *Switch off in hospitals and near medical equipment*

Always switch your phone off in hospitals, and obey the regulations or rules of the hospital. Switch your phone off when using medical equipment for private purposes, if possible. Always consult with the medical equipment's manufacturer or an expert regarding phone use near the medical equipment.

#### **Installing a hands free device in your vehicle**

Install vehicle hands free devices away from the steering wheel and airbag expansion area, otherwise injury may result.

#### **Mobile phones and other electronic devices**

Mobile phones emit electromagnetic waves that may affect nearby electronic devices. When it is switched on, do not place your phone close to delicate electronic equipment.

## **About the battery usage**

Your phone is powered by a Lithium Ion (Li-Ion) battery. This means that, unlike other forms of battery technology, you can recharge your battery while some charge remains without reducing your phone's autonomy due to the "battery memory effect" inherent in those technologies.

- Do not use a damaged battery or charger.
- Do not disassemble or open crush, bend or deform, puncture or shred
- Do not modify or remanufacture, attempt to insert foreign objects into the battery, immerse or expose to water or other liquids, expose to fire, explosion or other hazard.
- Do not put your battery into contact with conductive objects.
- Dispose of and recycle used batteries in accordance with local regulations. Do not dispose of batteries by burning; they may explode.
- Do not use an unauthorized charger.
- Only use the battery for the device for which it is specified
- Only use the battery with a charging device that has been qualified with the device per this standard. Use of an unqualified battery or charger may present a risk of fire, explosion, leakage, or other hazard.
- Do not short circuit a battery or allow metallic conductive objects to contact battery terminals.
- Replace the battery only with another battery that has been qualified with the device per this standard, IEEE-Std-1725-2006. Use of an unqualified battery may present a risk of fire, explosion, leakage or other hazard.
- Promptly dispose of used batteries in accordance with local regulations
- Battery usage by children should be supervised.
- Avoid dropping the phone or battery. If the phone or battery is dropped, especially on a hard surface, and the user suspects damage, take it to a service center for inspection.
- Use your battery for the specified purpose only.
- The closer you are to your network's base station, the longer your phone usage time because less battery power is consumed for the connection.
- The battery recharging time varies depending on the remaining battery capacity and the battery and charger type you use.
- Battery life inevitably shortens over time.
- Use an authorized battery and charger only.
- Since overcharging may shorten battery life, remove the phone from its charger once it is fully charged. Unplug the charger, once charging is complete. Leaving the battery in hot or cold places, especially inside a car in summer or winter, may reduce the capacity and life of the battery. Always keep the battery within normal temperatures.
- To prevent injury or burns, ensure that no metal objects come into contact with the  $+$  and  $-$  terminals of the battery.

## FCC Regulatory Compliance

#### **FCC Regulatory Compliance**

This device complies with Part 15 of the FCC Rules. Operation is subject to the following two conditions: (1) this device may not cause harmful interference, and (2) this device must accept any interference received, including interference that may cause undesired operation.

Your mobile device is a low power radio transmitter and receiver. When it is ON, it receives and also sends out radio frequency (RF) signals.

In August 1996, the Federal Communications Commission (FCC) adopted RF exposure guidelines with safety levels for mobile devices. Those guidelines are consistent with safety standards previously set by both U.S. and international standards bodies: American National Standard Institute (ANSI), National Council of Radiation Protection and Measurements(NCRP), and International Commission on Non-Ionizing Radiation Protection (ICNRP). Those standards were based on comprehensive and periodic evaluations of the relevant scientific literature. The design of your phone complies with the FCC quidelines and applicable.

#### **Statement according to FCC part 15.105**

**NOTE:** This equipment has been tested and found to comply with the limits for a Class B digital device, pursuant to Part 15 of the FCC Rules. These limits are designed to provide reasonable protection against harmful interference in a residential installation. This equipment generates, uses and can radiate radio frequency energy and, if not installed and used in accordance with the instructions, may cause harmful interference to radio communications. However, there is no guarantee that interference will not occur in a particular installation. If this equipment does cause harmful interference to radio or television reception, which can be determined by turning the equipment off and on, the user is encouraged to try to correct the interference by one or more of the following measures:

- Reorient or relocate the receiving antenna.
- Increase the separation between the equipment and receiver.
- Connect the equipment into an outlet on a circuit different from that to which the receiver is connected.
- Consult the dealer or an experienced radio/TV technician for help.

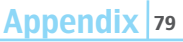

#### **Statement according to FCC part 15.21**

Modifications not expressly approved by this company could void the user's authority to operate the equipment.

#### **RF exposure FCC**

For body worn operation, to maintain compliance with FCC RF exposure guidelines, use only accessories that contain no metallic components and provide a separation distance of 15mm (0.6 inches) to the body. Use of other accessories may violate FCC RF exposure guidelines and should be avoided.

This device and its antenna must not be co-located or operating in conjunction with any other antenna or transmitter.

#### **Health and Safety Information FCC**

This EUT has been shown to be capable of compliance for localized specific absorption rate (SAR) for uncontrolled environment/general population exposure limits specified in ANSI/IEEE Std. C95.1-1992 and had been tested in accordance with the measurement procedures specified in FCC/OET Bulletin 65 Supplement C (2001) and IEEE Std. 1528-2003 Ministry of Health (Canada), Safety Code 6. The standards include a substantial safety margin designed to assure the safety of all persons, regardless of age and health. The exposure standard for wireless mobile phones employs a unit of measurement known as the Specific Absorption Rate, or SAR. The SAR limit set by the FCC is 1.6W/kg \*.

 \* In the U.S. and Canada, the SAR limit for mobile phones used by the public is 1.6 watts/kg (W/kg) averaged over one gram of tissue. The

standard incorporates a substantial margin of safety to give additional protection for the public and to account for any variations in.

\*\* This device contains 1800 MHz GSM functions that are not operational in U.S. Territories; this filing is applicable only for 850 MHz GSM and 1900 MHz PCS operations**.**

## Warranty

#### **Protect Your Warranty**

Read your Warranty carefully, with the special consideration to paragraph seven of the Limited Warranty for your unit.

"Warranty does not apply to... or to any product or part thereof which has suffered through alteration... mishandling, misuse, neglect or accident".

Many companies are making look alike accessories and in some cases, promoting that their product is equal to or better than the Pantech product. Be careful. Some of these products may not be compatible to use with your Pantech product and may damage the unit or cause it to malfunction.

If service is required on your unit and it is determined that a non-Pantech accessory has created the problem with your unit, the Warranty will not apply. In addition, if the unit has already suffered irreversible damage by reason of a non-compatible accessory, the Warranty will be voided. To protect your Warranty, use only compatible accessories which cannot damage or interfere with the functioning of your Pantech product.

#### **12 Month Limited Warranty**

Pantech Wireless, Inc. (the Company) warrants to the original retail purchaser of this Pantech handheld portable cellular telephone, that should this product or any part thereof during normal consumer usage and conditions, be proven defective in material or workmanship that results in product failure within the first twelve (12) months period from the date of purchase, such defect(s) will be repaired or replaced (with new or rebuilt parts) at the Company's option, without charge for parts or labor directly related to the defect(s).

The antenna, key pad, display, rechargeable battery and battery charger, if included, are similarly warranted for twelve (12) months from date of purchase. This Warranty extends only to consumers who purchase the product in the United States or Canada and it is not transferable or assignable.

#### **This Warranty does not apply to:**

- (a) Product subjected to abnormal use or conditions, accident, mishandling, neglect, unauthorized alteration, misuse, improper installation or repair or improper storage:
- (b) Product whose mechanical serial number or electronic serial number has been removed, altered or defaced.
- (c) Damage from exposure to moisture, humidity, excessive temperatures or extreme environmental conditions;
- (d) Damage resulting from connection to, or use of any accessory or other product not approved or authorized by the Company;
- (e) Defects in appearance, cosmetic, decorative or structural items such as framing and non-operative parts;

(f) Product damaged from external causes such as fire, flooding, dirt, sand, weather conditions, battery leakage, blown fuse, theft or improper usage of any electrical source.

The Company disclaims liability for removal or reinstallation of the product, for geographic coverage, for inadequate signal reception by the antenna or for communications range or operation of the cellular system as a whole.

To obtain repairs or replacement within the terms of this Warranty, the product should be delivered with proof of Warranty coverage (e.g. dated bill of sale), the consumer's return address, daytime phone number and/ or fax number and complete description of the problem, transportation prepaid, to the Company by calling the number listed below or to the place of purchase for repair or replacement processing.

To locate Pantech Authorized Service Center, call: (800) 962-8622 or email HandsetHelp@Pantech.com.

Please have the following information available when you send the phone in for repair:

- A valid original Proof of Purchase
- Return address
- Daytime phone number or fax number
- Model #
- IMEI # (Look for the 15 digit IMEI # behind the battery of the device.)
- Complete description of the problem
- Transportation prepaid

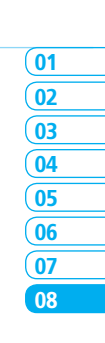

Appendix 81

#### **Other Warranty Program**

You may have other warranty program with your purchase, such as warranty exchange. If so, please refer to equipment package or the original point of sale.

THE EXTENT OF THE COMPANY'S LIABILITY UNDER THIS WARRANTY IS LIMITED TO THE REPAIR OR REPLACEMENT PROVIDED ABOVE AND, IN NO EVENT, SHALL THE COMPANY'S LIABILITY EXCEED THE PURCHASE PRICE PAID BY PURCHASER FOR THE PRODUCT.

ANY IMPLIED WARRANTIES, INCLUDING ANY IMPLIED WARRANTY OF MERCHANTABILITY OR FITNESS FOR A PARTICULAR PURPOSE, SHALL BE LIMITED TO THE DURATION OF THIS WRITTEN WARRANTY. ANY ACTION FOR BREACH OF ANY WARRANTY MUST BE BROUGHT WITHIN A PERIOD OF 18 MONTHS FROM DATE OF ORIGINAL PURCHASE. IN NO CASE SHALL THE COMPANY BE LIABLE FOR ANY SPECIAL CONSEQUENTIAL OR INCIDENTAL DAMAGES FOR BREACH OF THIS OR ANY OTHER WARRANTY, EXPRESS OR IMPLIED, WHATSOEVER. THE COMPANY SHALL NOT BE LIABLE FOR THE DELAY IN RENDERING SERVICE UNDER THIS WARRANTY OR LOSS OF USE DURING THE TIME THE PRODUCT IS BEING REPAIRED OR REPLACED.

No person or representative is authorized to assume for the Company any liability other than expressed herein in connection with the sale of this product.

Some states or provinces do not allow limitations on how long an implied warranty lasts or the exclusion or limitation of incidental or consequential damage so the above limitation or exclusions may not apply to you. This Warranty gives you specific legal rights, and you may also have other rights which vary from state to state or province to province.

For technical support in the U.S. & Canada, call (800) 962-8622. Or email: HandsetHelp@Pantech.com. Or visit the web site: www.pantechusa.com

For all other inquiry, write to:

#### **PANTECH WIRELESS, INC.**

5607 Glenridge Dr. Suite 500 Atlanta, GA 30342

## **Manual del Usuario de Matrix**

Gracias por elegir el Pantech Matrix, nuestro más reciente teléfono móvil 3G.

El Pantech Matrix posee muchas funciones diseñadas para mejorar su experiencia móvil. Por su diseño elegante, con estilo y teclado QWERTY, sabemos que disfrutará de toda la experiencia del Matrix. Esta Guía del usuario contiene información importante y útil que lo ayudará a familiarizarse al máximo con todo lo que Pantech Matrix tiene para ofrecer.

## Especificaciones

**Diseño**

Deslizador doble con teclado QWERTY

**Pantallas**

- LCD TFT de 260000 colores con pantalla interna de 2.2 pulgadas
- Resolución 176\*220
- 7 líneas para texto en modo básico con fuente de 16 puntos
- Dos teclas programables, teclas de desplazamiento en cuatro direcciones y de selección **OK**.

**Melodías**

MP3, MIDI, iMelody, MMF, WAV, SMAF, AAC+

## **Cámara**

Cámara CMOS integrada de 1.3M

- Resolución hasta 1280 x 960 (1,228,800 píxeles)
- Grabación y reproducción de videos Mpeg4 hasta 15 marcos por segundo (tamaño QCIF)
- Función de temporizador automático (5 ó 10 segundos)
- Álbum de fotos y álbum de videos

**Dimensiones y peso**

- Peso: 132g/4.66oz (con batería estándar)
- Dimensiones: 102 mm x 50 mm x 19.9 mm 4.02" x 1.97" x 0.78"

## **Administración de energía (Rendimiento)**

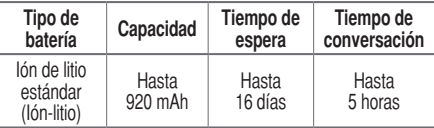

**Frecuencia operativa**

- Redes GSM de 850 Mhz, GSM de 900Mhz, DCS de 1800 Mhz y PCS de 1900 Mhz en América del Norte, América del Sur, Europa, África y Asia Pacífico, donde cuentan con soporte.
- Cambio de banda automático.

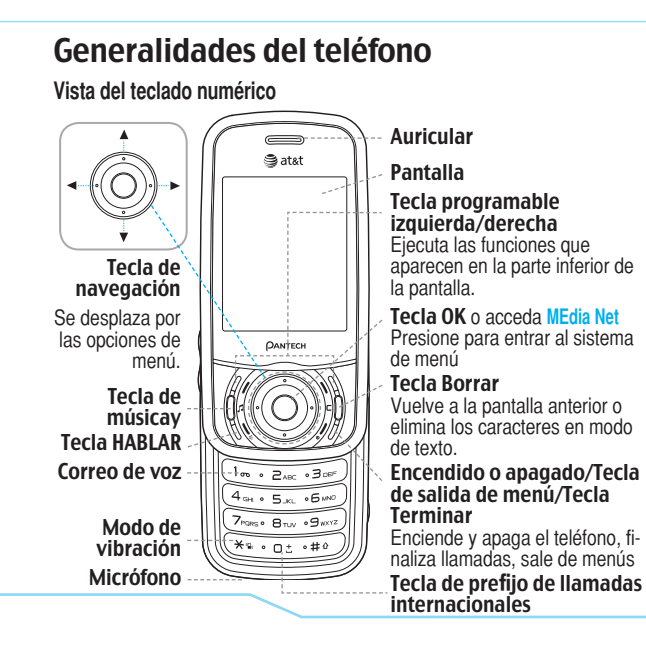

Charger slot/Ear mic Tecla lateral Camera Ranura para microSD

#### Tecla de cámara Antena interna

nota: sostener el dispositivo por el área de la antena interna puede afectar la calidad de las llamadas.

#### **Características del menú**

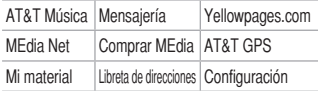

#### **Vista del teclado QWERTY**

Tecla programable izquierda/derecha Ejecuta las funciones que aparecen en la parte inferior de la pantalla.

Tecla Bloq/mayús Para escribir una sola letra mayúscula, presione esta tecla y luego una letra.

#### Tecla de función

Para ingresar un número o un símbolo, presione la tecla de función y luego presione la tecla correspondiente

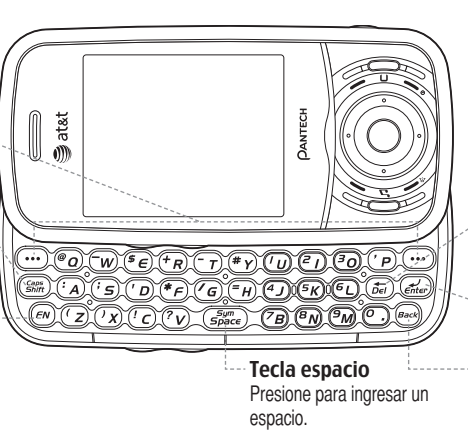

#### Tecla supr

Presione para borrar un número o letra.

#### Tecla Enter

Presione para crear una nueva línea mientras escribe un mensaje.

#### Tecla borrar/atrás

Vuelve a la pantalla anterior o elimina los caracteres en modo de texto.

note: para usar el teclado OWERTY, asegúrese de que el teclado numérico esté cerrado, luego coloque el teléfono en forma horizontal y deslice la pantalla hacia arriba.

## Uso de los accesos directos Generalidades del menú

Se puede acceder fácilmente a los elementos de menú numerados, como menús, submenús y opciones, mediante sus números de atajo. En modo Menú, se puede tener acceso a los menús principales presionando las teclas numéricas (1 a 9) que corresponden a su ubicación en la pantalla.

#### Ejemplo: acceso al menú **Idioma**.

- 1. Presione **Menú**.
- 2. Presione <sup>(9 marz</sup>) para **Configuración**.
- 3. Presione el 4 para **Teléfono**.
- 4. Presione  $\boxed{1}$  para **Idioma**.
- 5. Presione **Seleccionar** para **Texto de pantalla**.
- 6. Presione la tecla de desplazamiento [arriba] o [abajo] para mostrar la lista de idiomas disponibles.

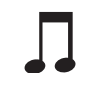

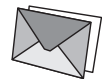

#### **AT&T Música** Reproductor de música Comprar música MúsicaID Radio XM Video musical Lo más novedoso Comunidad Música aplicaciones

#### **Mensajería** Buzón de entrada Crear mensaje Mobile Email IM Enviado Buzón de salida Borradores Correo de voz Configuración Plantillas

Info de memoria

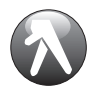

**Yellowpages.com MEdia Net**

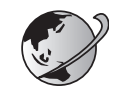

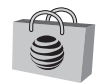

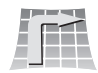

Inicio de MEdia Net Favoritos Ingresar dirección **Historial** Administrar

**Comprar MEdia AT&T GPS**

Navegar AT&T

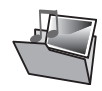

**Mi material** Audio Juegos Aplicaciones Gráficos Video Herramientas y utilidades Otros archiv. Info de memoria

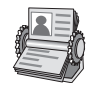

### **Libreta de direcciones**

**Contactos** Añadir contacto Marcación rápida Grupos Mi tarjeta de presentación Memoria en uso Mi número de teléfono Info de memoria Números de servicio<sup>s</sup> Lista FDN<sup>\$</sup>

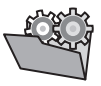

**Configuración** Perfiles Pantalla Llamada Teléfono Conexiones de red Red<sup>®</sup> **Conectividad** Seguridad<sup>\$</sup> **Software** Restablecer **TTY** 

## Rápido y fácil

÷

 $\overline{\phantom{a}}$ 

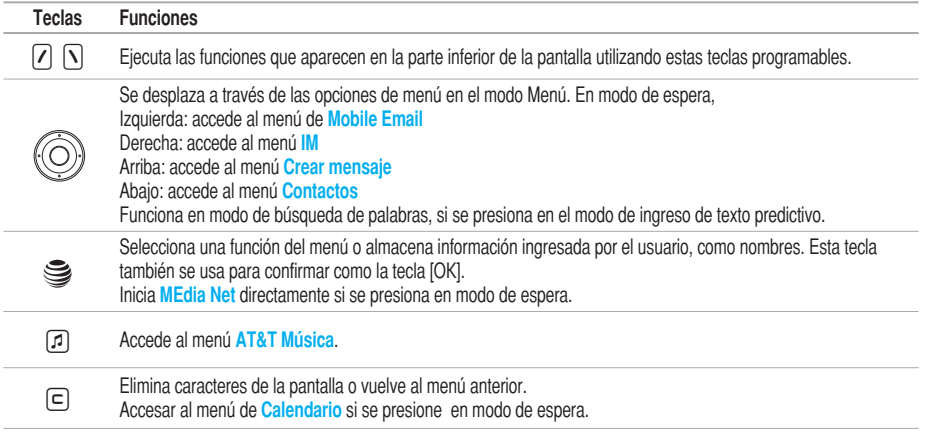

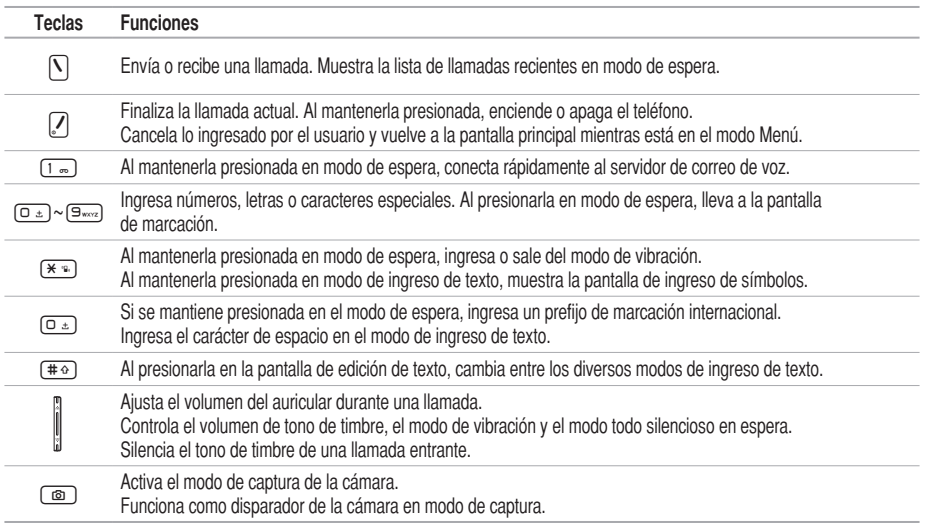

## **Contenidos**

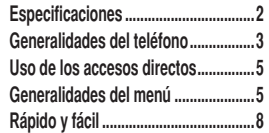

#### 1. Inicio

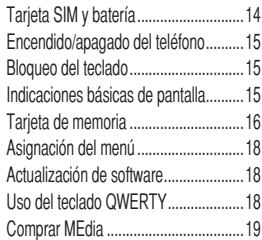

#### 2. Llamadas y libreta de direcciones

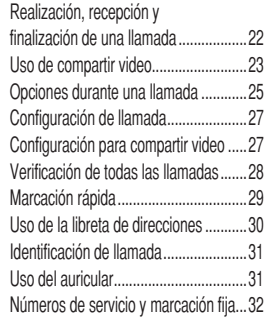

#### 3. Mensajería

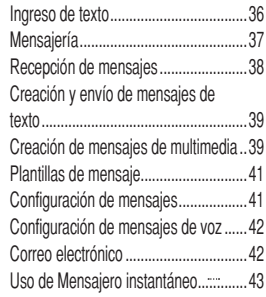

### 4. Multimedia

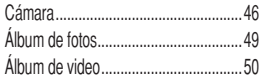

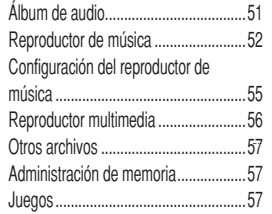

#### 5. Características útiles

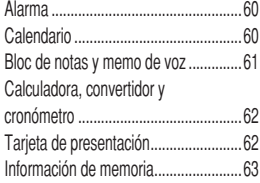

#### 6. Conectividad

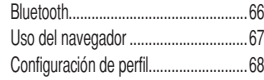

## 7. Configuración

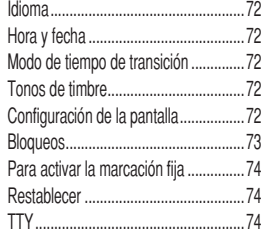

#### 8. Apéndice

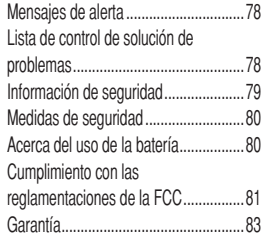

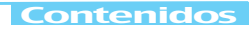

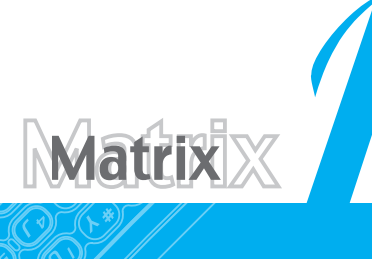

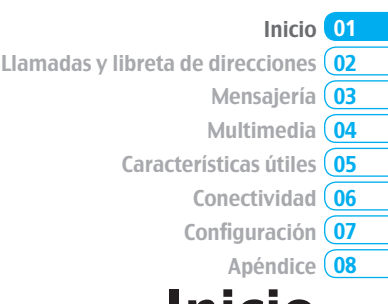

# Inicio

Tarjeta SIM y batería Encendido/apagado del teléfono Bloqueo del teclado Indicaciones básicas de pantalla Tarjeta de memoria Asignación del menú Actualización de software Uso del teclado QWERTY Comprar MEdia

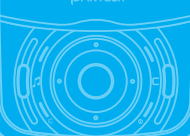

## Tarjeta SIM y batería

### **Acerca de la tarjeta SIM**

Cuando se suscriba a un operador de red, recibirá una tarjeta SIM (Módulo de identidad del abonado) que contiene la información de registro, el código PIN, etc.

Al igual que una tarjeta de crédito, debe mantenerla en un lugar seguro y manejarla con cuidado. No debe doblarla, rayarla ni tampoco exponerla a la humedad. Evite la electricidad estática. Para evitar que se corrompa la memoria de la tarjeta SIM, apague siempre el teléfono antes de extraer o insertar la tarjeta.

### **Acerca de la batería**

Este teléfono utiliza una batería de ión litio. Asegúrese de utilizar solamente baterías y cargadores autorizados. Para obtener más detalles, comuníquese con el distribuidor más cercano.

nota: La energía del teléfono proviene de una batería de ión de litio (ión-litio). A diferencia de otras tecnologías, se puede recargar la batería mientras aún queda carga, sin reducir la autonomía del teléfono debido al "efecto de memoria de la batería" inherente a estas tecnologías.

## **Instalación/retiro de la tarjeta SIM y de la batería**

- 1. Extraiga la cubierta de la batería de la unidad. Para ajustar la cubierta de la batería, póngala en el riel guía y presione hacia arriba.
- 2. Introduzca la tarjeta SIM en la ranura. Los contactos dorados de la tarjeta SIM deben coincidir con los contactos metálicos del teléfono. Coloque los contactos de la batería en el orificio de la parte inferior de la unidad y luego presione la parte superior de la batería hasta escuchar un chasquido.
- 3. Para extraer la batería, presione la parte inferior de ésta hacia arriba (1) y sáquela (2). Empuje la tarjeta SIM en la dirección de la flecha, como lo indica la imagen.

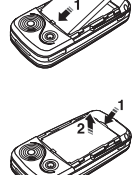

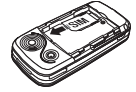

## **Para cargar la batería**

1. Para cargar la batería, abra la cubierta protectora del costado superior derecho y conecte el adaptador del cargador. Asegúrese de alinear el conector como el imagen. Si no, se daño la carga conector en el teléfono y no cobrar.

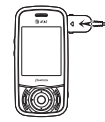

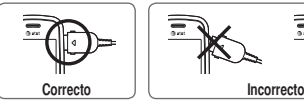

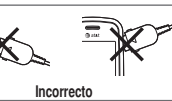

2. Para desconectar el adaptador, presione los botones (1) laterales de éste y jálelo para retirarlo (2).

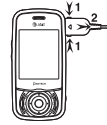

## Encendido/apagado del teléfono

## **Para encender**

1. Mantenga presionada la tecla  $\mathcal{F}$ .

## **Para apagar**

1. Mantenga presionada la tecla  $\sqrt{2}$ .

## Bloqueo del teclado

### **Bloqueo del teclado**

1. Presione **Menú** > presione  $\overline{(*)}$  para bloquear.

## **Desbloqueo del teclado**

1. Presione **Desbloq.** >  $\leq \leq \cdot$  para desbloquear.

## Indicaciones básicas de pantalla

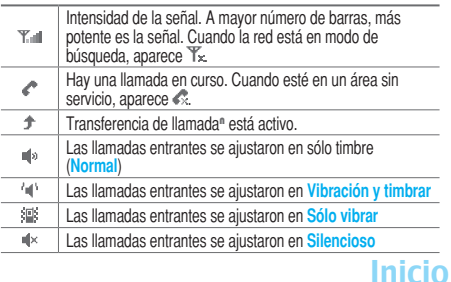

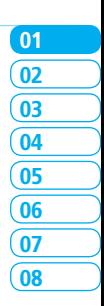

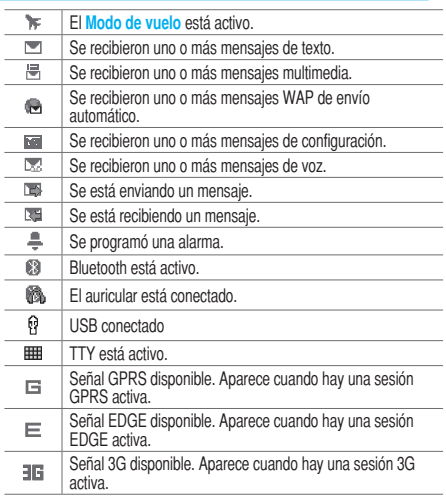

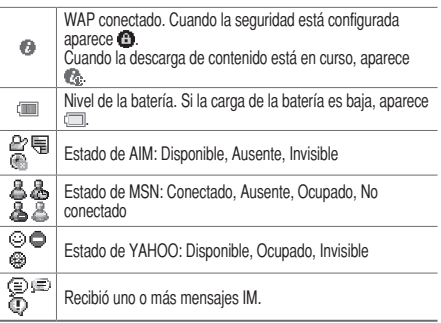

<sup>N</sup>Depende de la red

## Tarjeta de memoria

Puede usar la tarjeta microSD como tarjeta de memoria. Esta tarjeta le entrega más espacio para guardar imágenes, videos, música, etc.

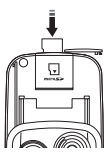

### **Instalación y extracción de la tarjeta de memoria**

- 1. Abra la ranura de la tarjeta de memoria.
- 2. Introduzca la tarjeta. En la pantalla verá el icono ...
- 3. Presione la tarjeta para extraerla.

### **Uso de la tarjeta de memoria**

Puede guardar, mover y eliminar archivos entre el teléfono y la tarjeta de memoria externa. También puede mover y copiar archivos desde el teléfono a la computadora.

### **Restablecimiento de la tarjeta**

- 1. Presione **Menú** > **Configuración** > **Restablecer**.
- 2. Ingrese la contraseña > **Restablecimiento de memoria externa**

nota: la contraseña predeterminada es "1234".

### **Para copiar el archivo a la tarjeta**

- 1. Seleccione el archivo > **Opciones** > **Copiar a memoria externa**.
- 2. Para copiar el archivo nuevamente al teléfono, presione **Opciones** > **Copiar a teléfono**.

## **Para mover el archivo a la tarjeta**

- 1. Seleccione el archivo > **Opciones** > **Mover a memoria externa**.
- 2. Para mover el archivo nuevamente al teléfono, presione **Opciones** > **Mover a teléfono**.

#### **Para eliminar el archivo de la tarjeta**

1. Seleccione el archivo de la tarjeta > **Opciones** > **Eliminar**.

### **Para mover el archivo de la tarjeta a la computadora**

- 1. Conecte el cable de datos al teléfono móvil y a la computadora.
- 2. Presione **Menú** > **Configuración** > **Conectividad**.
- 3. Presione **Seleccionar modo USB**.
- 4. Seleccione **Almacenamiento masivo o Preguntar al conectar**.
- 5. Siga las instrucciones de la pantalla de la computadora. nota: seleccione Reproductor de música cuando desee agregar música a la lista de reproducción en su dispositivo. Cuando seleccione Preguntar al conectar, se le pedirá que seleccione el Reproductor de música o el Almacenamiento masivo cada vez que conecte el dispositivo a la computadora.

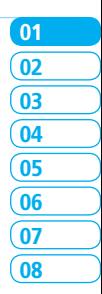

17

Inicio

## Asignación del menú

Puede definir el menú más comúnmente usado en Opciones en el modo de espera.

- 1. Presione **Opciones** en el modo de espera > seleccione **No asignado**.
- 2. Presione **Editar**.
- 3. Seleccione el menú y submenú.

nota: el usuario puede cambiar el menú Opciones excepto  $\overline{\text{CV}}$ 

## Actualización de software

Puede actualizar el software sin tener que visitar al distribuidor más cercano.

## **Para actualizar el software**

- 1. Presione **Menú** > **Configuración** > **Software** > **Actualización de software**.
- 2. Presione **Buscar actualización** > **Sí** para verificar si necesita o no una actualización del software.

nota: una vez descargado el software, el dispositivo le solicitará actualizar el software ahora o más tarde. Si opta por actualizar el software ahora, se reiniciará el teléfono. Si pospone una actualización del software, puede seleccionar entre 30 minutos, 1 hora o 4 horas en las Opciones. Una vez seleccionado el tiempo de actualización, volverá al modo de espera. Si va a Actualización de software mientras pospone, presione Continuar actualización.

### **Para ver la versión del software**

- 1. Presione **Menú** > **Configuración** > **Software**.
- 2. Presione **Información de teléfono** y baje hasta **Versión de software**.

## Uso del teclado QWERTY

Su teléfono posee un teclado QWERTY, el cual proporciona una experiencia de escritura de texto superior en un aparato pequeño que le brinda simpleza y comodidad. Puede utilizar todas las funciones del teléfono con el teclado QWERTY abierto.

nota: el teclado QWERTY se puede utilizar cuando el teclado numérico está cerrado. Cuando el teclado numérico está abierto, no es posible abrir el teclado QWERTY.

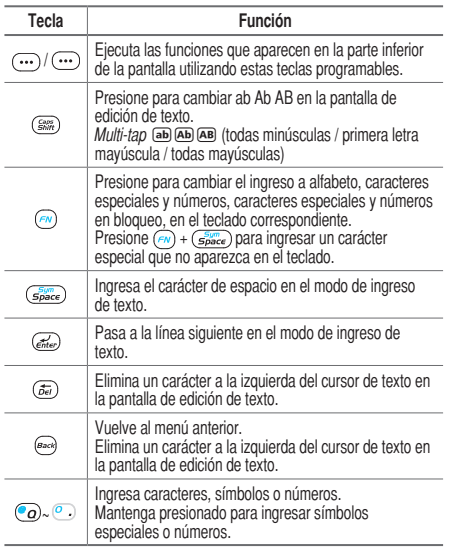

## Comprar MEdia

Puede acceder a los medios de comunicación en 2,0 Mall donde puedes descargar contenidos multimedia para su teléfono.

### **Launching Comprar MEdia**

1. Presione **Menú** > **Comprar MEdia**.

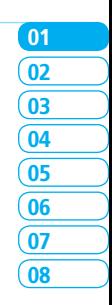

Inicio 19

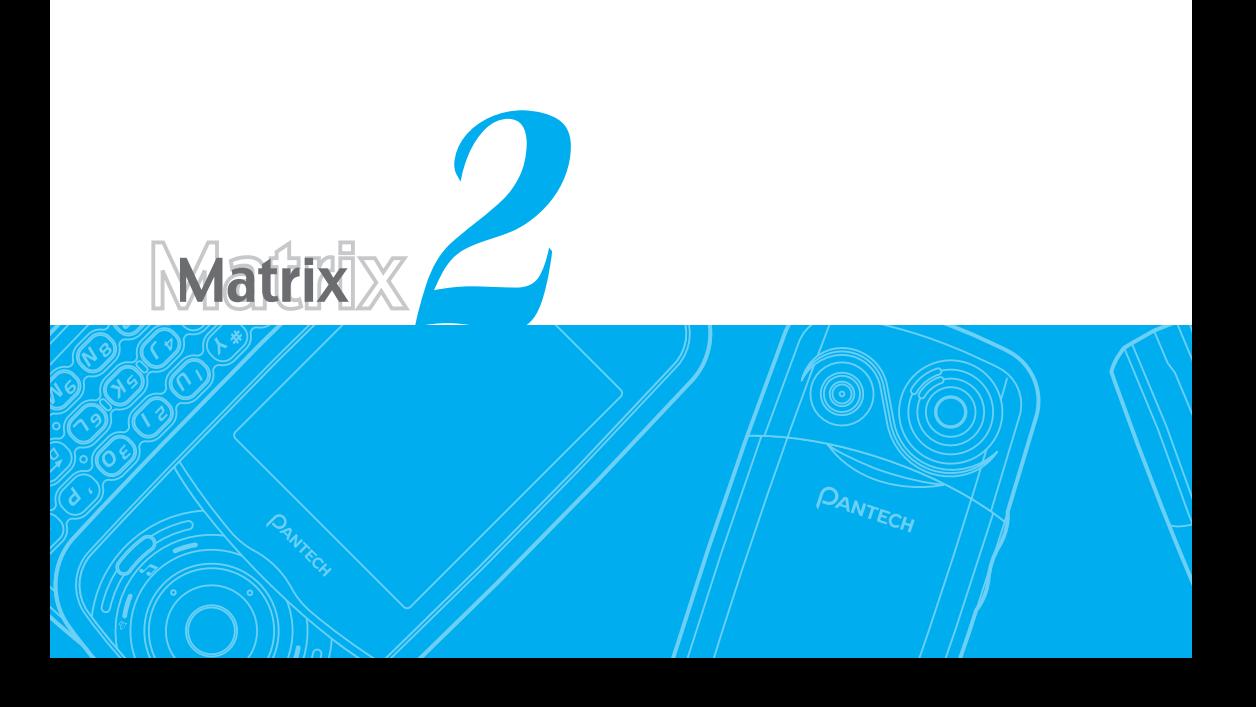

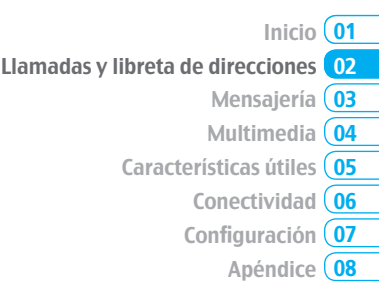

# Llamadas y libreta de direcciones

Realización, recepción y finalización de una llamada Uso de compartir video Opciones durante una llamada Configuración de llamada Configuración para compartir video Verificación de todas las llamadas Marcación rápida Uso de la libreta de direcciones Identificación de llamada Uso del auricular Números de servicio y marcación fi

## Realización, recepción y finalización de una llamada

#### **Realización de llamadas**

1. Ingrese el código de área y el número de teléfono. 2. Presione la tecla  $\nabla$ .

#### **Contestación de llamadas**

1. Presione  $\mathsf{\nabla}$ .

### **Finalización de llamadas**

1. Presione [7]. Cuando finalice la llamada, verá un resumen de ésta.

## **Rechazo de llamadas**

1. Presione **[7]** o **Ignorar**.

### **Realización de llamadas con la lista de llamadas**

El teléfono registra hasta 20 números de llamadas marcadas, recibidas y perdidas.

1. Presione  $\lceil \cdot \rceil$  para ver la lista de **Llamadas recientes**.

- 2. Seleccione **Todas las llam.**, **Llam. perdidas**, **Llam. recibidas** o Llam. realizadas presionando  $\blacktriangleleft$ / $\blacktriangleright$ .
- 3. Seleccione un número.

4. Presione  $\lceil \cdot \rceil$  para marcar el número seleccionado. nota: para remarcar el último número en la lista de Llamadas recientes, presione  $\nabla$ .

## **Realización de llamadas durante una llamada**

- 1. Ingrese el número de teléfono o búsquelo en **Libreta de direcciones**.
- 2. Presione  $\bigcap$  para marcar el número de la segunda llamada. La primera llamada se retiene en forma automática.

## **Cambio entre dos llamadas**

1. Presione **Alternar.**

## **Realización de llamadas internacionales**

- 1. Mantenga presionada la tecla  $\square$  para el prefijo internacional hasta que aparezca el carácter "+".
- 2. Ingrese el código de país, el código de área y el número de teléfono.
- 3. Presione  $\nabla$ .

### **Realización de llamadas de emergencia**

Puede realizar llamadas de emergencia incluso si el teléfono no tiene una tarjeta SIM.

- 1. Presione el número de emergencia o **SOS** en caso de que el teléfono no tenga una tarjeta SIM.
- 2. Presione  $\overline{\mathsf{N}}$ .

#### **Respuesta a una llamada perdida**

- 1. Presione **Ver** para ver la lista de llamadas perdidas.
- 2. Presione la tecla ▲/▼ para seleccionar un número para llamar.
- 3. Presione  $\nabla$ .

#### **Contestación de una segunda llamada** <sup>n</sup>

- 1. Presione  $\lceil \cdot \rceil$ . La primera llamada se retiene en forma automática.
- 2. Presione  $\sqrt{ }$  para finalizar la segunda llamada.

La llamada retenida automáticamente se vuelve a conectar.

## Uso de compartir video

Puede compartir video en vivo o grabado mientras está en una llamada. Puede enviar o recibir video.

nota: Compartir video no está disponible en todos los mercados. Ambas partes deben estar en un área de servicio 3G (debe aparecer un icono 3G en las barras de la señal antes de que se realice la llamada) y ambas partes deben permanecer en el área de cobertura 3G mientras dure Compartir video.

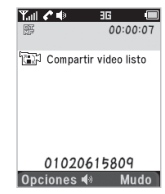

#### <Modo de Llamada> <Modo de Compartir video>

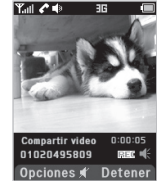

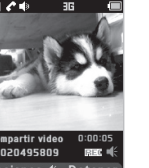

05 04 03

01  $\overline{0}$ 

06

08  $\overline{07}$ 

#### **Realización de una llamada con Compartir video** 1. Ingrese el código de área y el número de teléfono >  $\nabla$ .

- 2. Presione **Opciones** > **Compartir video**.
- 3. Seleccione **En Vivo** o **Grabado**.

## Llamadas y libreta de direcciones 2

nota: para utilizar compartir video en Llam. recientes, presione Opciones > Compartir video.

#### **Desactivación del altavoz**

- 1. Presione **OK** o presione **Opciones** > **Altavoz apagado** durante el modo compartir video.
- 2. Presione **Opciones** > **Mudo** para silenciar el sonido.

#### **Detención de compartir video**

- 1. Presione **Detener** para finalizar.
- 2. Para finalizar un llamada, presione  $\mathbb{Z}$ .

#### **Aumento o disminución del brillo**

- 1. Presione **Opciones** > **Brillo**.
- 2. Ajuste el brillo presionando  $\blacktriangleleft$ / $\blacktriangleright$ .

#### **Acercar y alejar**

1. Presione **Opciones** > **Zoom**. Va de x1 a x3.

### **Detención de la grabación**

1. Presione **Opciones** > **Detener grabación**.

*Para obtener detalles acerca de configuración de grabación automática, vea página 27.*

### **Finalización de compartir video**

- 1. Presione **Detener** para finalizar compartir video.
- 2. Se le preguntará si detendrá compartir video > **Sí** para detener.

nota: aunque finalice compartir video, la llamada no terminará. Presione  $\Box$  para finalizar la llamada. El video grabado se guardará en Mi material > Video.

### **Recepción de compartir video**

- 1. Una vez recibido compartir video, se le preguntará si acepta o rechaza compartir video > **Sí** para aceptar y **No** para rechazar.
- 2. Presione **Opciones** > **Paisaje** para colocar la pantalla en forma horizontal.

## Opciones durante una llamada

## **Micrófono encendido y apagado**

**Desactivación del micrófono del teléfono** 1. Presione **Opciones** > **Mudo**  $\begin{bmatrix} \bullet \\ \bullet \end{bmatrix}$ .

**Reactivación del micrófono del teléfono** 1. Presione **Opciones** > **No Mudo**.

### **Conversación a través del altavoz**

1. Presione **Altavoz**  $\left[ \right. \left[ \right. \right. \left. \left[ \right. \right. \left. \left. \right]$ 

## Retención de una llamada y recuperación de ésta <sup>n</sup>

**Retención de llamadas**

1. Presione **Opciones** > **Retener** o  $[\nabla]$ .

**Recuperación de una llamada retenida**

1. Presione **Opciones** > **Liberar** o vuelva a presionar  $\nabla$ .

### Llamadas multipartitas<sup>n</sup>

Puede hablar con más de una persona o establecer una llamada de conferencia.

**Realización de llamadas multipartitas**

- 1. Llame al primer participante.
- 2. Llame al segundo participante. La primera llamada se retiene en forma automática.
- 3. Presione **Opciones** > **Unir**.

#### **Conversación privada con un participante**

- 1. Presione **Opciones** > **Dividir**.
- 2. Presione **OK**.
- 3. Seleccione el participante y presione **OK**.

Todos los participantes de la llamada multipartita ahora pueden oírse mutuamente.

**Retiro de a un participante de una llamada multipartita**

- 1. Presione **Opciones** > **Finalizar**.
- 2. Seleccione el participante y presione **OK**.

La llamada finaliza para ese participante, pero usted puede continuar la conversación con los demás.

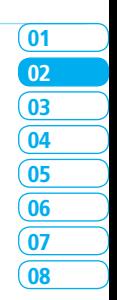
#### **Búsqueda de un número en la libreta de direcciones durante una llamada**

- **1. Presione ▼ o bien presione Opciones > Ver contactos > Contactos**.
- 2. Seleccione un número  $> \nabla$ .

#### **Búsqueda de un nombre o grupo en la libreta de direcciones**

Escriba las primeras letras del nombre para Buscar por nombre. Los contactos aparecen comenzando con la primera entrada que coincide con lo ingresado.

#### **Localización manual de un nombre en la libreta de direcciones**

1. Presione la tecla  $\triangle/\blacktriangledown$ .

#### **Visualización de los detalles de la entrada resaltada en la libreta de direcciones**

1. Presione **OK**.

*Para obtener detalles acerca del uso de la libreta de direcciones, vea página 30.*

#### **Lectura de mensajes durante una llamada**

1. Presione **Opciones** > **Ver mensaje**.

2. Seleccione un mensaje > **OK**.

#### **Redacción de un mensaje durante una llamada**

1. Presione **Opciones** > **Crear mensaje**.

*Para obtenr detalles acerca de creación y envío de mensajes de texto, vea página 39.*

#### **Visualización del calendario durante una llamada**

1. Presione **Opciones** > **Ver calendario**.

#### **Redacción de una nota durante una llamada**

1. Presione **Opciones** > **Bloc de notas**.

#### **Grabación de voz**

1. Presione **Opciones** > **Grabación de voz**.

#### **Configuración de DTMF**

1. Presione **Opciones** > **DTMF encendido** o **apagado**.

# Configuración de llamada

#### **Configuración de remarcación automática**

- 1. Presione **Menú** > **Configuración** > **Llamada** > **Remarcación automática**.
- 2. Seleccione **Activado** o **Desactivado**.

#### **Contestación presionando cualquier tecla**

- 1. Presione **Menú** > **Configuración** > **Llamada** > **Responder con cualquier tecla**.
- 2. Seleccione **Responder con cualquier tecla**.

**nota:** puede responder con cualquier tecla, excepto  $\sqrt{\phantom{a}}$  e Ignorar.

#### **Finalización de llamadas**

- 1. Presione **Menú** > **Configuración** > **Llamada** > **Opciones Fin Llam**.
- 2. Presione **Deslizar Hacia Abj**.
- 3. Seleccione **Encendida** o **Apagada**.

#### **Limitación de llamadas entrantes**

1. Presione **Menú** > **Configuración** > **Seguridad** > **Restricc. teléfono**.

2. Presione **Entrante**.

3. Seleccione **Activado** o **Desactivado**.

#### **Limitación de llamadas salientes**

1. Presione **Menú** > **Configuración** > **Seguridad** > **Restricc. teléfono**.

05 04 03

01  $\overline{0}$ 

06

08  $\overline{07}$ 

- 2. Presione **Saliente**.
- 3. Seleccione **Restring. todas**, **Restringir prefijo** o **Desactivado**.
- **Restring. todas**: bloqueo de todas las llamadas salientes.
- **Restringir prefijo**: bloqueo de números prefijados.
- **Desactivado**: cancela todos los bloqueos, incluido Restringir prefijo.

### Configuración para compartir video

#### **Activación/desactivación de la alerta**

- 1. Presione **Menú** > **Configuración** > **Llamada** > **Compartir video**.
- 2. Presione **Alerta**.
- 3. Seleccione **Activado** o **Desactivado** > **Seleccionar**.

### Llamadas y libreta de direcciones 2

#### **Configuración de grabación automática**

- 1. Presione **Menú** > **Configuración** > **Llamada** > **Compartir video**.
- 2. Presione **Alerta**.
- 3. Seleccione **Activado** o **Desactivado** > **Seleccionar**.

#### **Configuración de servicio**

- 1. Presione **Menú** > **Configuración** > **Llamada** > **Compartir video**.
- 2. Presione **Servicio**.
- 3. Seleccione **Activado** o **Desactivado** > **Seleccionar**.

#### **Configuración de perfil**

- 1. Presione **Menú** > **Configuración** > **Llamada** > **Compartir video**.
- 2. Presione **Perfil**.
- 3. Seleccione **AT&T IMS** o **Media Net** > **Seleccionar**.

#### **Configuración de ubicación de grabación**

- 1. Presione **Menú** > **Configuración** > **Llamada** > **Compartir video**.
- 2. Presione **Ubicación de grabación**.

3. Seleccione **Memoria teléfono** o **Memoria externa** > **Seleccionar**.

### Verificación de todas las llamadas

Puede ver información sobre todas las **Llamadas recientes.** Para acceder a más opciones para todas las llamadas, perdidas, recibidas y marcadas, presione **Opciones**. También puede ver el historial de llamadas simplemente presionando  $\mathcal{N}$ .

#### **Visualización de llamadas perdidas**

- 1. Presione **Opciones** en el modo de espera o presione **Menú** > **Mi material** > **Herramientas y utilidades**.
- 2. Presione **Llam. recientes** > **Llam. perdidas**.

#### **Visualización de llamadas recibidas**

- 1. Presione **Opciones** en el modo de espera o presione **Menú** > **Mi material** > **Herramientas y utilidades**.
- 2. Presione **Llam. recientes** > **Llam. recibidas**.

#### **Visualización de llamadas realizadas**

1. Presione **Opciones** en el modo de espera o presione

**Menú** > **Mi material** > **Herramientas y utilidades**.

2. Presione **Llam. recientes** > **Llam. realizadas**.

#### **Eliminación de registros de llamadas**

- 1. Presione **Opciones** en el modo de espera o presione **Menú** > **Mi material** > **Herramientas y utilidades**.
- 2. Presione **Llam. recientes** > **Elim. reg. llam**.
- 3. Seleccione **Todas las llam.** > **Sí**.

#### **Visualización de la hora de la llamada**

- 1. Presione **Opciones** en el modo de espera o presione **Menú** > **Mi material** > **Herramientas y utilidades**.
- 2. Presione **Llam. recientes** > **Hora de llamada**.
- 3. Presione ▲/▼ para ver Última llamada, Llam. recibidas, **Llam. realizadas** y **Total de llamadas.**

#### **Restablecimiento de todas las horas de llamadas**

- 1. Presione **Opciones** en el modo de espera o presione **Menú** > **Mi material** > **Herramientas y utilidades**.
- 2. Presione **Llam. recientes** > **Hora de llamada**.
- 3. Presione **Restablecer** > **Sí**.
- 4. Ingrese la contraseña > **OK**.

nota: la contraseña predeterminada es "1234".

#### **Visualización de información de datos transmitidos**

- 1. Presione **Opciones** en el modo de espera o presione **Menú** > **Mi material** > **Herramientas y utilidades**.
- 2. Presione **Llam. recientes** > **Contador de paquetes**.
- **Info actual**: puede ver los datos transmitidos en la sesión actual, en Kbytes. Se encuentra también disponible la información sobre **Enviado**, **Recibido** y **Total**.

05 04 03

 $\mathbf{0}$  $\overline{0}$ 

06

08 07

- **Última info**: puede ver información de **Enviado**, **Recibido**, **Total** y **Duración** de lo transmitido en la sesión anterior, en Kbytes.
- **Info total**: puede ver las opciones **Enviado**, **Recibido**, **Total** y **Duración** de los datos transmitidos en Kbytes.
- Borrar registros: la contraseña predeterminada es "1234".

# Marcación rápida

Puede marcar rápidamente a través de la función de marcación rápida. Se pueden programar hasta 8 números de teléfono usando los números 2 a 9.

 $\boxed{1}$  : Correo de voz

**D** : Prefijo para llamadas internacionales

### Llamadas y libreta de direcciones 2

#### **Configuración de marcación rápida**

- 1. Presione **Menú** > **Libreta de direcciones** > **Marcación rápida**.
- 2. Seleccione una entrada vacía y presione **Agregar**.
- 3. Seleccione una persona y presione **OK** o **Seleccionar**.

#### **Cambio de la persona de marcación rápida**

- 1. Presione **Menú** > **Libreta de direcciones** > **Marcación rápida**.
- 2. Seleccione un número > **OK** u **Opciones** > **Cambiar**.
- 3. Seleccione una persona > **OK** o **Seleccionar**.

#### **Eliminación de marcación rápida**

- 1. Presione **Menú** > **Libreta de direcciones** > **Marcación rápida**.
- 2. Seleccione un número > **Opciones** > **Eliminar**.

### Uso de la libreta de direcciones

Puede guardar nombres, números de teléfono e información en la tarjeta SIM o el teléfono. Las entradas pueden depender de la capacidad de la tarjeta SIM.

#### **Visualización de lista de contactos**

1. Presione ▼ o bien Menú > Libreta de direcciones > **Contactos**.

#### **Búsqueda de un número de teléfono**

- 1. Presione ▼ o bien Menú > Libreta de direcciones > **Contactos**.
- 2. Ingrese la primera o las dos primeras letras del nombre de la persona y desplácese con  $\triangle/\blacktriangledown$ .
- 3. Presione **OK** para ver información detallada.
- 4. Para actualizar la información, presione **Opciones** > **Editar**.

#### **Llamada desde la lista de contactos**

- 1. Presione ▼ o bien Menú > Libreta de direcciones > **Contactos**.
- 2. Seleccione una persona para llamar.
- 3. Presione  $\overline{\mathsf{N}}$ .

#### **Reenvío de detalles del contacto**

1. Presione ▼ o bien **Menú > Libreta de direcciones** > **Contactos**.

- 2. Seleccione un contacto > **Opciones** > **Enviar esta tarjeta**.
- 3. Puede enviar la información mediante **Mensaje multimedia** o **Bluetooth**.

#### **Eliminación de un contacto**

- 1. Presione ▼ o bien Menú > Libreta de direcciones > **Contactos**.
- 2. Seleccione un contacto > **Opciones** > **Eliminar**.

#### **Adición de un contacto**

- 1. Presione **Menú** > **Libreta de direcciones** > **Añadir contacto**.
- 2. Seleccione **Teléfono** o **SIM**.
- 3. Ingrese los campos.
- 4. Presione **OK** o **Guardar**.

#### **Creación de grupos**

- 1. Presione **Menú** > **Libreta de direcciones** > **Grupos**.
- 2. Puede seleccionar el grupo en el teléfono o SIM. Verá los grupos predeterminados.
- 3. Para agregar un nuevo grupo, presione **Opciones** > **Agregar grupo**.

4. Para editar el grupo, presione **Editar grupo**. También puede programar un tono de timbre específico, seleccionando **Tono de timbre** > **OK** > seleccione el tono de timbre.

05 04 03

01  $\sqrt{02}$ 

06

08 07

# Identificación de llamada

#### **Identificación de llamada**<sup>N</sup>

- 1. Presione **Menú** > **Configuración** > **Llamada** > **Mostrar mi número**.
- 2. Seleccione **Predeterminado de red**, **Mostrar** u **Ocultar** > **Seleccionar**.

### Uso del auricular

Con el auricular puede realizar o recibir llamadas. Cuando conecta el auricular al teléfono, el botón del auricular funciona de la siguiente forma.

nota: es necesario que use el auricular diseñado para este dispositivo, que es un accesorio opcional. Además, no todos los auriculares poseen botón.

## Llamadas y libreta de direcciones 31

#### **Estando en el modo de espera**

- 1. Presione una vez el botón para ver las llamadas recientes.
- 2. Presione dos veces el botón para remarcar la última llamada.

#### **Cuando el teléfono está cerrado**

1. Presione una vez el botón para recibir una llamada

2. Presione una vez el botón para finalizar la llamada.

### Números de servicio y marcación fija

#### Llamada a los números de servicio<sup>s</sup>

Puede ver el número de servicio para comunicarse con el proveedor de servicio.

- 1. Presione **Menú** > **Libreta de direcciones** > **Números de servicio**.
- 2. Seleccione un número > presione  $\lceil \cdot \rceil$ .

#### **Visualización de la lista de marcación fija**

Marcación fija es un servicio que limita el acceso a números específicos en la lista de la libreta de direcciones grabada en la tarjeta SIM. Ingrese el PIN2 para configurar o cancelar este servicio.

#### 1. Presione **Menú** > **Libreta de direcciones** > **Lista FDN**.

2. Seleccione un número > presione  $\nabla$ .

nota: dispone de tres intentos para ingresar el PIN2 correcto. El código PIN2 se bloqueará después de ingresar tres veces seguidas un código incorrecto. Si se bloquea el código PIN2, comuníquese con el proveedor de servicio. El código PIN2 se proporciona con la tarjeta SIM.

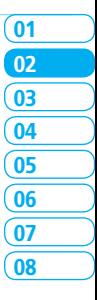

Llamadas y libreta de direcciones 3

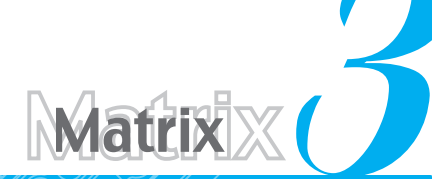

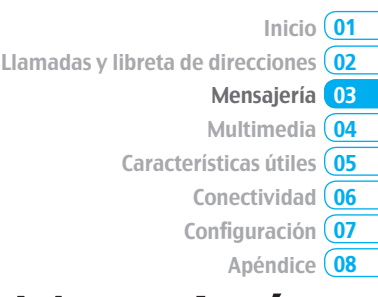

Ingreso de texto

# Mensajería

Mensajería Recepción de mensajes Creación y envío de mensajes de texto Creación de mensajes de multimedia Plantillas de mensaje Configuración de mensajes Configuración de mensajes de voz Correo electrónico Uso de Mensajero instantáneo

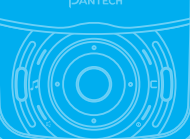

### Ingreso de texto

Puede ingresar texto con el método multi-tap (múltiples pulsaciones), predictivo, numérico o de símbolos.

#### **Teclas útiles**

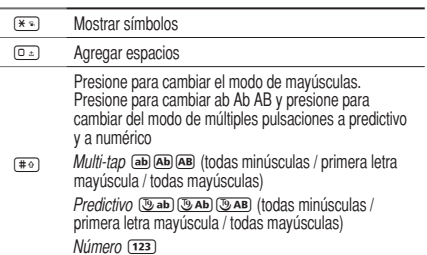

*Para obtener detalles acerca del uso del teclado QWERTY, vea página 18.*

**Caracteres de teclas por idioma** Cada una de las siguientes teclas se desplazará a través de estas opciones en secuencia mencionadas por idioma.

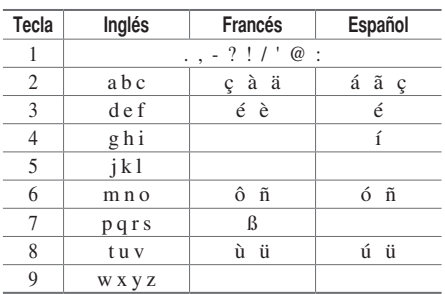

#### **Modo predictivo**

El modo predictivo compara automáticamente las pulsaciones de las teclas con un diccionario lingüístico interno para determinar la palabra correcta. Primero, mostrará la palabra que se usa con mayor frecuencia. La palabra más comúnmente utilizada aparecerá primero. Para guardar una palabra que no aparece en el diccionario del teléfono, presione **Opciones** > **Configuración de predictivo** > **Lista de selección** > **Activado**.

1. Presione  $\equiv$  para cambiar el modo a predictivo.

2. Presione  $\boxed{a}$  a  $\boxed{9}$  para ingresar texto. Por ejemplo, para escribir 'hello' ('hola' en inglés) presione  $\overline{4}$   $\overline{3}$   $\overline{3}$   $\overline{3}$  $5<sub>m</sub>$   $5<sub>m</sub>$   $5<sub>mn</sub>$ 

#### **Modo de ingreso alfabético**

Presione la tecla con la letra deseada una vez para la primera letra, dos veces para la segunda y así sucesivamente.

- 1. Presione  $\overline{(+)}$  para cambiar el modo a multi-tap.
- 2. Presione  $\boxed{2}$  a  $\boxed{9}$  para ingresar texto repetidamente. Para escribir la letra "C", presione  $\boxed{e_{\text{max}}}$  tres veces. Para escribir el número 2, presione  $\boxed{e_{\text{acc}}}$  cuatro veces.

#### **Modo numérico**

En este modo, puede ingresar números.

- 1. Presione  $\overline{(+)}$  para cambiar el modo a 123.
- 2. Presione  $\boxed{1}$  a  $\boxed{9}$   $\boxed{0}$   $\boxed{0}$   $\boxed{0}$  para ingresar números.

#### **Modo de símbolos**

Puede ingresar símbolos.

- 1. Presione  $\overline{(*)}$  para ver los símbolos.
- 2. Presione  $\triangle/\blacktriangledown/\blacktriangle/\blacktriangleright$  para seleccionar el símbolo y presione **Insertar**.

# Mensajería

Puede enviar, recibir y guardar mensajes de texto y de multimedia.

#### **Administración de memoria**

Cuando el buzón de mensajes está lleno, aparece el icono de lleno. Todos los mensajes comparten la memoria.

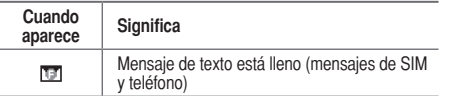

**Traslado de un mensaje a la tarjeta SIM**

- 1. Presione **Menú** > **Mensajería** > **Buzón de entrada**.
- 2. Seleccione un mensaje > **Opciones** > **Mover a SIM**.

#### **Eliminación de un mensaje en un buzón**

1. Seleccione un mensaje > **Opciones** > **Eliminar** > **Sí**.

#### **Respuesta a un mensaje**

1. Seleccione un mensaje > **Opciones** > **Responder**.

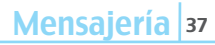

02

03

01

05 04

06

08  $\overline{\mathbf{07}}$  **Visualización de información de espacio de memoria**

- 1. Presione **Menú** > **Mensajería** > **Info de memoria**
- 2. Presione  $\blacktriangleleft$ / $\blacktriangleright$  para ver la memoria de **SIM** y **Teléfono**.

### Recepción de mensajes

#### **Visualización de un nuevo mensaje**

1. Presione **Ver** u **OK**.

#### **Lectura de un mensaje del buzón de entrada**

- 1. Presione **Menú** > **Mensajería** > **Buzón de entrada**.
- 2. Seleccione un mensaje recibido > **OK**.

#### **Guardado de un número o correo electrónico de un mensaje recibido**

- 1. Seleccione un mensaje recibido > **Opciones** > **Ver**.
- 2. Presione **Opciones** > **Guardar**.
- 3. Seleccione **Nuevo contacto** o seleccione **Actualizar contacto**.

#### **Guardado del objeto en el mensaje multimedia recibido**

- 1. Abra el mensaje multimedia.
- 2. Seleccione un **objeto**.
- 3. Presione **Opciones** > **Usar** > **Guardar**.

Se guardará en una de las categorías en la carpeta **Mi material**.

*Para obtener detalles acerca de álbum de fotos, vea página 49.*

#### **Revisión de mensajes de voz**

1. Mantenga presionado **1** o presione Menú > **Mensajería** > **Correo de voz**.

Automáticamente llamará al centro de correo de voz.

#### **Carga de URL usando Mensaje push**

1. Presione **Menú** > **Mensajería** > **Buzón de entrada** > **OK**.

2. Presione **Opciones** > **Cargar URL**.

#### **Guarde la configuración de la conexión usando Msj de configuración**

- 1. Presione **Menú** > **Mensajería** > **Buzón de entrada** > **OK**.
- 2. Presione **Opciones** > **Instalar**.

### Creación y envío de mensajes de texto

#### S**Envío de mensajes de texto**

- 1. Presione U o **Menú** > **Mensajería** > **Crear mensaje**.
- 2. Escriba el mensaje.
- 3. Presione **Opciones** > **Enviar**.
- 4. Para ver los mensajes enviados, presione **Menú** > **Mensajería** > **Enviado**.

nota: todos los mensajes enviados con éxito se guardarán en Enviado mientras que los mensajes con error se guardarán en el Buzón de salida.

#### **Búsqueda de todos los mensajes enviados**

1. Presione **Menú** > **Mensajería** > **Enviado**.

### Creación de mensajes de multimedia

Puede crear un nuevo mensaje multimedia. La capacidad es de 100Kb, 300Kb, 600Kb y un mensaje de error lo alertará cuando ésta se exceda.

### **Adición de una imagen guardada al mensaje**

- 1. Presione U o **Menú** > **Mensajería** > **Crear mensaje**.
- 2. Escriba un mensaje.
- 3. Presione **Opciones** > **Agregar imagen** > **Imágenes guardadas**.
- 4. Seleccione **Gráficos** > **Cámara** > seleccione un archivo.
- 5. Presione **Opciones** > **Seleccionar**.
- 6. Para obtener la vista previa de la página actual, presione **Opciones** > **Vista previa** > **Actual**.
- 7. Para acceder a la vista previa del mensaje completo, presione **Opciones** > **Vista previa** > **Mensaje completo**.
- 8. Para editar el mensaje de texto, presione  $\triangle/\nabla$  para seleccionar el cuadro de texto.
- 9. Presione **Opciones** > **Enviar**.

#### **Adición de una nueva imagen al mensaje**

- 1. Presione U o **Menú** > **Mensajería** > **Crear mensaje**.
- 2. Escriba un mensaje.
- 3. Presione **Opciones** > **Agregar imagen** > **Tomar foto**.
- 4. Enfoque el objeto > **OK**.
- 5. Presione **Opciones** > **Enviar**.

*Para toma de fotos, vea página 47.*

02

03

01

05 04

06

08 07

#### **Adición de un memo de voz grabado al mensaje**

- 1. Presione U o **Menú** > **Mensajería** > **Crear mensaje**.
- 2. Escriba un mensaje.
- 3. Presione **Opciones** > **Agregar sonido** > **Sonidos guardados**.
- 4. Seleccione **Audio** > **Mi voz** > **Seleccionar**.
- 5. Seleccione el archivo, presione **Opciones** > **Seleccionar.**
- 6. Para escuchar, seleccione el memo de voz grabado en **Opciones** > **Reproducir**.
- 7. Presione **Pausa** para dejar de escuchar.
- 8. Para seleccionar otro memo grabado, presione **Atrás** y seleccione otro.
- 9. Presione **Opciones** > **Enviar**.

#### **Adición de un memo de voz al mensaje**

- 1. Presione U o **Menú** > **Mensajería** > **Crear mensaje**.
- 2. Escriba un mensaje.
- 3. Presione **Opciones** > **Agregar sonido** > **Grabar sonido**.
- 4. Presione **Opciones** > **Grabar** para grabar el sonido.
- 5. Para detener y guardar, presione **Detener**.
- 6. Presione **Opciones** > **Enviar**.

*Para obtener información acerca de la grabación de memo de voz, vea página 61.*

#### **Adición de un video guardado al mensaje**

- 1. Presione U o **Menú** > **Mensajería** > **Crear mensaje**.
- 2. Escriba un mensaje.
- 3. Presione **Opciones** > **Agregar video** > **Videos guardados**.
- 4. Seleccione un video > **Opciones** > **Seleccionar**.
- 5. Para obtener la vista previa de la página actual, presione **Opciones** > **Vista previa** > **Actual**.
- 6. Para acceder a la vista previa del mensaje completo, presione **Opciones** > **Vista previa** > **Mensaje completo**.
- 7. Para detener, presione **Detener.**
- 8. Presione **Opciones** > **Enviar**.

#### **Adición de un video nuevo al mensaje**

- 1. Presione U o **Menú** > **Mensajería** > **Crear mensaje**.
- 2. Escriba un mensaje.
- 3. Presione **Opciones** > **Agregar video** > **Grabar video**.
- 4. Enfoque el objeto > **Opciones** > **Grabar**.
- 5. Para detener la grabación y guardar, presione **Detener**.
- 6. Presione **Opciones** > **Enviar**.

*Para obtener detalles acerca de la grabación de video, vea página 48.*

#### **Adición de otro archivo al mensaje**

- 1. Presione U o **Menú** > **Mensajería** > **Crear mensaje**.
- 2. Escriba un mensaje.
- 3. Presione **Opciones** > **Agregar otro archivo**.
- 4. Seleccione el archivo > **Opciones** > **Seleccionar.**
- 5. Presione **Opciones** > **Enviar**.

### Plantillas de mensaje

Cuando utiliza con frecuencia las mismas frases, puede guardar el mensaje en una plantilla.

#### **Adición del mensaje como plantilla**

- 1. Presione **Menú** > **Mensajería** > **Plantillas.**
- 2. Presione **Opciones** > **Agregar nuevo**.
- 3. Escriba el mensaje frecuentemente usado > **Opciones** > **Guardar**.

#### **Envío de un mensaje con plantilla**

- 1. Presione **Menú** > **Mensajería** > **Plantillas.**
- 2. Seleccione el mensaje que desea enviar.

3. Edite el mensaje > **Opciones** > **Enviar**.

nota: puede agregar una plantilla mientras escribe el mensaje. Escriba un mensaje > Opciones > Agregar plantilla. Elija Texto o Multimedia y seleccione el mensaje que desea agregar.

# Configuración de mensajes

#### **Configuración del centro de mensajes**

- 1. Presione **Menú** > **Mensajería** > **Configuración**.
- 2. Presione **Mensaje de texto**.
- 3. Ingrese el nuevo **Centro de direcciones**.
- 4. Presione **Guardar**.

#### **Configuración de perfiles para mensajes de multimedia**

- 1. Presione **Menú** > **Mensajería** > **Configuración**.
- 2. Presione **Mensaje multimedia** > **Perfiles de MMS**.
- 3. Seleccione un perfil.

#### **Configuración para envío de mensajes de multimedia**

1. Presione **Menú** > **Mensajería** > **Configuración**.

Mensajería | 41

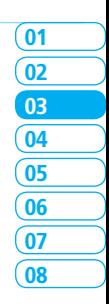

- 2. Presione **Mensaje multimedia** > **Configuración de envío**.
- 3. Puede definir el **Período de validez**, **Tiempo de entrega**, **Prioridad**, **Modo crear**, y **Tamaño msj máx**.

#### **Configuración para recepción de mensajes de multimedia**

- 1. Presione **Menú** > **Mensajería** > **Configuración**.
- 2. Presione **Mensaje multimedia** > **Configuración de recepción**.
- 3. Puede definir la **Descarga autom.**, **Permitir resp. envío**, **Permitir resp lectura** y **Mensaje aceptado**.

#### **Configuración de gateway de correo electrónico**

- 1. Presione **Menú** > **Mensajería** > **Configuración**.
- 2. Presione **Gateway de correo electrónico**.
- 3. Ingrese el nuevo gateway para la recepción de correo electrónico.
- 4. Presione **Guardar**.

#### **Configuración para la recepción de aviso de mensaje push**

- 1. Presione **Menú** > **Mensajería** > **Configuración**.
- 2. Presione **Mensaje push** > **Recibir**.
- 3. Seleccione **Activado** o **Desactivado**.

nota: cuando reciba un mensaje push, aparecerá el icono  $[$   $]$ .

### Configuración de mensajes de voz

#### **Configuración para la recepción de mensajes de voz**

- 1. Presione **Menú** > **Mensajería** > **Configuración**.
- 2. Presione **Correo de voz**.
- 3. Ingrese el número del centro de correo de voz > **Guardar**.

nota: este número podría haberlo preconfigurado el proveedor de servicio al momento de la activación.

# Correo electrónico

Puede recibir correos electrónicos del proveedor de servicio.

#### **Recepción de un correo electrónico**

- 1. Presione **Menú** > **Mensajería** > **Mobile Email** .
- 2. Seleccione un correo electrónico > **OK** .

nota: Para reducir el consumo de energía y ampliar la vida de batería, salga por favor el uso móvil del email cuando usted ha acabado de comprobar su correo.

### Uso de Mensajero instantáneo

Use Mensajero instantáneo (IM) para enviar y recibir mensajes cortos y simples que se entregan inmediatamente.

#### **Inicio de un mensajero instantáneo**

- 1. Presione **Menú** > **Mensajería** > **IM** .
- 2. Seleccione la aplicación IM > **Seleccionar.**
- 3. Ingrese su información de conexión y contraseña > **Conectar** .

#### **Visualización del registro de conversaciones**

Puede ver el registro de conversaciones en el Historial guardado del Mensajero instantáneo.

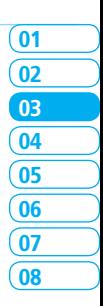

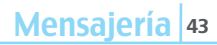

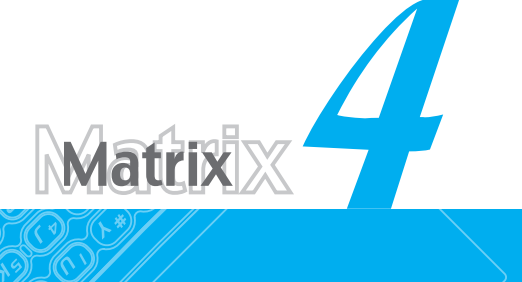

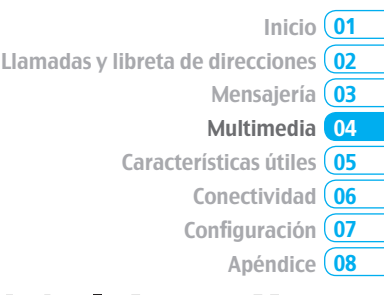

# Multimedia

**Cámara** Álbum de fotos Álbum de video Álbum de audio Reproductor de música Configuración del reproductor de música Reproductor multimedia Otros archivos Administración de memoria Juegos

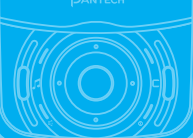

### Cámara

Con la cámara incorporada puede tomar fotos y grabar películas. Las fotos y las secuencias de video se pueden guardar y enviar en mensajes de multimedia.

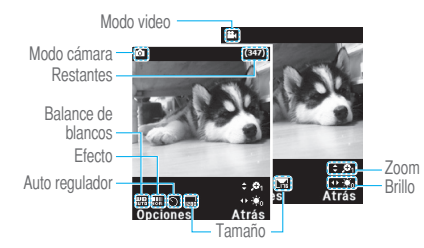

#### **Configuración de la cámara**

- 1. Presione **Menú** > **Mi material** > **Herramientas y utilidades**.
- 2. Presione **Cámara**.
- 3. Presione **Opciones** > **Confi guración** para cambiar la configuración antes de tomar una foto.

#### **En el menú Opciones de la cámara**

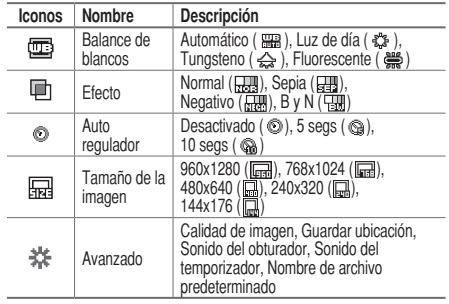

#### **En el menú Opciones de la cámara de video**

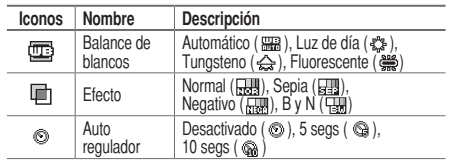

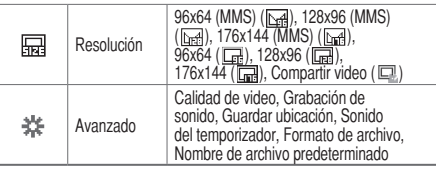

#### **Acercar y alejar**

1. Presione  $\triangle/\blacktriangledown$ . Va de x1 a x4.

#### **Aumento o disminución del brillo**

1. Presione  $\blacktriangleleft/\blacktriangleright$ . Va de -2 a +2.

#### **Toma de fotos**

- 1. Presione  $\circled{a}$  en el modo de espera o presione Menú > **Mi material** > **Herramientas y utilidades**.
- 2. Presione **Cámara**.
- 3. Enfoque el objeto > **OK** o presione **Opciones** > **Capturar**.

nota: la foto se guardará automáticamente en Mi material >  $G$ ráficos > Cámara

#### **Cambio a modo de cámara de video**

- 1. Presione  $\textcircled{2}$  en el modo de espera o presione Menú > **Mi material** > **Herramientas y utilidades** > **Cámara**.
- 2. Presione **Opciones** cuando el modo de cámara esté activado.
- 3. Presione **Modo de video cámara**.
- 4. Enfoque el objeto > **OK** o presione **Opciones** > **Grabar**.
- 5. Grabe el movimiento > **Detener**.

nota: el video se guardará automáticamente en Mi material > Video.

#### **Visualización de la foto tomada**

- 1. Presione  $\textcircled{a}$  en el modo de espera o presione Menú > **Mi material** > **Herramientas y utilidades** > **Cámara**.
- 2. Presione **Opciones** > **Álbum de fotos**.
- 3. Seleccione la imagen > **OK**.

#### **Después de tomar fotos**

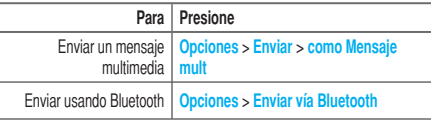

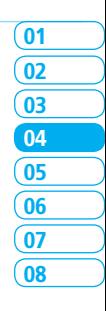

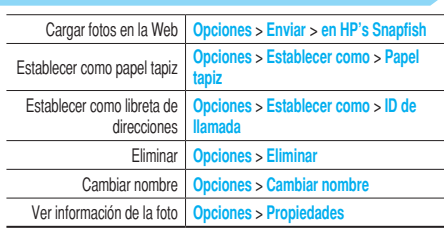

#### **Grabación de video**

- 1. Presione **Menú** > **Mi material** > **Herramientas y utilidades** > **Video cámara**.
- 2. Enfoque el objeto > **OK** o presione **Opciones** > **Grabar**.
- 3. Presione **Detener** para detener.
- 4. Presione **Opciones** > **Reproducir** para reproducir la secuencia de video.
- 5. Presione  $\epsilon$  para volver al modo de vista previa.

#### **Cambio al modo de cámara**

1. Presione **Menú** > **Mi material** > **Herramientas y utilidades** > **Video cámara**.

- 2. Presione **Opciones** cuando el modo de video cámara esté activado.
- 3. Presione **Modo de cámara**.

*Para obtener detalles acerca de la toma de fotos, vea página 47.*

#### **Visualización de secuencias de video grabadas**

- 1. Presione **Menú** > **Mi material** > **Herramientas y utilidades** > **Video cámara**.
- 2. Presione **Opciones** > **Álbum de videos**.
- 3. Seleccione la secuencia de video > **OK**.

#### **Después de guardar las secuencias de video grabadas**

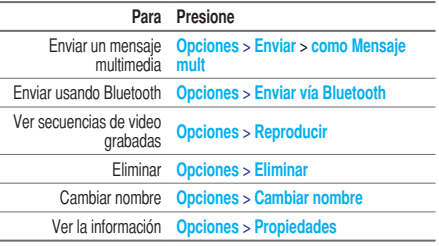

#### **Durante la grabación de un video**

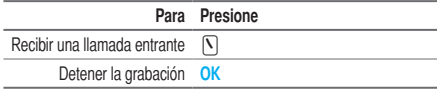

# Álbum de fotos

Puede ver, enviar, guardar en el teléfono o en una tarjeta de memoria externa y también eliminar fotos. Se admite el formato JPEG; otros formatos se guardan en la carpeta **Mis imágenes**. nota: para acceder a Gráficos, presione Menú > Mi material > Gráficos.

#### **Visualización de las fotos guardadas**

- 1. Presione **Menú** > **Mi material**.
- 2. Presione **Gráficos** > **Cámara**.
- 3. Seleccione una imagen > **OK** o presione **Opciones** > **Ver**.

#### **Establecimiento como papel tapiz en la pantalla**

- 1. Presione **Menú** > **Mi material**.
- 2. Presione **Gráficos** > **Cámara**.
- 3. Seleccione una imagen > **Opciones** > **Establecer como** > **Papel tapiz**.

#### **Establecimiento como identificación de llamada**

- 1. Presione **Menú** > **Mi material**.
- 2. Presione **Gráficos** > **Cámara**.
- 3. Seleccione una imagen > **Opciones** > **Establecer como** > **ID de llamada**.

#### **Envío de imágenes usando mensajes de multimedia**

- 1. Presione **Menú** > **Mi material**.
- 2. Presione **Gráficos** > **Cámara**.
- 3. Seleccione una imagen.
- 4. Presione **Opciones** > **Enviar** > **como Mensaje mult.**

*Para obtener detalles acerca de la creación de mensajes multimedia, consulte la página 39.*

#### **Carga de imágenes en la Web**

- 1. Presione **Menú** > **Mi material**.
- 2. Presione **Gráficos** > **Cámara**.
- 3. Seleccione una imagen > **Opciones** > **Enviar** > **en HP's Snapfish**.

#### **Eliminación de varias imágenes**

- 1. Presione **Menú** > **Mi material**.
- 2. Presione **Gráficos** > **Cámara**.

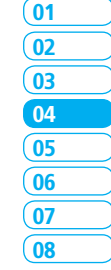

3. Presione **Opciones** > **Selección múltiple**.

- 4. Presione **OK** para seleccionar más de una imagen.
- 5. Presione **OK** para eliminar la selección.
- 6. Presione **Opciones** > **Eliminar**.

#### **Visualización de la información del archivo**

- 1. Presione **Menú** > **Mi material**.
- 2. Presione **Gráficos** > **Cámara**.
- 3. Seleccione una imagen.
- 4. Presione **Opciones** > **Propiedades**.

# Álbum de video

Puede ver, enviar, guardar y eliminar videos.

#### **Reproducción de las secuencias de video guardadas**

- 1. Presione **Menú** > **Mi material**.
- 2. Presione **Video**.
- 3. Seleccione una secuencia de video > **OK** o presione **Opciones** > **Reproducir.**

#### **Uso de los controles del reproductor de video**

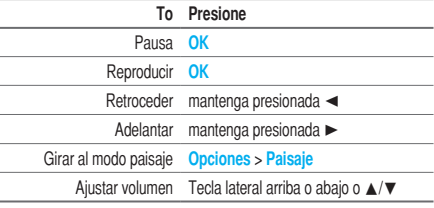

#### **Envío de secuencias de video en mensajes de multimedia**

- 1. Presione **Menú** > **Mi material**.
- 2. Presione **Video**.
- 3. Seleccione un video.
- 4. Presione **Opciones** > **Enviar** > **como Mensaje mult.**

*Para obtener detalles acerca de la creación de mensajes multimedia, consulte la página 39.*

#### **Eliminación de varias secuencias de video**

- 1. Presione **Menú** > **Mi material**.
- 2. Presione **Video**.
- 3. Presione **Opciones** > **Selección múltiple**.

4. Presione **OK** para seleccionar más de un video.

- 5. Presione **OK** para eliminar la selección.
- 6. Presione **Opciones** > **Eliminar**.

# Álbum de audio

Puede reproducir, enviar, eliminar, mover los sonidos guardados a la memoria externa o al teléfono. Los formatos admitidos con MP3, AAC, AAC+ y WMA.

#### **Escuchar el sonido grabado**

- 1. Presione **Menú** > **Mi material** > **Audio**.
- 2. Presione **Mi voz** > seleccione un sonido > **Opciones** > **Reproducir**.

#### **Uso de los controles de sonido**

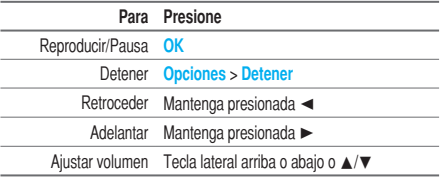

#### **Establecimiento como tono de timbre**

- 1. Presione **Menú** > **Mi material** > **Audio**.
- 2. Seleccione un sonido > **Opciones** > **Establecer como tono de timbre**.

#### **Traslado o copia de varios sonidos a la memoria externa**

- 1. Presione **Menú** > **Mi material** > **Audio**.
- 2. Presione **Opciones** > **Selección múltiple**.
- 3. Presione **OK** para seleccionar más de un archivo de sonido.
- 4. Presione **Opciones** > **Copiar a memoria externa** o **Mover a memoria externa**. El sonido seleccionado se copiará a la carpeta **Audio** en la tarjeta de memoria externa.

#### **Envío de archivos de sonido en mensajes de multimedia**

- 1. Presione **Menú** > **Mi material** > **Audio**.
- 2. Seleccione un archivo de sonido.
- 3. Presione **Opciones** > **Enviar** > **como Mensaje mult.**

Multimedia | 51

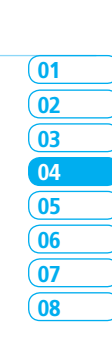

### Reproductor de música

Puede escuchar MP3 y archivos de audio incluso si el dispositivo está cerrado. Sólo puede reproducir archivos de audio guardados en MP3, .AAC, .AAC+ y .WMA.

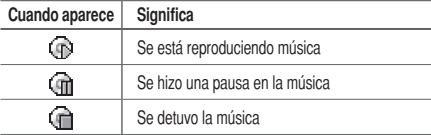

nota: se debe insertar la tarjeta microSD para transferir música al dispositivo.

#### **Incorporación de música desde Windows Media Player™**

- 1. Conecte el cable USB al dispositivo y a la computadora.
- 2. Seleccione **Reproductor de música** > **Sí**.
- 3. Abra la ficha Sync en Windows Media Player™ en la computadora.
- 4. Seleccione la música de la lista y arrástrela al dispositivo.

nota: se requiere Windows Media Player™ 10, 11 y Window XP.

#### **Reproducción de música**

- 1. Presione  $\boxed{1}$  en el modo de espera o presione **Menú** > **AT&T Música** > **Reproductor de música**.
- 2. Seleccione la categoría usando ▲/▼ para reproducir la música.
- 3. Seleccione el archivo usando **A/V** luego presione OK.
- 4. Presione **Opciones** > **Agregar a lista de reproducción** para agregar a la lista de reproducción.
- 5. Presione **Opciones** > **Detener** para detener la reproducción.

nota: para detener la reproducción de la música en el modo de espera, presione  $\mathcal{P}$ . Cuando reciba una llamada, presione  $\bigcap$  y la música se detendrá sin preguntar.

#### **Iconos del reproductor**

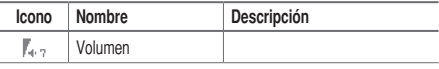

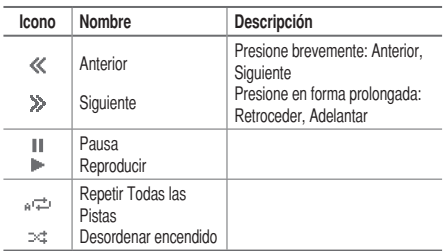

#### **Creación de una lista de reproducción**

- 1. Presione  $\boxed{1}$  en el modo de espera o presione Menú > **AT&T Música** > **Reproductor de música**.
- 2. Presione **Listas de reproducción** > **Nueva lista de reproducción**.
- 3. Seleccione **Toda la música**, **Álbumes**, **Artistas** o **Géneros.**
- 4. Seleccione el archivo de música usando  $\triangle/\blacktriangledown$  luego presione **OK** para agregar a la lista de reproducción.
- 5. Presione **Listo** > nombre de la lista de reproducción > **Guardar**.

#### **Para agregar música a la lista de reproducción** 1. Presione  $\boxed{P}$  en el modo de espera o presione **Menú** >

- **AT&T Música** > **Reproductor de música**.
- 2. Presione **Listas de reproducción**.
- 3. Seleccione la lista de reproducción para agregar música > **Opciones** > **Agregar pistas**.
- 4. Seleccione la música para agregar > **OK** > **Listo**.
- 5. Para quitar pistas, presione **Opciones** > **Remover pistas**  > seleccione la música presionando **OK** > **Remover**.
- 6. Para cambiar el nombre a la lista de reproducción, presione **Opciones** > **Cambiar nombre a lista de reproducción**.
- 7. Para eliminar la lista de reproducción, presione **Opciones**  > **Eliminar**.

#### **Escuchar música con auriculares Bluetooth**

- 1. Mientras se reproduce la música en el modo de espera, presione  $\boxed{P}$  en el modo de espera o presione Menú > **AT&T Música** > **Reproductor de música**.
- 2. Presione **Reproduciendo ahora** > **Opciones** > **Transferir a auricular B/T**.

Multimedia | 5

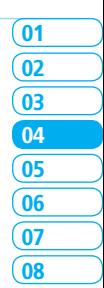

#### **Visualización de la información**

- 1. Presione  $\lceil \cdot \rceil$  en el modo de espera o presione Menú > **AT&T Música** > **Reproductor de música**.
- 2. Seleccione la categoría usando A/▼ para reproducir la música.
- 3. Seleccione el archivo usando **A/V** luego presione **OK**.
- 4. Presione **Opciones** > **Propiedades**.
- 5. Use ▲/▼ para ver **Título, Artista, Álbum, Género, Nombre de archivo**, **Ubicación**, **Formato**, **Veloc de transmisión**, **Longitud**, **Tamaño**, **Fecha agregado**, **Licencia** y **Compartir**.

#### **Establecimiento como tono de timbre**

- 1. Presione  $\lceil \cdot \rceil$  en el modo de espera o presione **Menú** > **AT&T Música** > **Reproductor de música**.
- 2. Seleccione la categoría usando ▲/▼ para reproducir la música.
- 3. Seleccione el archivo usando **A/V** luego presione OK.
- 4. Presione **Opciones** > **Establecer como tono de timbre**.

nota: durante la reproducción de la música el archivo no se puede establecer como tono de timbre. No puede establecer como tono de timbre un archivo de más de 300 Kb.

#### **Eliminación de música**

- 1. Presione  $\boxed{1}$  en el modo de espera o presione **Menú** > **AT&T Música** > **Reproductor de música**.
- 2. Seleccione la música de la lista.
- 3. Presione **Opciones** > **Eliminar**.

nota: si la música se está reproduciendo, no la puede eliminar.

#### **Compra de música**

- 1. Presione **D** en el modo de espera o presione Menú > **AT&T Música**.
- 2. Presione **Comprar música**.
- 3. Para ir a la página anterior, presione **Atrás**.

#### **Uso de identificación de música**

- 1. Presione  $\lceil \cdot \rceil$  en el modo de espera o presione **Menú** > **AT&T Música**.
- 2. Presione **ID de música**.
- 3. Coloque el teléfono cerca de la música. Éste la analizará y mostrará el artista, título y álbum.

nota: para conocer el costo del plan, comuníquese con el portador más cercano.

#### **Escuchar la radio**

- 1. Presione  $\lceil \frac{1}{2} \rceil$  en el modo de espera o presione **Menú** > **AT&T Música**.
- 2. Presione **Radio XM**.

#### **Visualización del video musical**

- 1. Presione  $\lceil \mathcal{P} \rceil$  en el modo de espera o presione Menú > **AT&T Música**.
- 2. Presione **Video musical**.

#### **Visualización de información de Billboard**

- 1. Presione  $\boxed{1}$  en el modo de espera o presione Menú > **AT&T Música**.
- 2. Presione **Lo más novedoso**.

#### **Inicio a la comunidad**

- 1. Presione  $\lceil \mathcal{P} \rceil$  en el modo de espera o presione Menú > **AT&T Música**.
- 2. Presione **Comunidad**.

#### **Inicio de más aplicaciones**

- 1. Presione **D** en el modo de espera o presione Menú > **AT&T Música**.
- 2. Presione **Música aplicaciones**.

### Configuración del reproductor de música

#### **Música desordenada**

- 1. Presione **D** en el modo de espera o presione Menú > **AT&T Música** > **Reproductor de música**.
- 2. Presione **Configuración**.
- 3. Seleccione **Desordenar**.
- 4. Seleccione **Desordenar encendido** o **Desordenar apagado** > **OK**.

#### **Repetición de la música**

- 1. Presione  $\boxed{1}$  en el modo de espera o presione **Menú** > **AT&T Música** > **Reproductor de música**.
- 2. Presione **Configuración**.
- 3. Seleccione **Repetir**.
- 4. Seleccione **Repetir todas las pistas**, **Repetir pista individual** o **Repetir apagado** > **OK**.

#### **Configuración del ecualizador**

- 1. Presione **D** en el modo de espera o presione Menú > **AT&T Música** > **Reproductor de música**.
- 2. Presione **Configuración**.

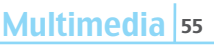

 $\overline{02}$ 

01

03

04

05

06

08  $\overline{\mathbf{07}}$ 

- 3. Seleccione **Ecualizador**.
- 4. Seleccione la categoría usando  $\blacktriangleleft/\blacktriangleright$  > OK.

#### **Eliminación**

- 1. Presione  $\lceil \frac{1}{2} \rceil$  en el modo de espera o presione **Menú** > **AT&T Música** > **Reproductor de música**.
- 2. Presione **Configuración**.
- 3. Seleccione **Remover**.
- 4. Seleccione **Archivo de datos** o **Todo el contenido de la música** > **OK**.

### Reproductor multimedia

Con el reproductor multimedia, puede reproducir secuencias de video.

nota: no use esta función de forma ilegal. Los archivos de sonido y video pueden estar protegidos con derechos de autor. La copia de dichas pistas de sonido/video para fines comerciales o para su distribución es ilegal. Pantech no admite de forma alguna el uso de contenido no autorizado en el reproductor de multimedia del teléfono.

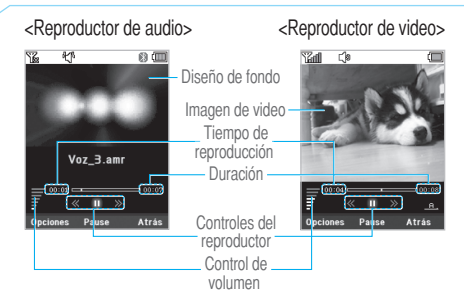

#### **Iconos del reproductor**

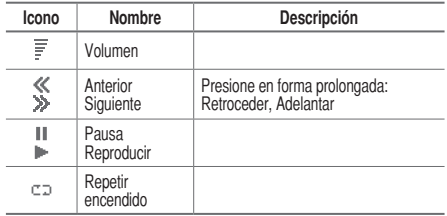

#### **Reproducción de la secuencia de video**

- 1. Presione **Menú** > **Mi material**
- 2. Presione **Herramientas y utilidades** > **Rep. multimedia**.
- 3. Presione **Video**.
- 4. Seleccione un archivo > **Opciones** > **Reproducir**.

#### **Reproducción de un archivo de audio**

- 1. Presione **Menú** > **Mi material**
- 2. Presione **Herramientas y utilidades** > **Rep. multimedia**
- 3. Presione **Audio**.
- 4. Seleccione la carpeta > seleccione un archivo > **Opciones** > **Reproducir**.

*Para saber más sobre el control del reproductor de video, consulte la página 50.* 

## Otros archivos

Puede administrar archivos guardados en el teléfono en formatos no compatibles. También muestra una lista de los archivos recibidos vía Bluetooth desde otros dispositivos.

#### **Visualización de la lista de los archivos**

1. Presione **Menú** > **Mi material**. 2. Presione **Otros archiv.**

# Administración de memoria

**Visualización del estado de la memoria**

- 1. Presione **Menú** > **Mi material**.
- 2. Presione **Info de memoria**.
- 3. Use  $\triangle$ / $\nabla$  para ver la información.

### Juegos

Puede descargar juegos para jugar. Son fáciles de descargar y además puede acceder a una vista previa antes de descargarlos. Sólo podrá ver los juegos que están disponibles en el teléfono móvil.

#### **Comprar juegos**

- 1. Presione **Menú** > **Mi material**.
- 2. Presione **Juegos**.
- 3. Seleccione **Comprar juegos** > **Seleccionar**.
- 4. Reproduzca la demostración y presione COMPRAR para descargar el juego completo.

Multimedia | 5

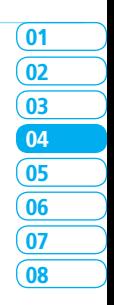

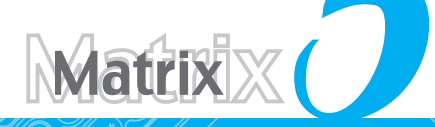

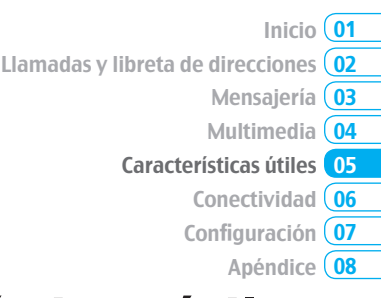

# Características útiles

Alarma Calendario Bloc de notas y memo de voz Calculadora, convertidor y cronómetro Tarjeta de presentación Información de memoria

### Alarma

#### **Programación de una alarma**

- 1. Presione **Menú** > **Mi material** > **Herramientas y utilidades** > **Alarmas**.
- 2. Presione **Nuevo** para una nueva alarma por primera vez.
- 3. Establezca **Ciclo**, **Hora**, **Sonido de alarma**, **Tipo de alerta**, **Volumen** y **Encender alarma** > **Guardar**.

#### **Visualización de las alarmas guardadas**

1. Presione **Menú** > **Mi material** > **Herramientas y utilidades** > **Alarmas**.

#### **Edición de las alarmas existentes**

- 1. Presione **Menú** > **Mi material** > **Herramientas y utilidades** > **Alarmas**.
- 2. Seleccione una alarma > **Opciones** > **Cambiar alarma**.
- 3. Presione **Opciones** > **Eliminar** para eliminar una alarma.
- 4. Presione **Opciones** > **Crear** para agregar una nueva alarma.

# Calendario

El Calendario le ayuda a administrar su tiempo, incluidas las horas para realizar llamadas o días especiales. Con esta función, puede programar un recordatorio en una fecha determinada.

ntiemhre 2006

#### **Visualización del calendario**

1. Presione **Menú** > **Mi material** > **Herramientas y utilidades** > **Calendario**.

nota: la vista mensual es la configuración predeterminada.

#### **En la vista mensual**

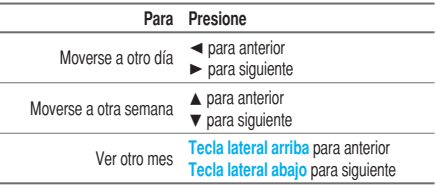

#### **Creación de un nuevo evento y edición**

- 1. Seleccione un día > **Opciones** > **Nuevo evento**.
- 2. Seleccione **Programar**, **Tarea** o **Nota**.
- 3. Ingrese los eventos > **Guardar**.

nota: puede crear eventos para fechas desde 01/01/1980 hasta 31/12/2050.

# Bloc de notas y memo de voz

#### **Uso del bloc de notas**

- 1. Presione **Menú** > **Mi material** > **Herramientas y utilidades** > **Bloc de notas**.
- 2. Presione **Nuevo** la primera vez. Para agregar un nuevo grupo, presione **Opciones** > **Crear nuevo**.
- 3. Para editar el memo, presione **Opciones** > **Editar**.
- 4. Presione **Opciones** > **Guardar** para guardarla.

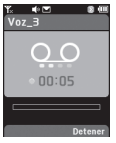

#### **Grabación de memo de voz**

- 1. Presione **Menú** > **Mi material** > **Herramientas y utilidades** > **Memo de voz**.
- 2. Presione **Opciones** > **Grabar**.
- 3. Presione **Detener** para detener la grabación. Automáticamente se guardará en **Mi voz**.
- 4. Presione **Opciones** > **Reproducir** para escuchar.

nota: para acceder a Mi voz, presione Opciones > Mi voz.

#### **Escuchar el sonido grabado**

- 1. Presione **Menú** > **Mi material** > **Audio** > **Mi voz**.
- 2. Seleccione un sonido > **Opciones** > **Reproducir**.

#### **Uso de los controles de sonido**

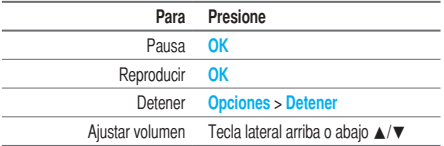

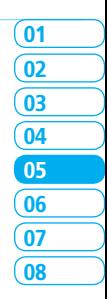

### Características útiles 61
# Calculadora, convertidor y cronómetro

### **Uso de la calculadora**

- 1. Presione **Menú** > **Mi material** > **Herramientas y utilidades** > **Calculadora**.
- 2. Use **I**  $\blacktriangleright$  /**A**/**V** /**OK** para hacer los cálculos.
- 3. Presione  $\boxed{\leftarrow}$  para borrar un dígito.
- 4. Presione **Restablecer** para restablecer.
- 5. Presione  $\overline{(*)}$  para usar el punto decimal.

# **Uso del convertidor**

- 1. Presione **Menú** > **Mi material**
- > **Herramientas y utilidades** > **Convertidor**.
- 2. Seleccione las categorías
- 3. Seleccione la unidad actual e ingrese una cifra.
- 4. Seleccione la unidad que va a cambiar.

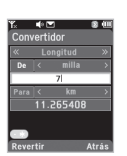

**TERMINAL** .<br>Calculadora 23\*5

115

### **Uso del cronómetro**

- 1. Presione **Menú** > **Mi material** > **Herramientas y utilidades** > **Cronómetro**.
- 2. Presione **Opciones > Iniciar** para comenzar.
- 3. Presione **Detener** para detener.
- 4. Presione **Continuar** para reiniciar.
- 5. Presione **Restablecer** para borrar.
- 6. Para cambiar a tiempo de vuelta, presione **Opciones** > **Configuración avanzada** > **Modo tiempo de vuelta**.
- 7. Para dividir el cronómetro, presione **Opciones** > **Configuración avanzada** > **Modo de tiempo dividido**.

# Tarjeta de presentación

Puede enviar su información como un mensaje multimedia.

# **Creación de su propia tarjeta de presentación**

- 1. Presione **Menú** > **Libreta de direcciones** > **Mi tarjeta de presentación**.
- 2. Edite los campos > **Opciones** > **Guardar** o presione **OK**.

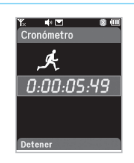

#### **Reenvío**

- 1. Presione **Menú** > **Libreta de direcciones** > **Mi tarjeta de presentación**.
- 2. Presione **Opciones** > **Enviar esta tarjeta** > **Mensaje multimedia** o **Bluetooth**.
- 3. Escriba un mensaje para **Mensaje multimedia**.
- 4. Presione **Opciones** > **Enviar**.

#### **Actualización de información**

- 1. Presione **Menú** > **Libreta de direcciones** > **Mi tarjeta de presentación**.
- 2. Presione **Opciones** > **Editar**.
- 3. Actualice la información.
- 4. Presione **Opciones** > **Guardar**.

# Información de memoria

Puede ver la información del teléfono para **Usado, Audio, Juegos, Aplicaciones, Gráficos, Video, Otros archiv.** y **Sistema**.

#### **Visualización de la información**

1. Presione **Menú** > **Mi material** > **Info de memoria**.

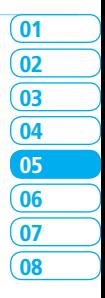

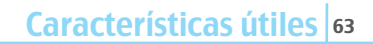

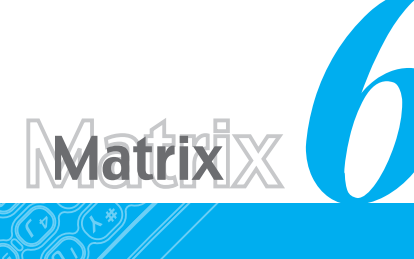

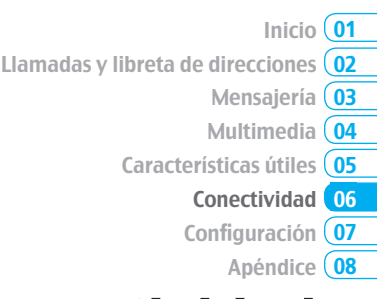

# Conectividad

**Bluetooth** Uso del navegador Configuración de perfil

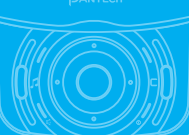

# Bluetooth

La tecnología Bluetooth permite conexiones inalámbricas gratuitas entre dispositivos electrónicos dentro de un rango máximo de 10 metros (33 pies). Se puede usar una conexión Bluetooth para enviar imágenes, texto, tarjetas de presentación, notas de calendario o para conectarse a computadoras que utilicen tecnología Bluetooth.

El teléfono móvil admite:

- Conexión a PC para acceder a Internet.
- Conexión a dispositivos manos libres.
- Conexión a dispositivos electrónicos.

### **Iconos de Bluetooth**

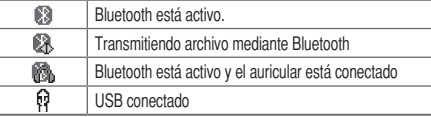

#### **Activación**

1. Presione **Menú** > **Configuración** > **Conectividad** >

#### **Bluetooth** > **Activación**.

2. Seleccione **Activado** o **Desactivado**.

#### **Adición de un dispositivo**

- 1. Presione **Menú** > **Configuración** > **Conectividad** > **Bluetooth** >**Mis dispositivos**.
- 2. Presione **Búsqueda de dispositivos** > **Buscar** o presione **OK**.
- 3. Aparecerá el dispositivo disponible.
- 4. Para seleccionar el dispositivo, presione **Opciones** > **Seleccionar dispositivo**. Para ver los detalles, presione **Ver detalle**.

#### 5. Ingrese la contraseña.

nota: el otro dispositivo debe estar en el modo de apareamiento.

### **Envío de un objeto**

- 1. Seleccione el archivo en **Menú** > **Mi material** > **Gráficos, Video, Audio** u **Otros archiv.**
- 2. Presione **Opciones** > **Enviar** > **vía Bluetooth**.
- 3. Presione **Buscar** o presione **OK**.
- 4. Seleccione el dispositivo > **Seleccionar.**

nota: si el otro dispositivo Bluetooth solicita apareamiento,

el objeto se envía una vez que éste finaliza. Los objetos bloqueados o aquéllos que contienen derechos originales no se pueden reenviar.

### **Recepción de un objeto**

El procedimiento de recepción de un objeto comienza sólo cuando se aprueba la recepción.

El archivo recibido se guardará en el lugar correspondiente. Por ejemplo, si recibe información de contactos del remitente, se guardará en la memoria del teléfono.

# **Configuración de la visibilidad**

- 1. Presione **Menú** > **Configuración** > **Conectividad** > **Bluetooth** > **Visibilidad**.
- 2. Seleccione **Ocultar** o **Mostrar**.

### **Asignación de nombre al teléfono**

- 1. Presione **Menú** > **Configuración** > **Conectividad** > **Bluetooth** > **Info. de mi Bluetooth**.
- 2. Seleccione el **Nombre** > **Editar** > edite el campo > **Opciones** > **Guardar**.

nota: esto es lo que otros verán en la pantalla con respecto a su teléfono cuando busquen su dispositivo.

# Uso del navegador

#### **Acceso al navegador**

1. Presione **OK** en el modo de espera o presione **Menú** > **MEdia Net** > **Inicio de MEdia Net**.

nota: accederá a la página de inicio del proveedor.

### **Visualización de favoritos**

- 1. Presione **Menú** > **MEdia Net** > **Favoritos**.
- 2. Para abrir el sitio, presione **Opciones** > **Ir**.
- 3. Para enviar a través de mensaje de texto, presione **Enviar por mensaje**.

# **Configuración de nuevos favoritos**

- 1. Presione **Menú** > **MEdia Net** > **Favoritos**.
- 2. Presione **Opciones** > **Crear nuevo**.
- 3. Ingrese el campo > **Guardar**.

### **Ingreso de dirección**

- 1. Presione **Menú** > **MEdia Net** > **Ingresar dirección**.
- 2. Ingrese la dirección Web > **Ir**.

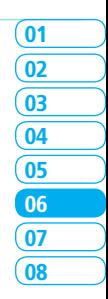

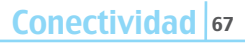

#### **Visualización de historial**

1. Presione **Menú** > **MEdia Net** > **Historial**.

#### **Configuración de opciones avanzadas**

- 1. Presione **Menú** > **MEdia Net** > **Administrar** > **Opciones**.
- 2. Seleccione la categoría > **Seleccionar**.
- 3. Seleccione la opción > **Seleccionar**.

#### **Visualización de certificados**

- 1. Presione **Menú** > **MEdia Net** > **Administrar** > **Seguridad**
	- > **Certificados**.

#### **Uso de preferencias**

1. Presione **Menú** > **MEdia Net** > **Administrar** > **Preferencias**.

#### **Uso de operaciones de memoria**

- 1. Presione **Menú** > **MEdia Net** > **Administrar** > **Operaciones de memoria**.
- 2. Para borrar el caché, presione **Borrar Caché** > **Sí**
- 3. Para borrar las cookies, presione **Borrar cookies** > **Sí**
- 4. Para borrar el historial, presione **Borrar historial** > **Sí**

### **Visualización de estado de descarga**

1. Presione **Menú** > **MEdia Net** > **Administrar** > **Administrar descarga**.

# Configuración de perfil

Puede configurar el perfil y ver **Nombre perfil**, **URL de inicio**, **Tipo de conexión**, **Dirección de proxy** y **Puerto proxy**.

#### **Adición de nuevo perfil**

- 1. Presione **Menú** > **MEdia Net** > **Administrar** > **Perfiles WAP**.
- 2. Presione **Opciones** > **Crear**.
- 3. Ingrese los campos > **Opciones** > **Guardar**.

#### **Edición de perfil**

- 1. Presione **Menú** > **MEdia Net** > **Administrar** > **Perfiles WAP**.
- 2. Seleccione otro perfil > **Opciones** > **Editar**.

#### **Visualización del perfil predeterminado**

- 1. Presione **Menú** > **MEdia Net** > **Administrar** > **Perfiles WAP**.
- 2. Seleccione **MEdia Net** > **Opciones** > **Ver**.

#### **Eliminación de perfil**

- 1. Presione **Menú** > **MEdia Net** > **Administrar** > **Perfiles WAP**.
- 2. Seleccione un perfil > **Opciones** > **Eliminar**.

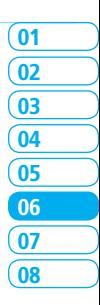

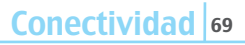

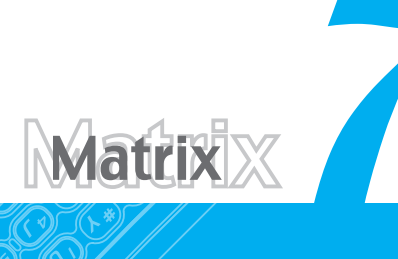

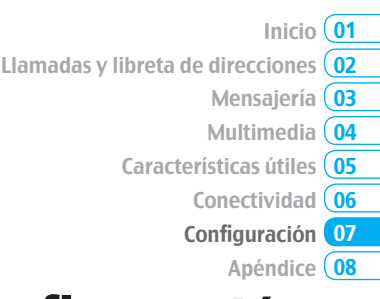

# Configuración

**Idioma** Hora y fecha Modo de tiempo de transición Tonos de timbre Configuración de la pantalla. **Bloqueos** Para activar la marcación fija **Restablecer** TTY

# Idioma

### **Configuración**

- 1. Presione **Menú** > **Configuración** > **Teléfono** > **Idioma**.
- 2. Seleccione **Texto de pantalla** o **Predictivo**.
- 3. Seleccione el idioma > **Seleccionar**.

# Hora y fecha

#### **Configuración**

- 1. Presione **Menú** > **Configuración** > **Teléfono** > **Hora y Fecha**.
- 2. Seleccione la categoría > **Seleccionar**.
- 3. Seleccione las opciones > **Seleccionar**.

# Modo de tiempo de transición

Puede definir el tiempo en que se visualizará la pantalla seleccionada como menús, edición de texto, etc., durante el cambio de pantalla.

### **Configuración**

1. Presione **Menú** > **Configuración** > **Teléfono** > **Modo de** 

**tiempo de transición**. 2. Seleccione **5 segs** o **10 segs.**

# Tonos de timbre

### **Configuración de tonos de timbre**

- 1. Presione **Menú** > **Mi material** > **Audio**.
- 2. Seleccione la carpeta > seleccione un archivo > **Opciones** 
	- > **Establecer como tono de timbre**.

### **Configuración de perfil de sonido**

- 1. Presione **Menú** > **Configuración** > **Perfiles**.
- 2. Seleccione **Normal**, **Vibración y timbrar**, **Sólo vibrar**, **Silencioso** o **Modo de vuelo**.

# Configuración de la pantalla

# **Configuración de los ajustes de pantalla**

Puede establecer el **Papel tapiz**, **Tipo de reloj** y **Texto**.

1. Presione **Menú** > **Configuración** > **Pantalla** > **Pantalla de bienvenida**.

### **Configuración del tipo de menú**

1. Presione **Menú** > **Configuración** > **Pantalla** > **Tipo de menú**.

#### **Configuración de la letra**

1. Presione **Menú** > **Configuración** > **Pantalla** > **Estilo de letra**.

### **Configuración del brillo**

1. Presione **Menú** > **Configuración** > **Pantalla** > **Brillo**.

nota: la modificación del brillo puede afectar la vida útil de la batería.

# **Configuración de tiempo de la luz de fondo**

1. Presione **Menú** > **Configuración** > **Pantalla** >

#### **Temporizador de contraluz**.

nota: la modificación del tiempo de la luz de fondo puede afectar la vida útil de la batería.

# **Bloqueos**

### **Bloqueo del teléfono**

1. Presione **Menú** > **Configuración** > **Seguridad** > **Bloqueo de teléfono** > **Bloqueo de teléfono**.

#### 2. Seleccione **Encendido**.

nota: la contraseña predeterminada es "1234". Para cambiar la contraseña, presione Menú > Configuración > Seguridad > Bloqueo de teléfono > Cambiar contraseña.

### **Bloqueo del PIN**

El Número de identificación personal es el código de seguridad que protege el teléfono o la SIM contra uso no autorizado.

1. Presione **Menú** > **Configuración** > **Seguridad** > **PIN** > **Bloqueo de PIN**.

2. Ingrese el código PIN > **OK**.

nota: para cambiar el código PIN, presione Menú > Configuración > Seguridad > PIN > Cambiar PIN.

# **Cambio del PIN 2**

1. Presione **Menú** > **Configuración** > **Seguridad** > **Cambiar PIN2**.

#### **Bloqueo automático de teclas**

Puede programar el bloqueo automático de teclas para evitar que éstas se presionen accidentalmente.

1. Presione **Menú** > **Configuración** > **Seguridad** > **Bloq de teclas auto**.

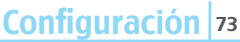

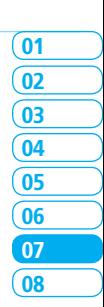

#### 2. Seleccione **Encendido**.

#### **Liberación del bloqueo automático de teclas**

- 1. Presione **Menú** > **Configuración** > **Seguridad** > **Bloq de teclas auto**.
- 2. Seleccione **Apagado**.

#### **Cambio de la clave oculta**

La clave oculta es un código de seguridad para Contacto USIM. Con la clave oculta puede bloquear la información de la persona en los Contactos USIM.

1. Presione **Menú** > **Configuración** > **Seguridad** > **Cambiar clave oculta**.

nota: la contraseña predeterminada depende de la tarjeta SIM. (depende de la tarjeta SIM o bien la determina la tarieta SIM)

# Para activar la marcación fija

#### **Activación y desactivación**

- 1. Presione **Menú** > **Configuración** > **Seguridad** > **FDN.**
- 2. Seleccione **Activado** o **Desactivado**.

*Para ver más sobre marcación fija, consulte la página 32.* 

# Restablecer

### **Restablecimiento del teléfono**

1. Presione **Menú** > **Configuración** > **Restablecer**

2. Ingrese la contraseña > **Restablecimiento maestro**. nota: la configuración volverá a sus valores predeterminados. la contraseña predeterminada es "1234".

#### **Borrado del teléfono**

- 1. Presione **Menú** > **Configuración** > **Restablecer**
- 2. Ingrese la contraseña > **Borrado maestro**.

nota: volverá a la configuración predeterminada y borrará todos los datos personales. la contraseña predeterminada es "1234".

# **TTY**

El teleimpresor (TTY) es un dispositivo de telecomunicaciones que permite comunicarse vía telefónica a las personas que presentan problemas de audición o con dificultades para hablar o de idioma.

#### **Configuración del teleimpresor**

- 1. Presione **Menú** > **Configuración** > **TTY**.
- 2. Seleccione **Desactivar**, **TTY lleno**, **TTY hablar** o **TTY escuchar**.
- **Desactivar**: el modo TTY está desactivado.
- **TTY lleno**: el usuario que no puede hablar ni escuchar envía y recibe mensajes de texto.
- **TTY hablar**: el usuario que puede hablar pero que no puede escuchar recibe mensajes de texto y envía mensajes de voz.
- **TTY escuchar**: el usuario que puede escuchar pero que no puede hablar envía mensajes de texto y recibe mensajes de voz.

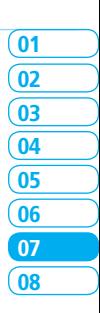

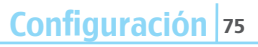

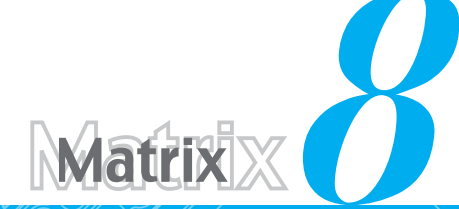

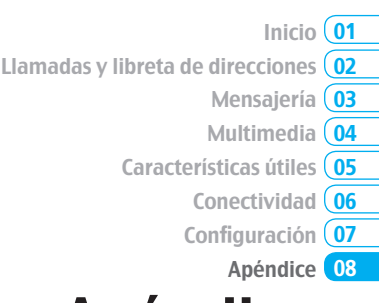

# Apéndice

Mensajes de alerta Lista de control de solución de problemas, Información de seguridad Medidas de seguridad Acerca del uso de la batería Cumplimiento con las reglamentaciones de la FCC **Garantía** 

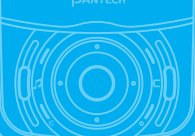

# Mensajes de alerta

Si experimenta algún problema mientras usa su teléfono móvil, consulte la siguiente lista de control. Si el problema persiste, comuníquese con el distribuidor o portador más cercano.

#### **Cuando aparezca el mensaje** *"Insertar tarjeta SIM"***:**

Asegúrese de que la tarieta SIM esté correctamente instalada. Revise que la tarjeta SIM esté funcionando adecuadamente. Si no funciona, intente limpiar los puntos de contacto de la tarjeta con un paño seco. Si no responde, llévela al proveedor de servicio.

#### **Cuando aparezca** *"Mensajes llenos"***:**

La memoria del teléfono está llena con los mensajes recibidos o guardados. Necesita eliminar el mensaje.

#### **Cuando aparece el mensaje** *"Mensajes de teléfono y SIM lleno. Eliminar mensajes"***:**

Se copó la capacidad para mensajes recibidos o guardados en el teléfono y tarjeta SIM. Necesita eliminar el mensaje.

#### **Cuando aparezca el mensaje** *"Contraseña"* **en el estado Teléfono bloqueado:**

Ingrese la contraseña del teléfono. La contraseña predeterminada es "1234". Si no puede recordar la contraseña, comuníquese con el portador más cercano.

#### **Cuando aparezca el mensaje** *"Ingresar PIN1"***:**

Ingrese el PIN1. Si no puede recordarlo, comuníquese con el proveedor de servicio. Podrá continuar recibiendo llamadas incluso si el teléfono se bloquea después de ingresar tres veces seguidas el PIN1 incorrecto.

#### **Cuando aparezca** *"Sin servicio"* **o** *"Búsqueda de red"***:**

Si no puede realizar ni recibir llamadas en el interior de un recinto o en un subterráneo, donde la intensidad de la señal es débil, muévase hacia una ventana o salga a un área abierta. Si aún no puede establecer una conexión, comuníquese con el proveedor de servicio.

# Lista de control de solución de problemas

#### **Cuando la calidad del audio sea débil:**

Finalice la llamada y vuelva a intentarlo.

#### **Cuando la otra persona no lo escuche:**

Es posible que teléfono esté en MUDO. Desactive la función MUDO. O bien, su mano podría estar cubriendo el micrófono ubicado debajo de la tecla  $\overline{(*)}$ .

#### **Cuando la vida útil de la batería sea menor que lo habitual:**

Esto podría suceder cuando se encuentre en un área con baja intensidad de la señal. Apague el teléfono cuando no esté en uso. Cambie la batería cuando la energía se haya agotado.

#### **Cuando el teléfono móvil no se encienda:**

Asegúrese de que la batería esté cargada. Verifique que el teléfono funcione mientras recarga la batería.

#### **Cuando no pueda enviar un mensaje:**

Puede que no esté registrado para recibir servicio SMS o bien, puede estar en un área en la que el proveedor de servicio de red no puede proporcionar dicho servicio.

#### **Cuando no pueda realizar una llamada:**

El teléfono podría estar en "marcación fija". Cancele la función "marcación fija".

#### **Cuando no pueda cargar la batería:**

Esto podría ser el resultado de uno de los siguientes casos.

- 1. El cargador podría no estar funcionando. Comuníquese con el distribuidor más cercano.
- 2. Podría estar intentando utilizar el teléfono en una temperatura extremadamente calurosa/fría. Intente cambiar el entorno de carga.
- 3. La batería podría no estar conectada correctamente al cargador. Revise el conector.

#### **Cuando no pueda ingresar datos en la Libreta de direcciones:**

La memoria de la Libreta de direcciones podría estar llena. Intente borrar algunas entradas de la Libreta de direcciones.

#### **Cuando no pueda seleccionar una función determinada:**

Podría no estar suscrito a esa función o el proveedor de servicio de red

podría encontrarse en un área en la cual dicho servicio no se puede proporcionar. Comuníquese con el proveedor de servicio local.

# **D** Información de seguridad

La siguiente lista indica cómo mantener el teléfono móvil, así como las precauciones que se deben tomar.

- Mantenga el móvil y los accesorios fuera del alcance de los niños y las mascotas.
- Mantenga el teléfono móvil seco y dentro de las temperaturas de funcionamiento normales. Las temperaturas superiores a 55°C (131°F) o inferiores a -20°C (-4°F) podrían dañar el teléfono.
- No intente secar el teléfono en un horno microondas. Si no es así, pueden producirse chispas y provocar una explosión o un incendio.
- No use ni guarde el teléfono móvil en lugares polvorientos ni sucios.
- No intente desarmar el teléfono móvil.
- No deje caer el teléfono móvil ni lo golpee fuertemente.
- No utilice productos químicos, solventes ni detergentes para limpiar el teléfono móvil.
- Si el teléfono no funciona correctamente, comuníquese de inmediato con un distribuidor.
- Use sólo baterías, cargadores y accesorios autorizados. Cualquier mal funcionamiento o daño causado por el uso de baterías, cargadores y accesorios no autorizados invalidará la garantía limitada del producto.
- Asegúrese de que la batería y el cargador no estén en contacto con objetos conductores.

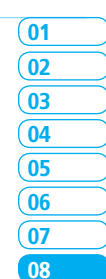

# Medidas de seguridad

#### **Es posible que no esté permitido el uso de teléfonos móviles mientras conduce un automóvil.**

Revise las leyes y normas locales relacionadas con la prohibición de uso de teléfonos móviles mientras se conduce y respételas siempre. El uso del teléfono mientras conduce puede afectar su concentración y provocar un accidente. Siempre apáguelo para conducir en forma segura.

Si debe utilizar el teléfono en caso de emergencia, use un dispositivo de manos libres incorporado al automóvil o estaciónese primero en un lugar seguro.

#### **Apáguelo en áreas restringidas**

Siempre apague el teléfono en áreas donde su uso esté restringido.

#### **Apáguelo en áreas de explosivos o peligrosas**

Siempre apague el teléfono en áreas expuestas a materiales explosivos o peligrosos (como combustibles, gasolineras o zonas donde existan productos químicos) y respete todas las instrucciones o señalizaciones presentes en el lugar. No extraiga la batería del teléfono móvil en dichas áreas.

#### **Apáguelo dentro de los aviones**

Siempre apague el teléfono o seleccione **Modo de vuelo** (presione **Menú** > **Configuración** > **Perfiles** > **Modo de vuelo**) cuando se encuentre en un avión. Las ondas electromagnéticas que emite el

teléfono pueden afectar los equipos de navegación del avión.

 **Apáguelo en hospitales y cerca de equipos médicos** Siempre apague el teléfono en los hospitales y respete las reglamentaciones y normas de estos recintos. Si es posible, apague el teléfono cuando se utilicen equipos médicos para fines privados. Consulte siempre al fabricante del equipo médico o a un experto sobre el uso del teléfono cuando esté cerca de dicho equipo.

 **Instalación de un dispositivo manos libres en el vehículo** Instale los dispositivos manos libres para vehículo lejos del volante y del área de inflado de las bolsas de aire, de lo contrario se podrían producir lesiones.

#### **Teléfonos móviles y otros dispositivos electrónicos**

Los teléfonos móviles emiten ondas electromagnéticas que pueden afectar a los dispositivos electrónicos cercanos. Cuando el teléfono esté encendido, no lo coloque cerca de equipos electrónicos delicados.

# Acerca del uso de la batería

La energía del teléfono proviene de una batería de ión de litio (ión-litio). Esto significa que, a diferencia de otras tecnologías, la batería se puede recargar mientras aún queda carga, sin reducir la autonomía del teléfono debido al "efecto de memoria de batería" inherente a estas tecnologías.

- No utilice baterías ni cargadores dañados.
- No desarme, abra, aplaste, doble, deforme, perfore ni destroce la batería
- No modifique, refabrique ni intente insertar objetos extraños en la batería. No la sumerja ni la exponga al agua u otros líquidos, como tampoco al fuego, explosiones u otros peligros.
- No permita que la batería tenga contacto con objetos conductores.
- Elimine y recicle las baterías usadas de acuerdo con la normativa local. No queme las baterías; podrían explotar.
- No utilice cargadores no autorizados.
- Utilice la batería sólo para el dispositivo para el cual se especifica
- Utilice la batería solamente con un cargador calificado para el dispositivo de acuerdo a este estándar. El uso de una batería o cargador no calificados puede ocasionar riesgos de fuego, explosión, filtración u otros peligros.
- No cause cortocircuito en la batería ni permita que objetos metálicos conductores entren en contacto con sus terminales.
- Reemplace la batería sólo con otra batería calificada para el dispositivo según el estándar IEEE-1725-2006. El uso de una batería no calificada puede ocasionar riesgos de incendios, explosión, filtración u otros peligros.
- Elimine las baterías usadas de acuerdo con la normativa local.
- Los niños deben usar las baterías bajo la supervisión de un adulto.
- Evite dejar caer el teléfono o la batería. Si el teléfono o la batería se cae, especialmente en una superficie dura, y sospecha que se ha producido algún daño, comuníquese con un centro de servicio para su revisión.
- Use la batería sólo para el fin especificado.
- Mientras más cerca esté de la estación base de red, mayor será el tiempo de uso del teléfono, debido a que la conexión consume menos energía.
- El tiempo de recarga de la batería varía dependiendo de la capacidad

restante de la batería y del tipo de batería y cargador utilizados. – La vida útil de la batería inevitablemente se reduce con el tiempo.

- Utilice solamente baterías y cargadores autorizados.
- 
- Debido a que la sobrecarga reduce la vida útil de la batería, desconecte el teléfono del cargador cuando esté completamente cargado. Desenchufe el cargador cuando finalice la carga. Dejar la batería en lugares calurosos o fríos, especialmente al interior de un automóvil en verano o invierno, puede reducir su vida útil. Manténgala siempre a temperaturas normales.
- Para evitar lesiones o quemaduras, asegúrese de no colocar objetos metálicos en contacto con los terminales + y – de la batería.

# Cumplimiento con las reglamentaciones de la FCC

#### **Cumplimiento con las reglamentaciones de la FCC**

Este dispositivo cumple con la sección 15 de las normas de la FCC. El funcionamiento está sujeto a las siguientes dos condiciones: (1) este dispositivo no debe causar interferencia perjudicial, y (2) este dispositivo debe aceptar cualquier interferencia recibida, incluso una interferencia que pueda causar un funcionamiento no deseado.

Su dispositivo móvil es un radiotransmisor y receptor de baja potencia. Cuando está encendido, recibe y envía señales de radiofrecuencia (RF). En agosto de 1996, la Comisión federal de comunicaciones (FCC) adoptó las pautas para la exposición a la RF con niveles de seguridad para los dispositivos móviles. Dichas pautas cumplen con los estándares de seguridad previamente definidos por las entidades de estándares de

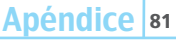

02

01

05 04 03

06 07

08

EE.UU. e internacionales: Instituto nacional de estándares americanos (ANSI), Consejo nacional de protección radiológica y metrología (NCRP) y Comisión internacional para la protección contra la radiación no ionizante (ICNRP). Aquellos estándares se basaron en evaluaciones integrales y periódicas de los textos científicos pertinentes. El diseño del teléfono cumple con las pautas de la FCC y se aplica.

#### **Declaración según la sección 15.105 de la FCC**

**NOTA:** este equipo ha sido probado y se demostró que cumple con los límites para un dispositivo digital clase B, conforme a la sección 15 de las normas de la FCC. Estos límites están diseñados para proporcionar una protección razonable contra interferencia dañina en una instalación residencial. Este equipo genera, utiliza y puede irradiar energía de radiofrecuencia y, si no se instala y usa conforme a las instrucciones, puede provocar interferencia dañina a las comunicaciones de radio. Sin embargo, no existe una garantía de que no se producirá interferencia en una instalación en particular. Si este dispositivo provoca una interferencia dañina en la recepción de radio o televisión, la que se determina encendiendo y apagando el equipo, se recomienda al usuario intentar corregir la interferencia mediante una o más de las siguientes medidas:

- Cambie la orientación o ubicación de la antena de recepción.
- Aumente la separación entre el equipo y el receptor.
- Conecte el equipo a un tomacorriente de un circuito diferente del que está conectado el receptor.
- Pida ayuda a un distribuidor o técnico de radio/TV experimentado.

#### **Declaración según la sección 15.21 de la FCC**

Las modificaciones que no están expresamente aprobadas por esta empresa podrían invalidar la autoridad del usuario de operar el equipo.

#### **Exposición a RF según la FCC**

En caso de llevarlo en el cuerpo, para mantener el cumplimiento con las pautas de exposición a RF de la FCC, use sólo accesorios que no contengan componentes metálicos y deje una distancia de 15mm (0,6 pulgadas) del cuerpo. El uso de otros accesorios podría violar las pautas de exposición a RF de la FCC y deben evitarse.

Este dispositivo y la correspondiente antena no deben ubicarse en el mismo lugar ni funcionar en conjunto con otras antenas o transmisores.

#### **Información sobre salud y seguridad según la FCC**

Este EUT ha demostrado ser capaz de cumplir con la tasa de absorción específica (SAR) localizada para los límites de exposición de población general/entorno no controlados especificados en el estándar IEEE/ANSI C95.1-1992 y ha sido probado de acuerdo con los procedimientos de medidas especificados en FCC/OET Boletín 65 Suplemento C (2001) y estándar IEEE 1528-2003 Ministerio de salud (Canadá), Código de seguridad 6. Las normas incluyen un margen de seguridad sustancial diseñado para asegurar la protección de todas las personas, sin importar su edad ni estado de salud. El estándar de exposición para los teléfonos móviles inalámbricos emplea una unidad de medida conocida como Tasa de absorción específica o SAR. El límite de SAR definido por la FCC es 1,6 W/kg\*.

 \* En Estados Unidos y Canadá, el límite SAR para los teléfonos móviles usados por el público es 1,6 watts/kg (W/kg) que está

promediado en un gramo de tejido. El estándar incorpora un margen sustancial de seguridad para dar protección adicional al público y para justificar cualquiera de las variaciones en las medidas.

\*\* Este dispositivo contiene funciones GSM de 1800 MHz que no son operativas en los territorios de Estados Unidos; este documento se aplica sólo a las operaciones de GSM de 850 MHz y PCS de 1900 **MHz** 

# Garantía

#### **Proteja su garantía**

Lea atentamente su Garantía, prestando especial atención al párrafo siete de la Garantía limitada para esta unidad.

"La garantía no se aplica a... o a ningún producto o pieza de éste que haya sufrido alteración... mal manejo, mal uso, descuido o accidente".

Muchas compañías están fabricando accesorios parecidos y, en algunos casos, promoviendo que su producto es igual o mejor que el producto Pantech. Tenga cuidado. Algunos de estos productos podrían no ser compatibles para uso con su producto Pantech y podrían dañar la unidad o hacer que ésta funcione incorrectamente.

Si fuera necesario reparar la unidad y se determina que un accesorio no Pantech ha causado el problema, la Garantía no se aplicará. Además, si la unidad ha sufrido daño irreversible causado por un accesorio no compatible, la Garantía se anulará. Para proteger su Garantía, use sólo accesorios compatibles que no dañen o interfieran con el funcionamiento del producto Pantech.

#### **Garantía limitada de 12 meses**

Pantech Wireless, Inc. (la Compañía) garantiza al comprador minorista original de este teléfono móvil portátil Pantech, que en caso de que este producto o cualquier pieza de éste durante uso y condiciones normales del consumidor, presentara defectos en los materiales o mano de obra, generando una falla al producto dentro de un período de doce (12) meses a partir de la fecha de compra, dicho o dichos defectos se repararán o reemplazarán (con piezas nuevas o reacondicionadas) según opción de la Compañía, sin cargo por las piezas o mano de obra directamente relacionada con el o los defectos.

La antena, teclado, pantalla, batería recargable y cargador de la batería, si se incluye, tienen una garantía similar de doce (12) meses a partir de la fecha de compra. La Garantía se extiende sólo a consumidores que compraron el producto en los Estados Unidos o Canadá y no es transferible o asignable.

#### **Esta Garantía no se aplica a:**

- (a) Producto sujeto a uso o condiciones anormales, accidente, mal manejo, descuido, alteración no autorizada, mal uso, instalación o reparación incorrecta o almacenamiento inadecuado;
- (b) Producto cuyo número de serie mecánico o electrónico haya sido retirado, alterado o estropeado.
- (c) Daño proveniente de la exposición a la humedad, temperaturas excesivas o condiciones ambientales extremas;
- (d) Daño generado por una conexión, o uso de un accesorio u otro producto no aprobado o autorizado por la Compañía;
- (e) Defectos en el aspecto, apariencia, decoración o elementos estructurales como marcos y piezas no relacionadas con el funcionamiento;
- (f) Producto dañado por causas externas, como fuego, inundación, suciedad, arena, condiciones climáticas, escape de la batería, fusible fundido, robo o uso inadecuado de cualquier fuente eléctrica.

La Compañía renuncia a toda responsabilidad por retiro o reinstalación del producto, por cobertura geográfica, por recepción de señales inadecuadas por la antena o por rango de comunicaciones u operación del sistema celular como un todo.

Para obtener reparaciones o reemplazo dentro de los términos de esta Garantía, el producto se debe entregar con prueba de cobertura de Garantía (por ejemplo, factura de venta con fecha), dirección de devolución del consumidor, número de teléfono diurno y/o número de fax y una descripción completa del problema, transporte prepagado, a la Compañía, llamando al número que aparece abajo o al lugar de compra para efectuar el proceso de reparación o reemplazo.

Para ubicar un Centro de servicio Pantech autorizado, llame al: (800) 962-8622 o escriba un correo electrónico a HandsetHelp@Pantech.com.

Tenga a mano la siguiente información cuando envíe el teléfono para reparación:

- Un comprobante de compra original válido
- Dirección de devolución
- Número de teléfono diurno o número de fax
- Nº de modelo
- Nº IMEI (Ubique el Nº IMEI de 15 dígitos detrás de la batería del dispositivo.)
- Descripción completa del problema
- Transporte prepagado

#### **Otro programa de garantía**

Puede contar con otro programa de garantía con la compra, como intercambio de garantía. De ser así, consulte el embalaje del equipo o punto de venta original.

EL MÁXIMO DE RESPONSABILIDAD DE LA COMPAÑÍA EN ESTA GARANTÍA SE LIMITA A LA REPARACIÓN O REEMPLAZO PROPORCIONADO ANTERIORMENTE Y, EN CASO ALGUNO, LA RESPONSABILIDAD DE LA COMPAÑÍA DEBERÁ EXCEDER EL PRECIO DE COMPRA PAGADO POR EL COMPRADOR DEL PRODUCTO.

TODA GARANTÍA IMPLÍCITA, INCLUIDA TODA GARANTÍA IMPLÍCITA DE COMERCIABILIDAD O IDONEIDAD PARA UN FIN EN PARTICULAR, SE DEBERÁ LIMITAR A LA DURACIÓN DE ESTA GARANTÍA ESCRITA. TODA ACCIÓN PARA QUEBRANTAR CUALQUIER GARANTÍA SE DEBE TOMAR DENTRO DE UN PERÍODO DE 18 MESES A PARTIR DE LA FECHA DE COMPRA ORIGINAL. EN CASO ALGUNO LA COMPAÑÍA SERÁ RESPONSABLE DE DAÑOS POR CONSECUENCIA O INCIDENTALES ESPECIALES PARA QUEBRANTAR ÉSTA O CUALQUIER OTRA GARANTÍA, EXPRESA O IMPLÍCITA, LA QUE FUERE. LA COMPAÑÍA NO SERÁ RESPONSABLE POR LA DEMORA EN PROPORCIONAR

EL SERVICIO BAJO ESTA GARANTÍA O LA PÉRDIDA DE USO DURANTE EL TIEMPO QUE EL PRODUCTO ESTÉ SIENDO REPARADO O REEMPLAZADO.

Ninguna persona o representante está autorizado a asumir en nombre de la Compañía ninguna responsabilidad distinta a las expresadas en el presente documento, con relación a la venta de este producto.

Algunos estados o provincias no permiten limitaciones en la duración de una garantía implícita o la exclusión de limitación de daños incidentales o por consecuencia, de modo que la limitación o exclusiones anteriores podrían no aplicarse a usted. Esta Garantía le otorga derechos legales específicos, sin embargo, usted también puede tener otros derechos que varían de un estado a otro y de una provincia a otra.

Para obtener soporte técnico en EE.UU. y Canadá, llame al (800) 962-8622. Escriba un correo electrónico a: HandsetHelp@Pantech.com. O visite el sitio Web: www.pantechusa.com

Para todas las demás consultas, escriba a:

#### **PANTECH WIRELESS, INC.**

5607 Glenridge Dr. Suite 500 Atlanta, GA 30342

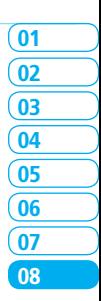

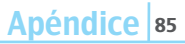